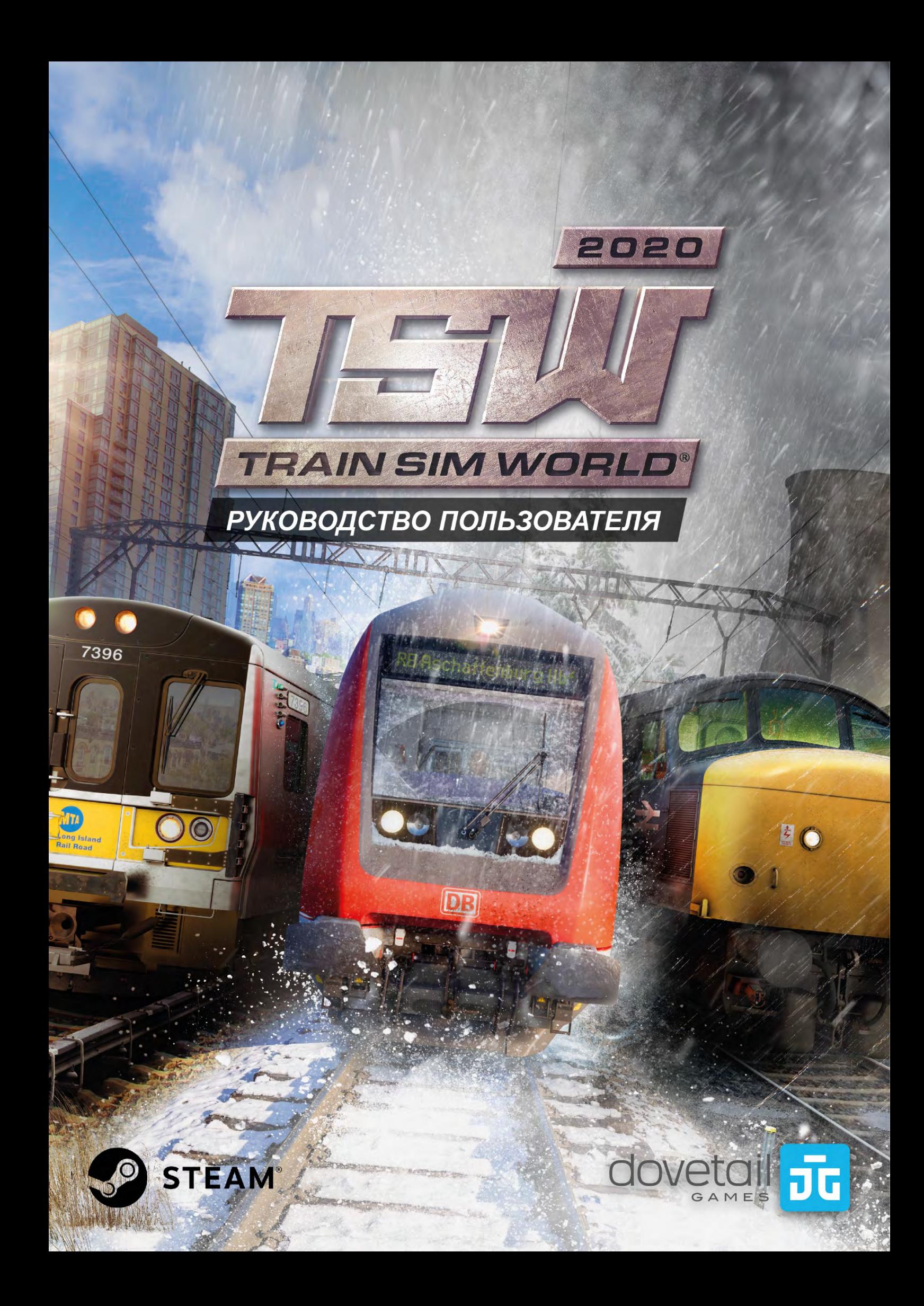

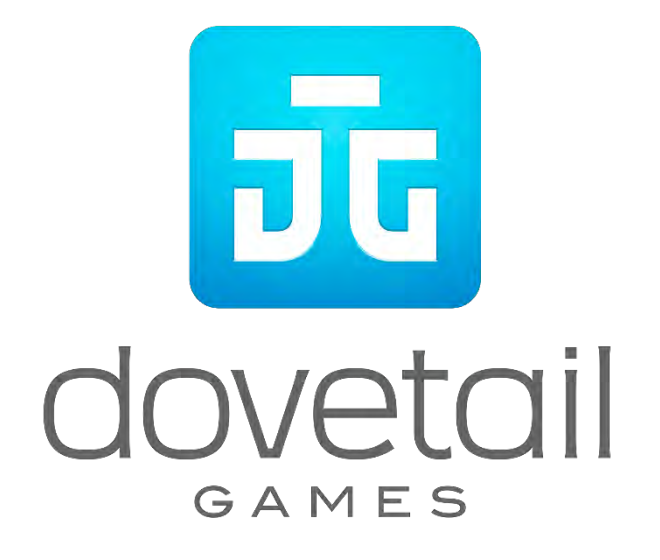

© 2019 Dovetail Games, торговая марка компании RailSimulator.com Limited («DTG»). Все права защищены. «Dovetail Games», «Train Sim World» и «SimuGraph» — торговые марки или зарегистрированные торговые марки DTG. Unreal® Engine, © 1998-2019, Epic Games, Inc. Все права защищены. Unreal® является зарегистрированной торговой маркой компании Epic Games. Отдельные части этой программы используют технологию SpeedTree® (© 2014 Interactive Data Visualization, Inc.). SpeedTree® является зарегистрированной торговой маркой компании Interactive Data Visualization, Inc. Все права защищены. CSX и другие торговые марки, являющиеся собственностью CSX Transportation Intellectual Properties, Inc., используются с разрешения этой компании. DB и логотип DB являются торговыми марками Deutsche Bahn AG. GWR является торговой маркой First Greater Western Ltd. Metro-North Railroad © Metropolitan Transportation Authority. Логотип (торговая марка) Double Arrow (двойная стела) используется на основании разрешения от Министерства Транспорта США. Все иные торговые марки являются собственностью соответствующих правообладателей. Несанкционированное копирование, адаптация, прокат, перепродажа, использование в залах игровых автоматов, взимание платы за использование, трансляция, кабельная передача, публичная демонстрация, распространение или извлечение продукта или торговой марки, а также произведения, охраняемого авторским правом, которое является частью настоящего продукта, запрещены. Разработано и издано компанией DTG.

Более подробная информация доступна в меню «Настройки» симулятора TSW.

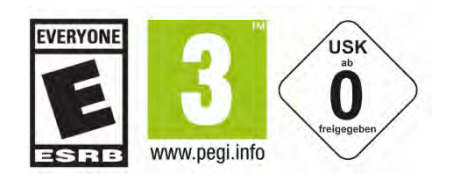

# **Содержание**

### **Тема Страница**

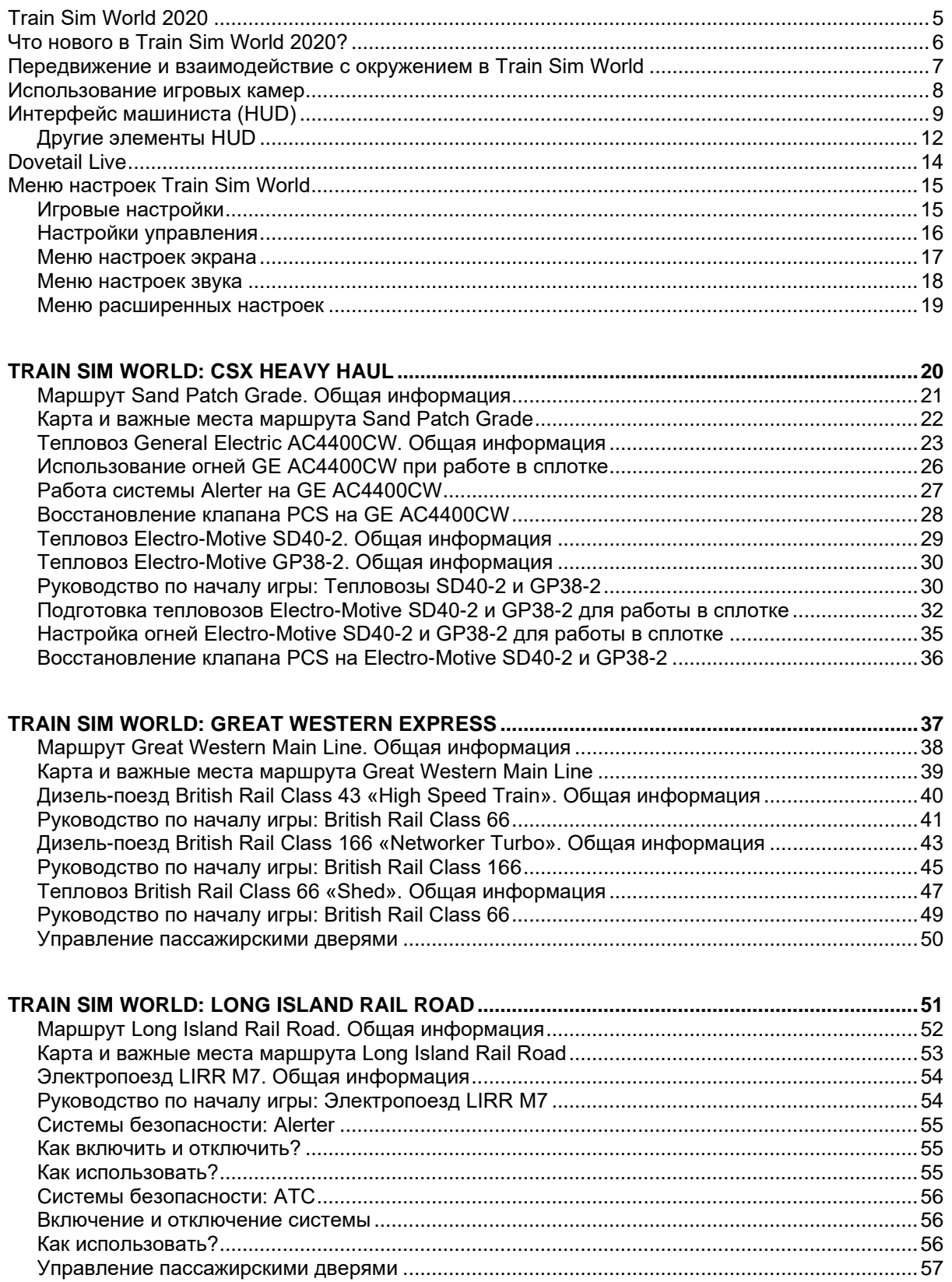

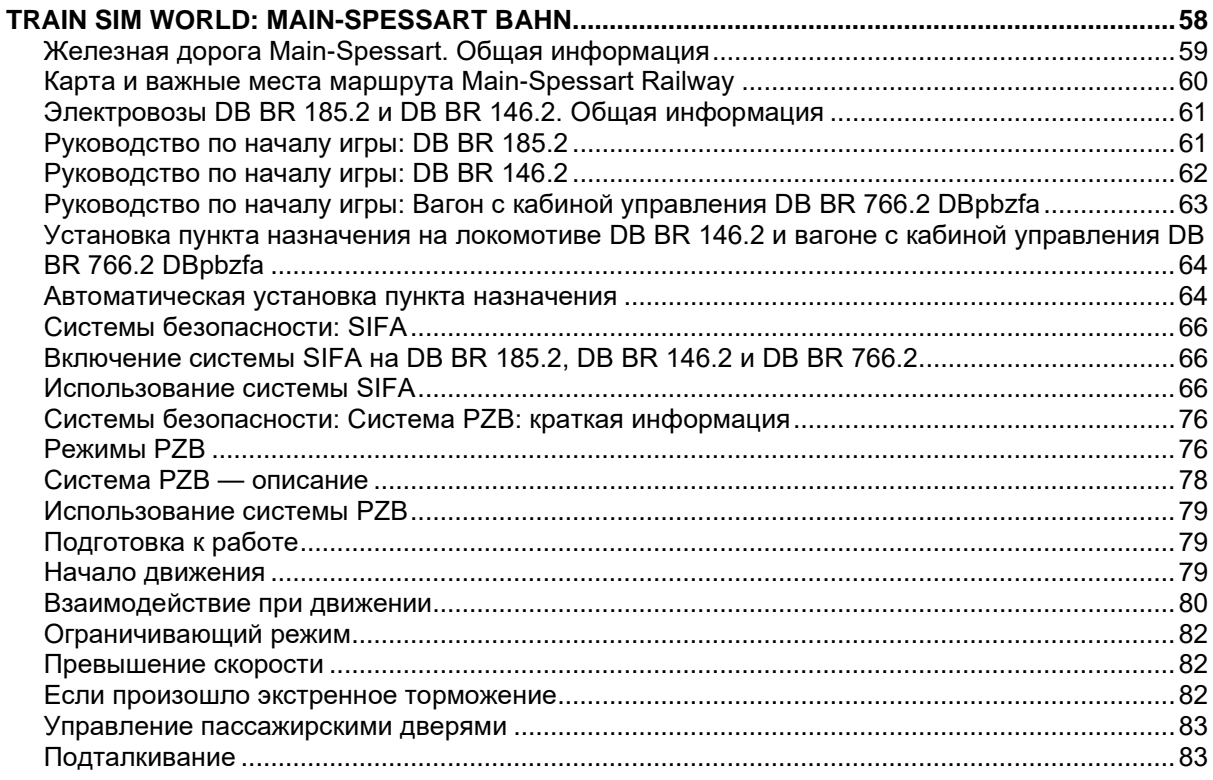

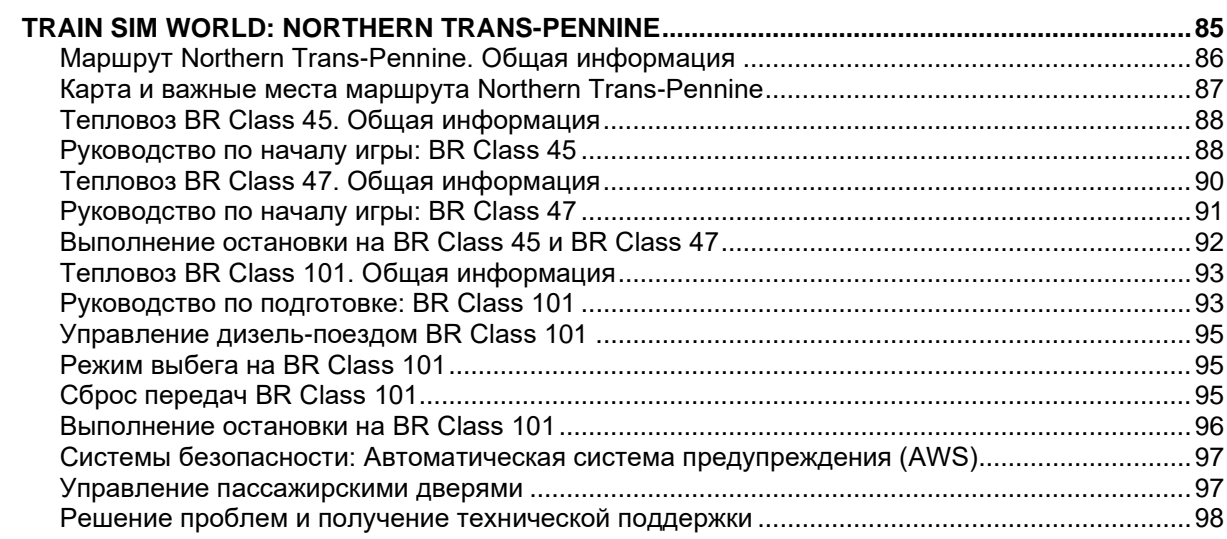

# <span id="page-4-0"></span>**Train Sim World 2020**

Train Sim World — захватывающий симулятор, предлагающий интерактивные кабины управления, детализованные локомотивы, реальные маршруты и многочасовой геймплей. Отправляйтесь в путешествие с новым Train Sim World: 2020 Edition — там вы найдёте всё, что нужно для получения как базовых, так продвинутых навыков по управлению локомотивами, выполнению пассажирских и грузовых перевозок, специальных заданий и многого другого.

В Train Sim World вы окажетесь на месте машиниста поездов, воссозданных с потрясающей реалистичностью. Контролируйте скорость движения и давление в тормозной системе, заправляйте свой локомотив, переводите стрелки, выполняйте маневровые работы и решайте другие рабочие задачи...

Режим «Путешествия» добавит более 24 часов новых заданий, расписаний движения и обучающих сценариев для каждого маршрута. Кроме того, вы сможете найти сотни специальных железнодорожных работ и отслеживать прогресс их выполнения.

Локомотивы в Train Sim World работают под управлением движка SimuGraph® и передают не только внешний вид их реальных прототипов, но и физику процессов, происходящих «под капотом», интерьеры кабин, звуки, и даже ощущения от их вождения.

И всё это — в комплекте с коллекцией реальных железнодорожных линий со всех уголков мира. Бросьте вызов подъему Шпессардрампе в Германии, постарайтесь не заблудиться в лабиринтах Пенсильванского вокзала в Нью-Йорке или окунитесь в прошлое, посетив вокзал «Виктория» в Манчестере. Каждый маршрут имеет собственную реалистичную систему сигнализации, а также уникальный набор заданий.

Поднимайтесь на борт Train Sim World, и вы получите доступ к тому, что видит реальный машинист — множеству органов управления, дающих вам полный контроль над всеми составляющими вождения поездов.

Train Sim World 2020 делает еще один шаг вперед благодаря таким нововведениям, как система очков действий (AP), которые начисляются за точность вождения, а также экран анализа поездки, который поможет вам отслеживать эффективность своей работы.

Добро пожаловать!

# <span id="page-5-0"></span>**Что нового в Train Sim World 2020?**

Train Sim World 2020 включает в себя знаменитые маршруты из разных стран мира.

- **Main-Spessart Bahn** Перевозите грузы и пассажиров по невероятному сочетанию подъемов, поворотов и живописных холмов железной дороги Майн-Шпессарт.
- **Northern Trans-Pennine** Управляйте знаковыми британскими локомотивами, проезжая через огромные болота, крутые подъемы и резкие повороты знаменитой Транс-Пеннинской железной дороги.
- **Long Island Rail Road** Проникнитесь духом одной из самых загруженных железных дорог Америки, перевозя пассажиров по Нью-Йоркскому маршруту Train Sim World: Long Island Rail Road.
- **Great Western Express** Отправляйтесь с загруженного вокзала London Paddington, и бросьте вызов напряженному графику движения, системе сигнализации, ограничениям скорости и своей силе воли.
- **CSX Heavy Haul** Исследуйте шахту Rockwood, перевал Sand Patch и парк Cumberland, управляя мощным тепловозом AC4400CW компании CSX.

Новые возможности Train Sim World 2020:

### • **Путешествия**

Добавляет в игру более 24 часов последовательного геймплея для каждого маршрута. Начните Путешествие по любому маршруту и наслаждайтесь сотнями Заданий, Расписаний движения и Работ.

### • **Улучшенные обучающие задания**

Доработанные обучающие задания помогут новичкам разобраться в основах, а опытные игроки смогут найти для себя что-то новое.

### • **Интерфейс и HUD**

Мы переработали пользовательский интерфейс, чтобы дать игрокам больше контроля и уверенности в своих силах, ведь они управляют одними из самых мощных машин в мире.

### • **Очки действий «Action Points»**

Новый вид награды за выполнение заданий и соблюдение расписания, а также возможность сохранения лучших результатов по каждому заданию и каждой поездке по расписанию.

Train Sim World 2020 включает 12 точно воссозданных локомотивов и вагонов с кабинами управления, включая легендарный Inter-city 125, запоминающийся M7 компании Metro-North, а также рабочую лошадку Deutsche Bahn — электровоз BR 185.2.

# <span id="page-6-0"></span>**Передвижение и взаимодействие с окружением в Train Sim World**

Перемещение по трехмерному окружающему миру выполняется несколькими способами: с помощью клавиатуры, а также с помощью контроллера Xbox или PlayStation.

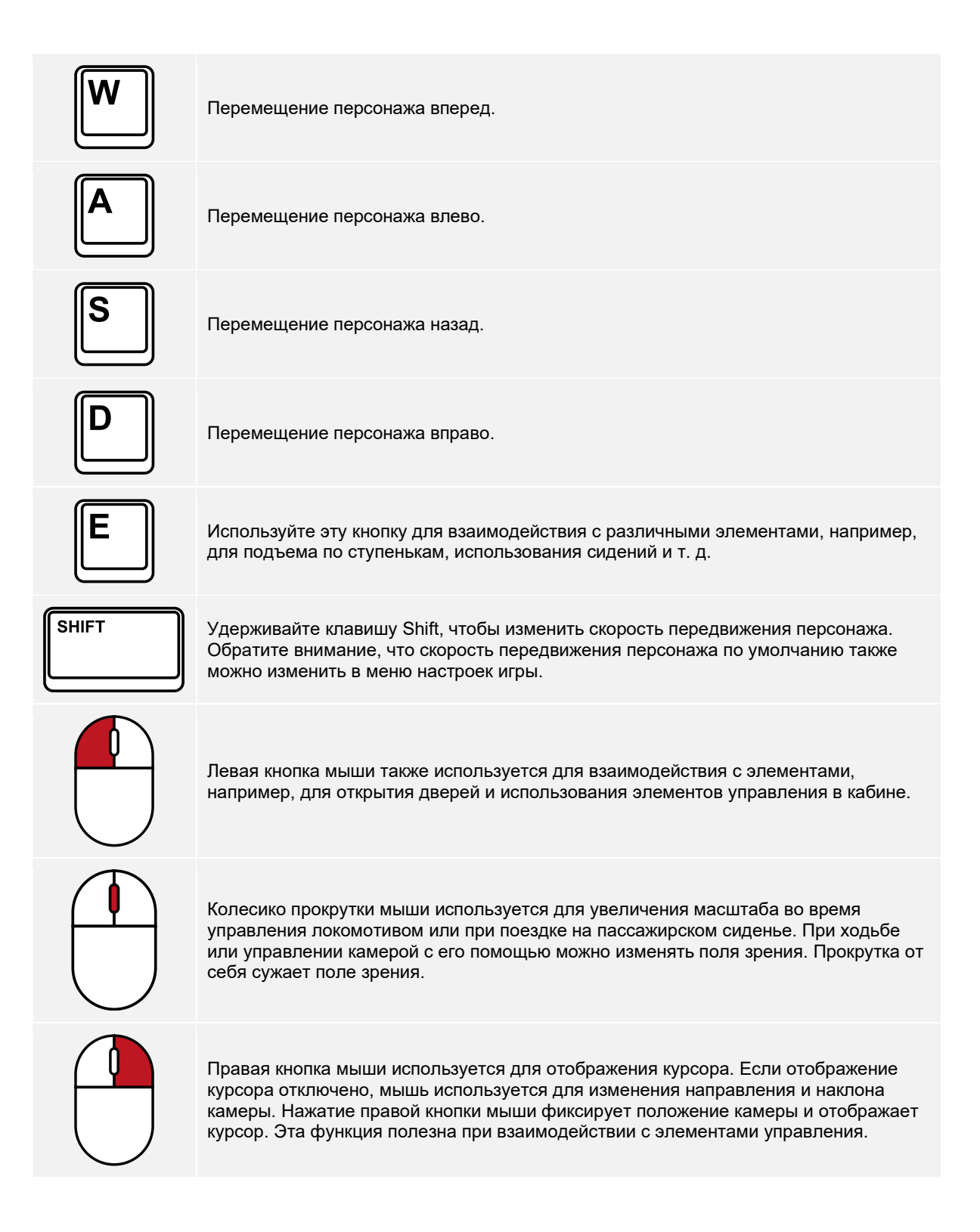

# <span id="page-7-0"></span>**Использование игровых камер**

В Train Sim World имеется возможность использовать для обзора несколько видов камер, далее приведены некоторые примеры:

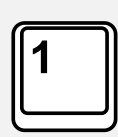

### **Вид от первого лица или из кабины**

Используйте эту камеру при управлении локомотивом, переключении стрелок и работе с элементами управления в кабине. Вы также можете нажать правую кнопку мыши, чтобы активировать курсор мыши. Чтобы вернуться к управлению камерой, нажмите правую кнопку мыши еще раз.

### **Выносная камера**

Вы можете зафиксировать камеру на выбранном вагоне и вращать вокруг него. Используйте клавишу CTRL со стрелками влево и вправо для переключения между вагонами, или снова нажмите клавишу 2 для переключения на переднюю или заднюю часть состава.

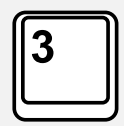

### **Перемещаемая камера**

Камера, привязанная к вагону или локомотиву, которая позволяет свободно смотреть во всех направлениях. Эта камера полезна во время прицепки вагонов и перевода стрелок. Повторное нажатие переносит камеру в заднюю часть состава. Камера перемещается при помощи клавиш со стрелками.

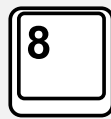

### **Свободная камера**

Камера, которая свободно перемещается по игровому миру. Может пригодиться для поиска нужного пути на крупных станциях, перевода стрелок, а также для подбора удачного ракурса для снимка экрана.

Вы можете использовать клавиши со стрелками в любом из режимов камеры, одновременно с управлением взглядом при помощи мыши:

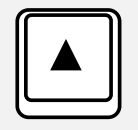

Перемещает камеру вперед.

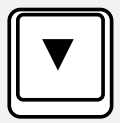

Перемещает камеру назад.

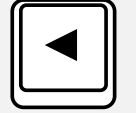

Перемещает камеру влево.

<span id="page-7-1"></span>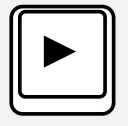

Перемещает камеру вправо.

# **Интерфейс машиниста (HUD)**

Когда вы сидите в кресле кабины, в правом нижнем углу экрана отображается интерфейс машиниста (HUD). HUD отображает комбинацию важнейшей информации о вашем поезде. Отключить отображение всех элементов HUD можно при помощи клавиши **F1**. Отдельно скрыть элемент, показанный ниже, можно сочетанием клавиш **Ctrl + 5**. Ниже приведено описание отдельных элементов, из которых состоит HUD. Обратите внимание, что HUD формируется динамически и показывает различную информацию (в зависимости от выбранного типа поезда).

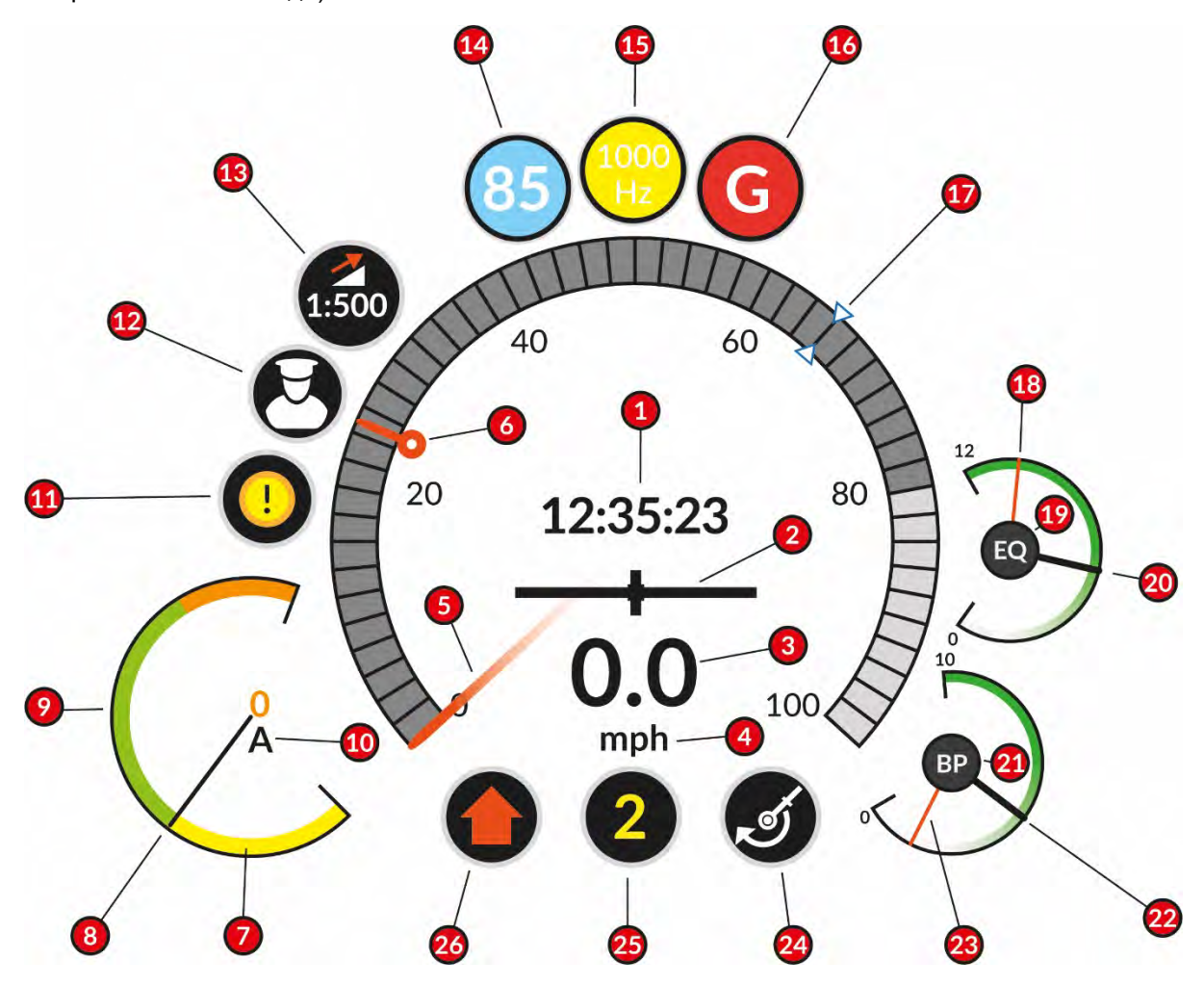

- **1** Текущее время в игре в 24-часовом формате.
- **2** Акселерометр, который дает наглядное представление об ускорении и торможении. Риска, расположенная по центру, двигается вправо при ускорении и влево при замедлении.
- **3** Ваша текущая скорость.
- **4** Выбранные единицы измерения скорости. Их можно выбрать в меню настроек, изменяя параметр «единицы измерения» между английскими (мили в час) и метрическими (километры в час) единицами.
- **5** Метка, которая перемещается вокруг наружной шкалы, отображает скорость.
- **6** Обозначение максимальной разрешенной скорости. Показывает ограничение скорости, действующее на текущем участке пути.
- **7** Тяговый амперметр показывает, находится ли локомотив в состоянии динамического (реостатного или рекуперативного) торможения (желтая часть шкалы), или в режиме тяги (зеленая и оранжевая часть шкалы). Попадание стрелки оранжевую зону говорит о перегрузке или применении избыточного уровня тяги.
- **8** Стрелка датчика визуально отображает значение действующего тягового тока.
- **9** Тяговый амперметр.
- **10** Тяговый ток отображается в качестве числового значения. Единицы измерения зависят от выбранного локомотива.
- **11** Индикатор системы проверки бдительности загорается, когда требуется реакция со стороны машиниста.
- **12** Индикатор управления камерой (только при управлении с геймпада) показывает выбранный режим камеры. В данном примере выбран режим управления «Машинист». Нажатие на кнопку Y на контроллере Xbox (или на треугольник на контроллере PlayStation) переключает в режим управления внешней камерой, в котором джойстики для больших пальцев напрямую управляют поворотом камеры и ее наклоном по всем осям.
- **13** Индикатор уклона показывает, поднимается ли поезд в гору, или спускается с нее. Цифры под ним дают цифровое представление того, насколько крутой текущий уклон. В данном примере соотношение 1:500 обозначает, что на каждые 500 единиц длины, высота пути повышается или снижается на 1 единицу. Этот показатель может также отображаться в процентах. Единицы измерения уклонов можно изменить в меню настроек симулятора.
- **14** Индикаторы системы PZB появляются только при управлении поездом, на котором установлена и включена эта система. Этот индикатор показывает текущий режим работы PZB. Число 85 отображается в режиме «O», 70 в режиме «M», и 55 в режиме «U». Индикатор мигает, когда PZB находится в режиме наблюдения.
- **15** Индикаторы системы PZB появляются только при управлении поездом, на котором установлена и включена эта система. Этот индикатор показывает, что PZB находится в ограничивающем режиме. После успешного подтверждения проезда путевого магнита на 1000 Гц, загорается индикатор «1000 Hz». Индикатор также отображает проезд магнита на 500 Гц и режим «Befehl 40» (обход PZB).
- **16** Индикаторы системы PZB появляются только при управлении поездом, на котором установлена и включена эта система. Этот индикатор показывает режимы ограничения скорости PZB или срабатывания экстренного тормоза.
- **17** Указатель заданной скорости системы AFB показывает, до какой скорости будет пытаться разогнать поезд система автоведения. В данном примере заданная скорость установлена на уровне 68 км/ч, и поезд будет пытаться ее достичь, если установлен достаточный уровень тяги.
- **18** Показанные здесь тормозные манометры могут различаться в зависимости от типа поезда. В данном примере красная стрелка обозначает текущее давление в главном резервуаре. Она показывает давление воздуха, запасенного в настоящее время для использования тормозной системой.
- **19** Показанные здесь тормозные манометры могут различаться в зависимости от типа поезда. Надпись EQ (или УР) обозначает функцию белой иглы данного прибора (на примере показана чёрным для разборчивости). УР — уравнительный резервуар.
- **20** Показанные здесь тормозные манометры могут различаться в зависимости от типа поезда. Белая игла (на примере показана чёрным для разборчивости) показывает давление в уравнительном резервуаре. Она показывает давление воздуха, которое используется для выравнивания давления между главным резервуаром и тормозной магистралью.
- **21** Показанные здесь тормозные манометры могут различаться в зависимости от типа поезда. Надпись BP (или ТМ) обозначает функцию белой иглы данного прибора (на примере показана чёрным для разборчивости). ТМ — тормозная магистраль.
- **22** Показанные здесь тормозные манометры могут различаться в зависимости от типа поезда. Белая игла (на примере показана чёрным для разборчивости) показывает давление в тормозной магистрали. Она показывает давление воздуха, которое используется отпуска или применения тормозов.
- **23** Показанные здесь тормозные манометры могут различаться в зависимости от типа поезда. В данном примере красная стрелка обозначает текущее давление в тормозных цилиндрах. Она показывает давление воздуха, который прижимает тормозные колодки к колесам.
- **24** Индикатор тормоза показывает текущий режим торможения и используемый тип тормоза (локомотивный, поездной или динамический).
- **25** Индикатор тяги и торможения показывает положение рукоятки тяги (или совмещенной рукоятки тяги и торможения). Число белого цвета обозначает, что локомотив находится в режиме тяги, а желтого — в режиме торможения. Также оно указывает номер тяговой или тормозной позиции.
- <span id="page-10-0"></span>**26** Индикатор направления показывает положение реверсивной рукоятки. В данном примере стрелка указывает вверх. Это означает, что реверсивная рукоятка находится в положении «Вперёд». Если стрелка указывает вниз — реверсивная рукоятка находится в положении «Назад». Горизонтальная черта обозначает, что реверсивная рукоятка находится в нейтральном положении.

### **Другие элементы HUD**

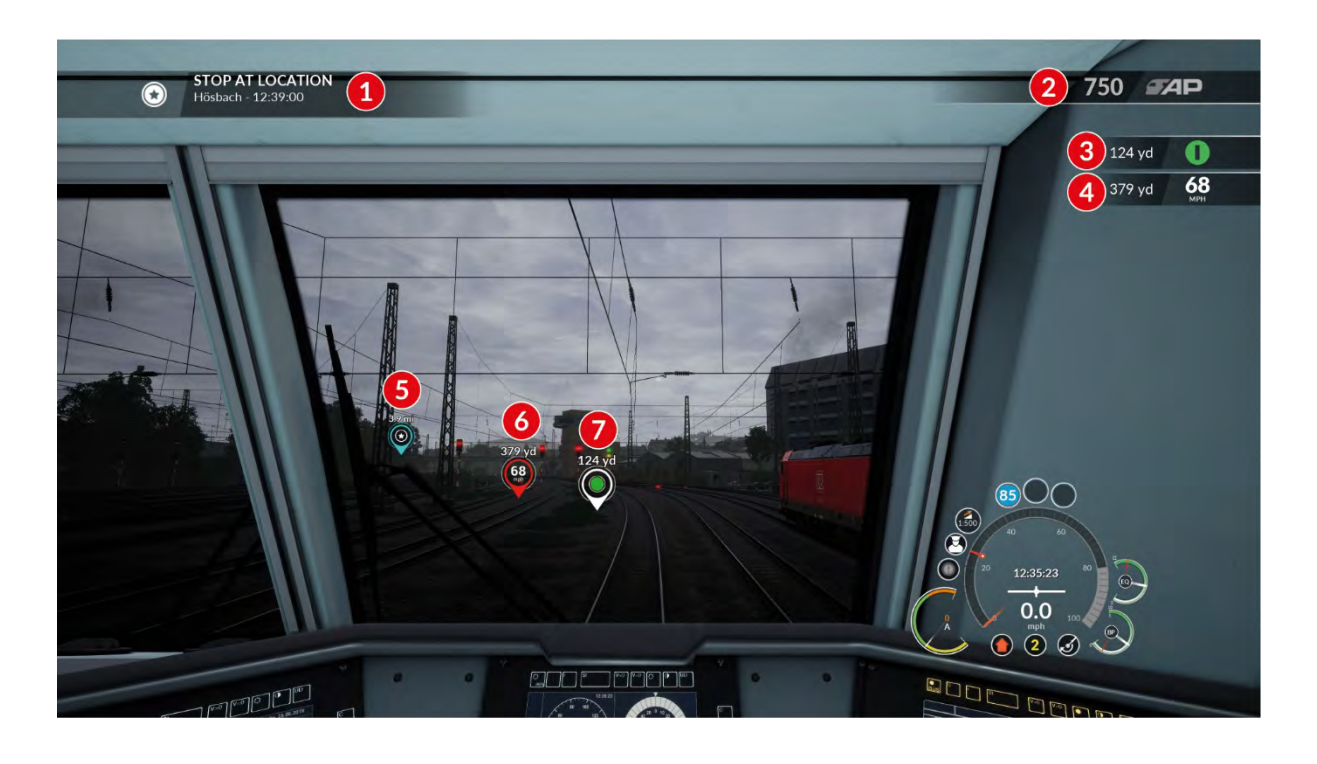

- **1** Текущая задача игрока. Также показывает местоположение и время, когда эта конкретная цель должна быть выполнена.
- **2** Показывает очки действий (Action Points) полученные в ходе текущего задания. Режим переключается сочетанием клавиш **Ctrl + 6** на клавиатуре.
- **3** Показывает расстояние до следующего светофора (или семафора) и упрощенное представление его сигнала. Сигнал отображается в виде символа, который предназначен для игроков с нарушениями восприятия цвета. Расстояние и (или) сигнал можно показать или скрыть путем изменения соответствующих параметров HUD в меню настроек симулятора. Режим переключается также сочетанием клавиш **Ctrl + 4** на клавиатуре. Единицы измерения расстояния (ярды или метры) будут отображаться в соответствии с параметром, выбранным в меню настроек симулятора.
- **4** Показывает расстояние до точки следующего изменения ограничения скорости, а также его значение. Расстояние и значение можно показать или скрыть путем изменения соответствующих параметров HUD в меню настроек симулятора. Режим переключается также сочетанием клавиш **Ctrl + 4** на клавиатуре. Единицы измерения расстояния и скорости (ярды или метры, км/ч или мили/ч) будут отображаться в соответствии с параметром, выбранным в меню настроек симулятора.
- **5** Маркер задачи является элементом дополненной реальности (AR), так как он проецируются в 3Dокружение. Этот маркер расположен точно в месте расположения объекта и показывает расстояние до него по прямой линии. Маркер задачи можно показать или скрыть путем изменения соответствующего параметра HUD в меню настроек симулятора, или сочетанием клавиш **Ctrl + 1**  на клавиатуре. Единицы измерения расстояния (ярды или метры) будут отображаться в соответствии с параметром, выбранным в меню настроек симулятора.
- **6** Маркер следующего ограничения скорости является элементом дополненной реальности (AR), так как он проецируются в 3D-окружение. Этот маркер расположен точно в месте изменения ограничения скорости и показывает расстояние до него по прямой линии. Маркер следующего ограничения скорости можно показать или скрыть путем изменения соответствующего параметра HUD в меню настроек симулятора, или сочетанием клавиш **Ctrl + 2** на клавиатуре. Единицы

измерения расстояния (ярды или метры) будут отображаться в соответствии с параметром, выбранным в меню настроек симулятора.

- **7** Маркер следующего светофора является элементом дополненной реальности (AR), так как он проецируются в 3D-окружение. Этот маркер расположен точно в месте расположения светофора и показывает расстояние до него по прямой линии, а также упрощенное обозначение его текущего сигнала. Маркер следующего светофора можно показать или скрыть путем изменения соответствующего параметра HUD в меню настроек симулятора, или сочетанием клавиш **Ctrl + 3**  на клавиатуре. Единицы измерения расстояния (ярды или метры) будут отображаться в соответствии с параметром, выбранным в меню настроек симулятора.
- **8** Маркер остановки является элементом дополненной реальности (AR), так как он проецируются в 3D-окружение. Этот маркер расположен в том месте пути, где вы должны остановить свой поезд. Передняя часть маркера (зеленого цвета) предназначена для остановки передней части поезда. Маркер остановки можно показать или скрыть путем изменения соответствующего параметра HUD в меню настроек симулятора, или сочетанием клавиш **Ctrl + 7** на клавиатуре.
- **9** «Прицел», отображаемый в центре экрана, обозначает точку, которую нужно навести на орган управления для взаимодействия с ним. При помощи сочетания клавиш **Ctrl + 8** можно выбирать его прозрачность среди значений 0%, 50% и 100%.

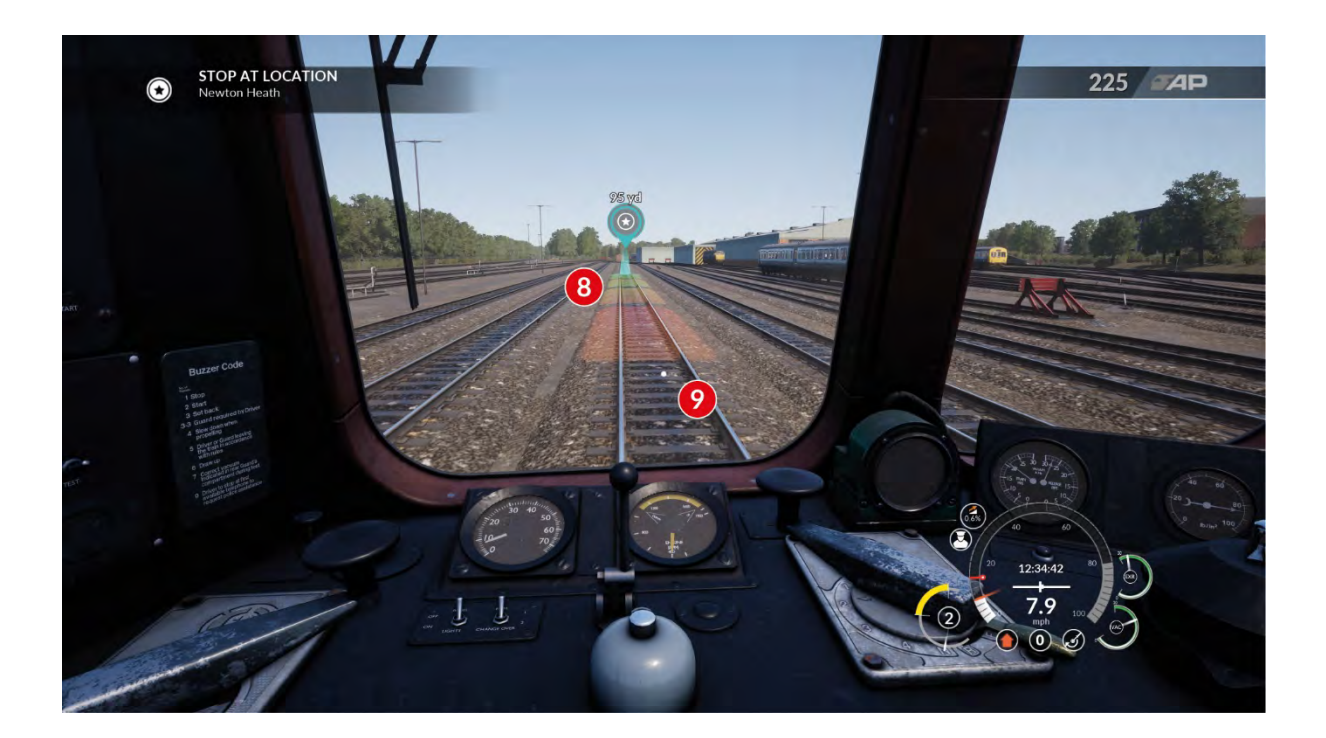

# <span id="page-13-0"></span>**Dovetail Live**

Форумы Dovetail Games — это лучшее место, где вы можете найти всё, что связано с Train Simulator и Train Sim World. В нашем растущем и кипящем жизнью сообществе любителей железных дорог состоят как ветераны-железнодорожники, так и новички, делающие свои первые шаги в мир поездов. Почему бы не присоединиться к нашему сообществу, если вы еще не сделали этого? Мы всегда будем рады видеть вас!

Дополнительная информация доступна по ссылке: **https://forums.dovetailgames.com**

Dovetail Live — это онлайн-сервис, который позволяет игрокам взаимодействовать с продуктами Dovetail, а также друг с другом в обстановке, специально созданной для любителей железнодорожных развлечений. Dovetail Live стремится стать центром притяжения любителей Train Sim World, способным разнообразить опыт игроков различными способами: от специальных подарков для участников нашего сообщества до помощи каждому игроку в поиске контента, подходящего именно ему.

Присоединение к Dovetail Live полностью добровольное. Тем не менее, подписавшиеся пользователи смогут получить уникальные преимущества в будущем.

Дополнительная информация доступна по ссылке: **https://live.dovetailgames.com**

# <span id="page-14-0"></span>**Меню настроек Train Sim World**

Перейти в меню настроек Train Sim World можно, щелкнув на значок  $\overrightarrow{\bullet}$ , расположенный в нижней части экрана главного меню.

Меню настроек состоит из пяти отдельных вкладок, которые можно сконфигурировать в зависимости от ваших предпочтений. Ниже приведено описание отдельных настроек (значения по умолчанию выделены жирным шрифтом).

### <span id="page-14-1"></span>**Игровые настройки**

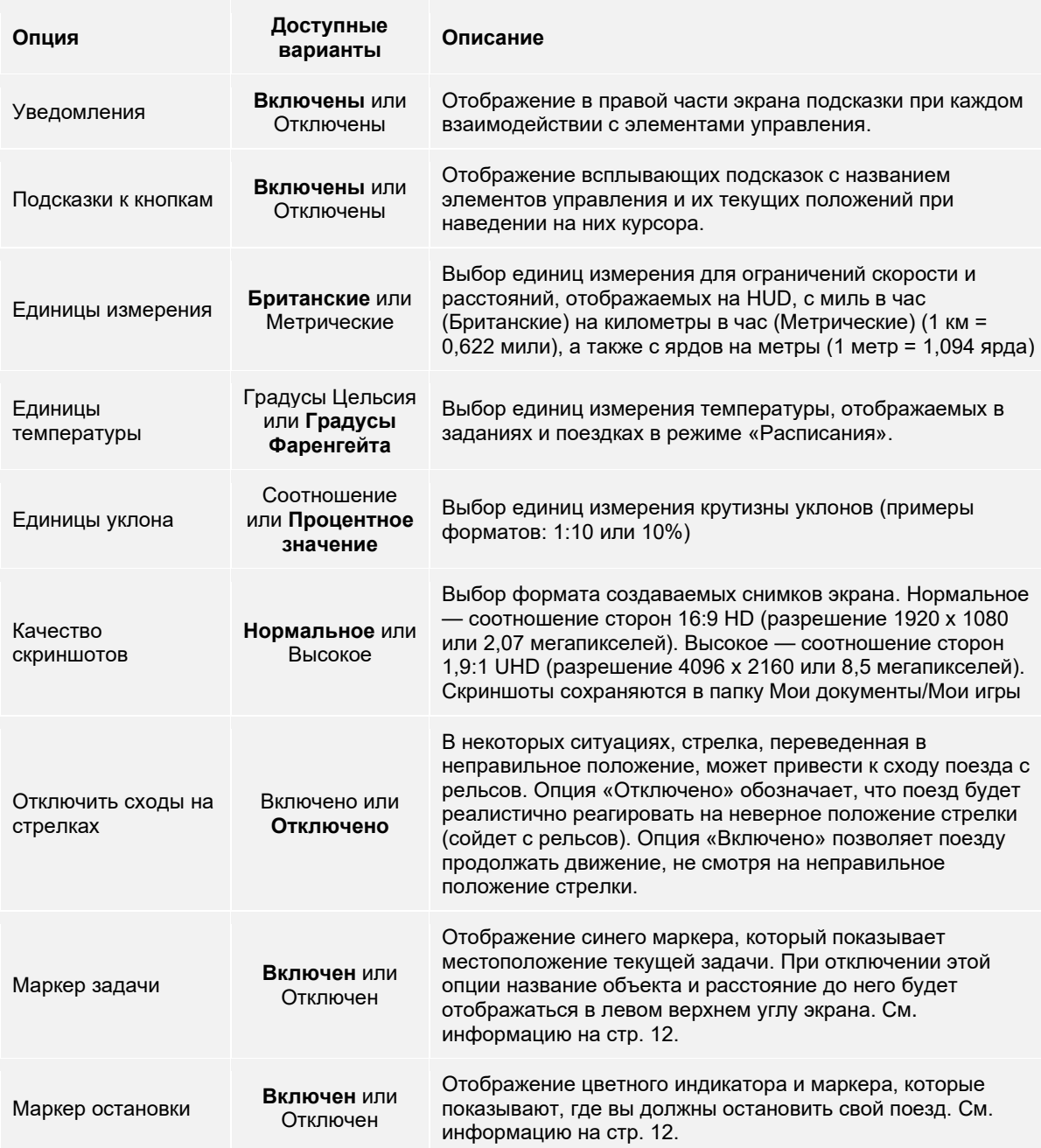

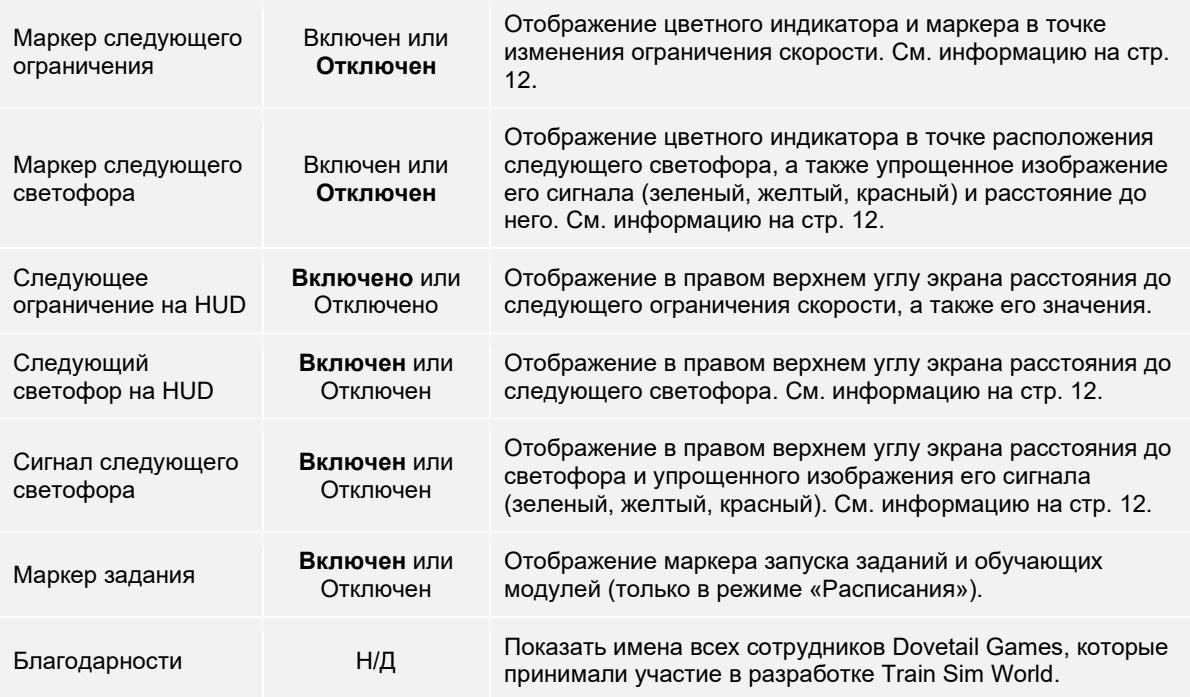

# <span id="page-15-0"></span>**Настройки управления**

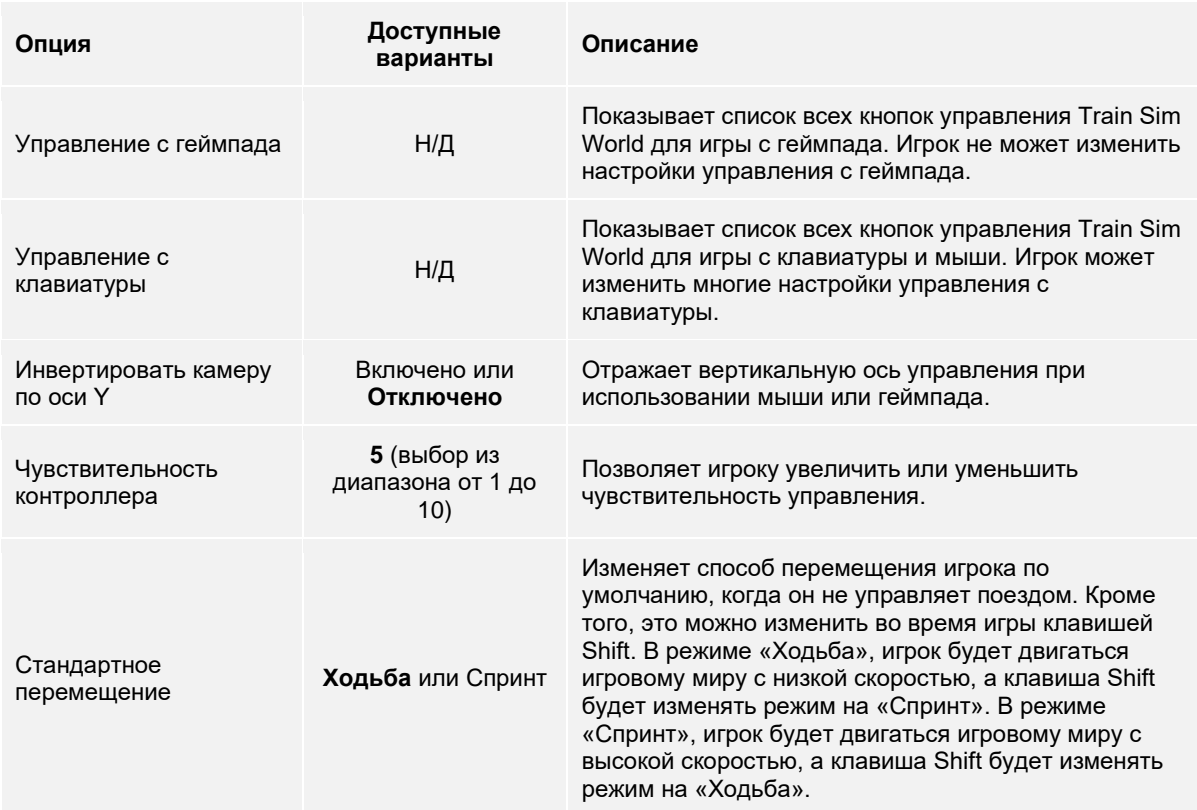

# <span id="page-16-0"></span>**Меню настроек экрана**

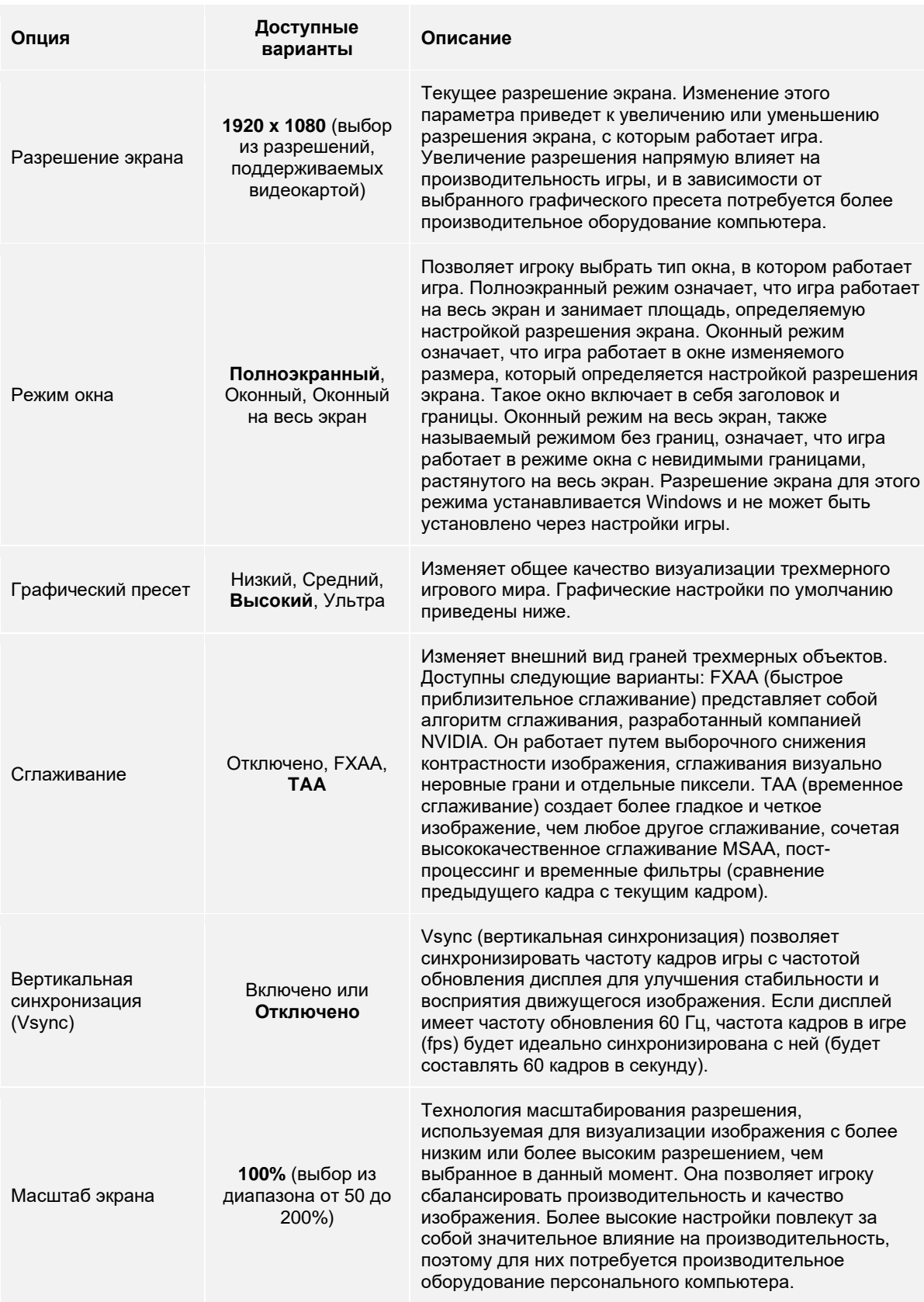

# <span id="page-17-0"></span>**Меню настроек звука**

<span id="page-17-1"></span>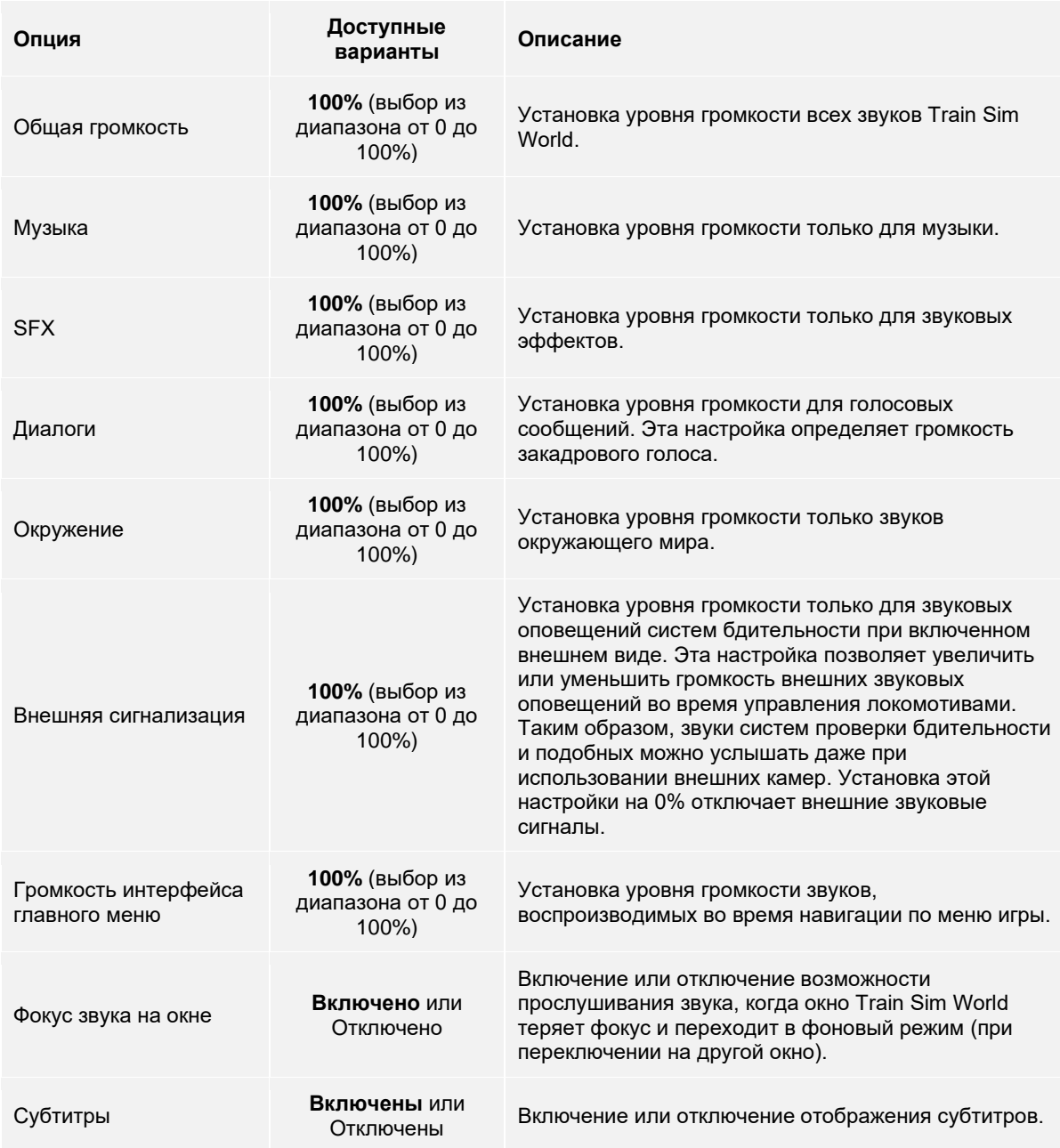

### **Меню расширенных настроек**

Важное примечание: Изменение любого из параметров в этом меню может оказать значительное влияние на производительность. Более высокие настройки потребуют более мощного и современного оборудования компьютера. Изменяйте эти настройки только в том случае, если вы уверены, что понимаете назначение этих параметров и возможности вашего оборудования.

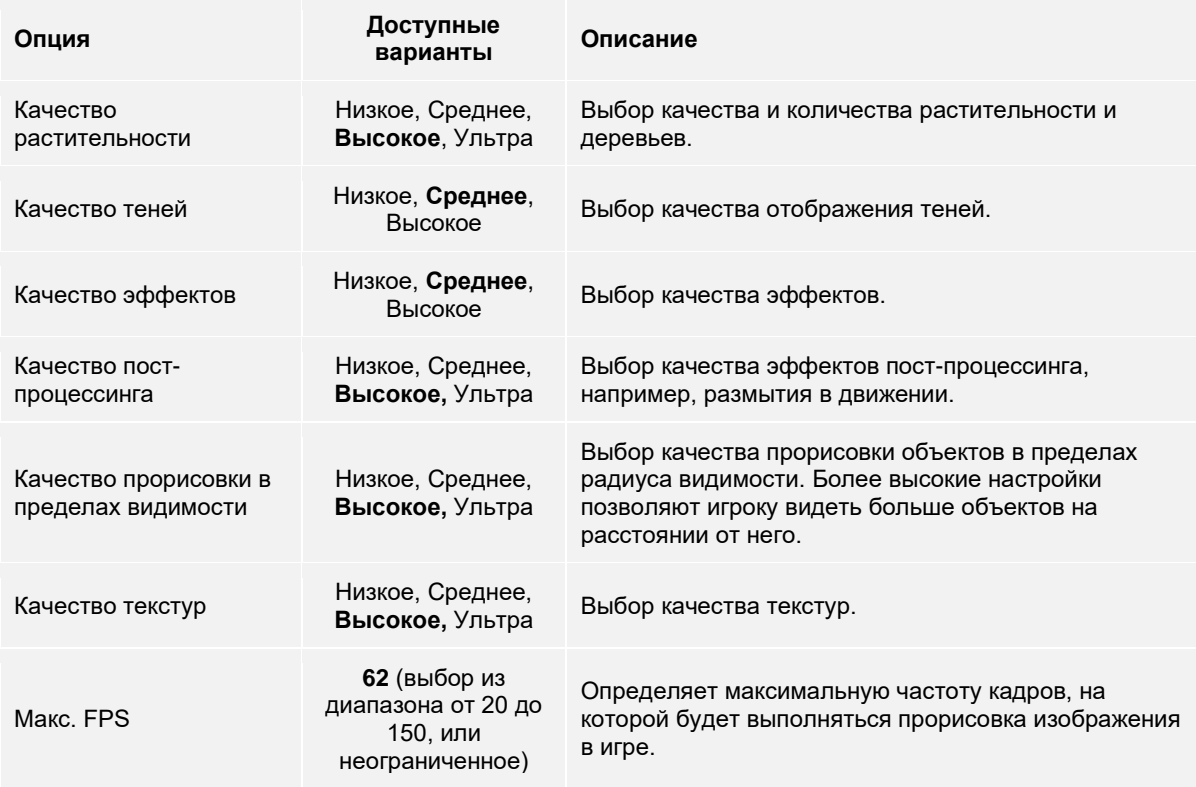

<span id="page-19-0"></span>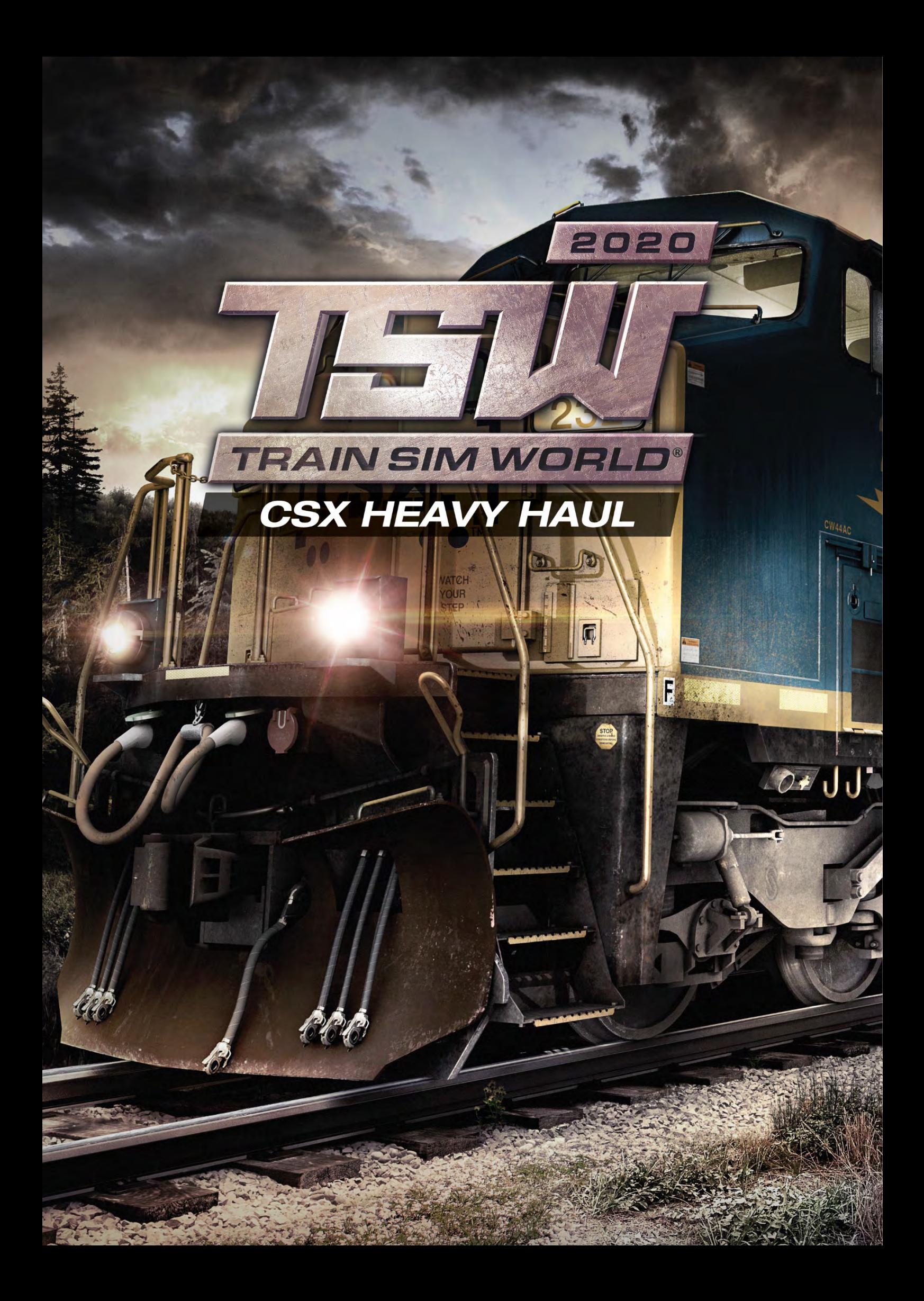

# <span id="page-20-0"></span>**Маршрут Sand Patch Grade. Общая информация**

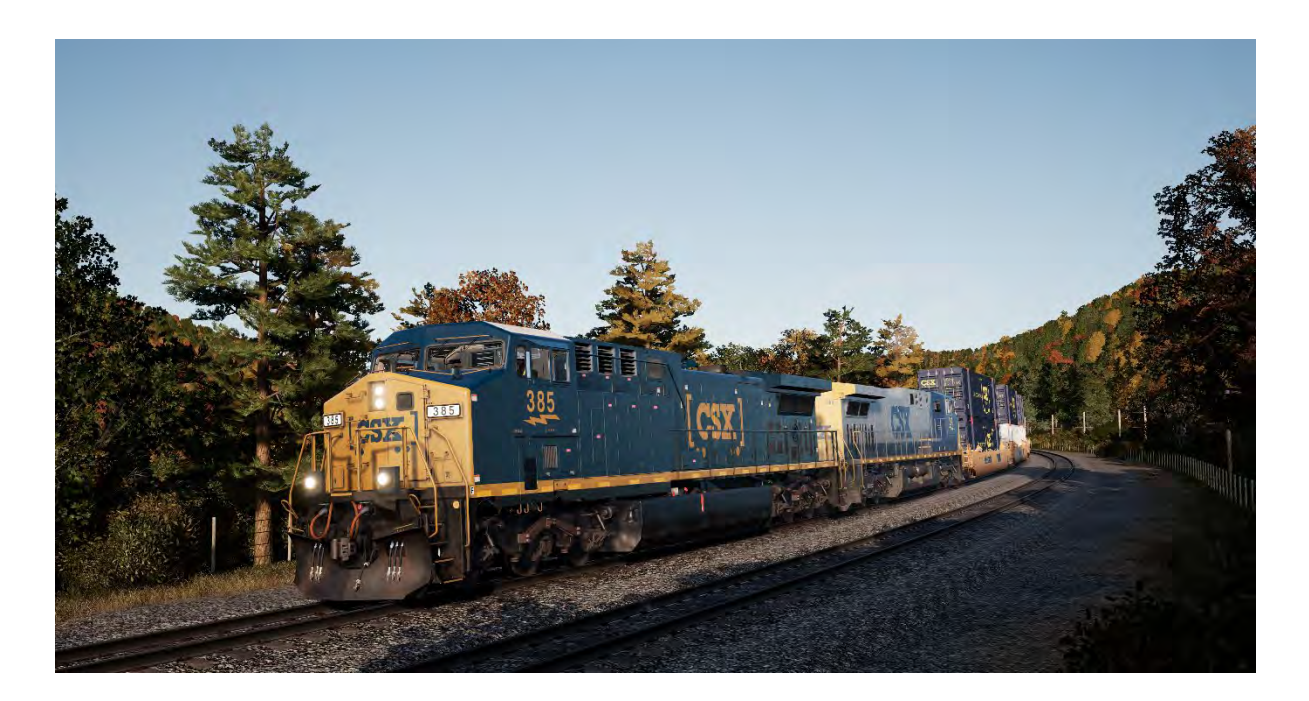

Маршрут Sand Patch Grade представляет собой важнейшую часть 25 000-мильной железнодорожной системы CSX. Начинаясь в Камберленде (Cumberland), штат Мэриленд, он поднимается с отметки 627 футов над уровнем моря на перевал Sand Patch (2258 футов над уровнем моря), пересекает Аллеганские горы, а затем спускается на запад, к Роквуду (Rockwood), штат Пенсильвания (1837 футов над уровнем моря). Чтобы пересечь Аллеганский хребет, уклон путей на восточном участке маршрута доходит до 1,94 процента неподалёку от городка Manila, затем поезда проходят через 4457-футовый тоннель Sand Patch.

Он стал известен во времена компании Baltimore & Ohio – первого американского железнодорожного перевозчика. Именно его силами в начале 1870-х был создан и запущен Sand Patch, ставший основным маршрутом на запад, до Питтсбурга, а затем и до американской железнодорожной столицы — Чикаго.

В наши дни Sand Patch Grade является частью отделения Keystone компании CSX. По маршруту осуществляются перевозки различных грузов, таких как уголь, кокс, минералы, зерно, сталь, нефть, автомобили и автозапчасти, и других промышленных товаров. Угольные составы местного формирования загружаются в Роквуде, на присоединении к отделению S&C, а также поступают с ответвления Salisbury. Кроме того, через Sand Patch Grade пролегает путь ежедневного пассажирского поезда Capitol Limited, следующего по маршруту из Вашингтона (округ Колумбия) в Чикаго.

Станция и город Камберленде, штат Мэриленд, расположенные в западной части Sand Patch Grade, являются местом расположения большей части сортировочных путей, а также локомотивных депо и цехов CSX.

<span id="page-21-0"></span>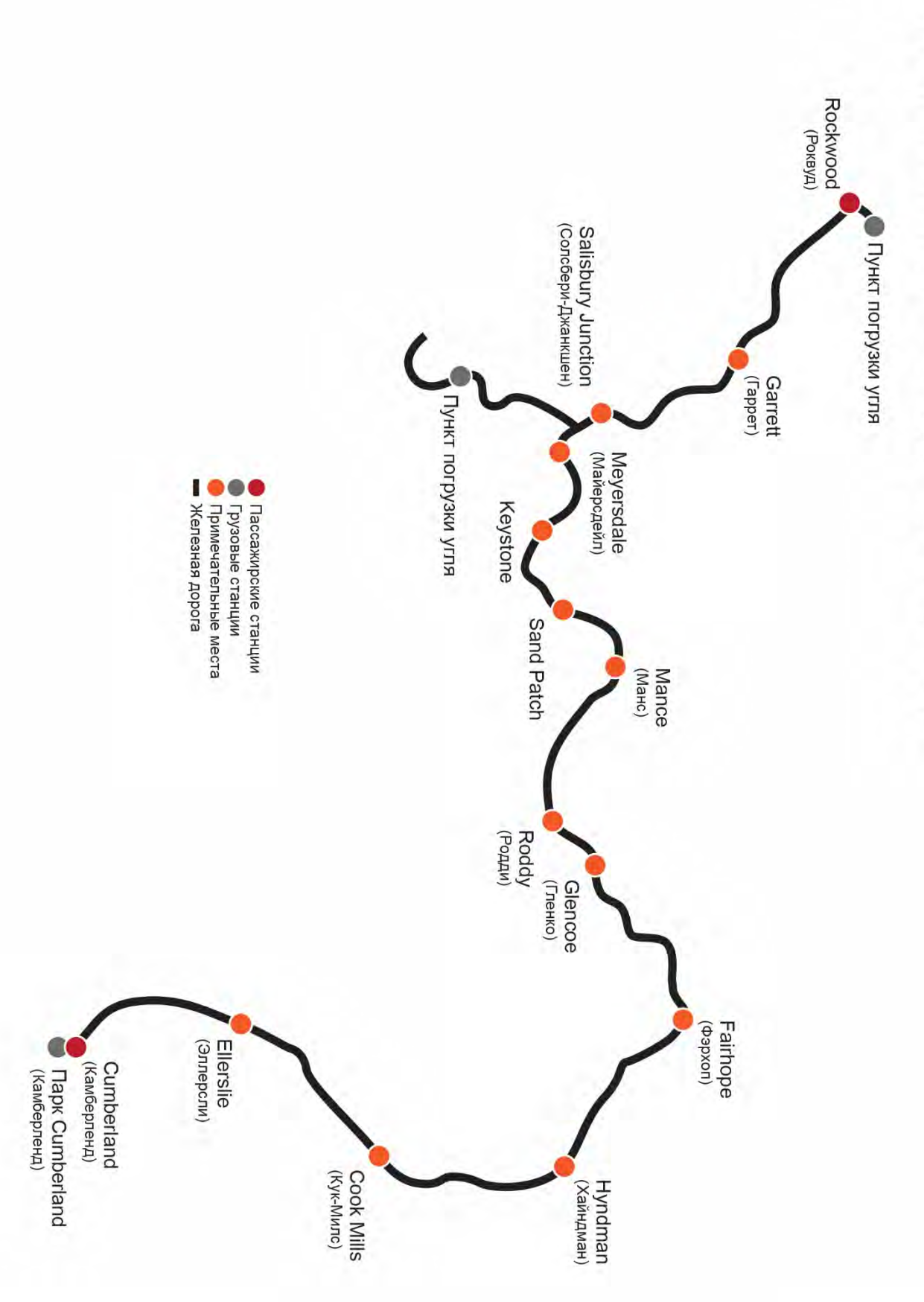

# Sand Patch Grade: Kapra Mapupyra и важные места

# <span id="page-22-0"></span>**Тепловоз General Electric AC4400CW. Общая информация**

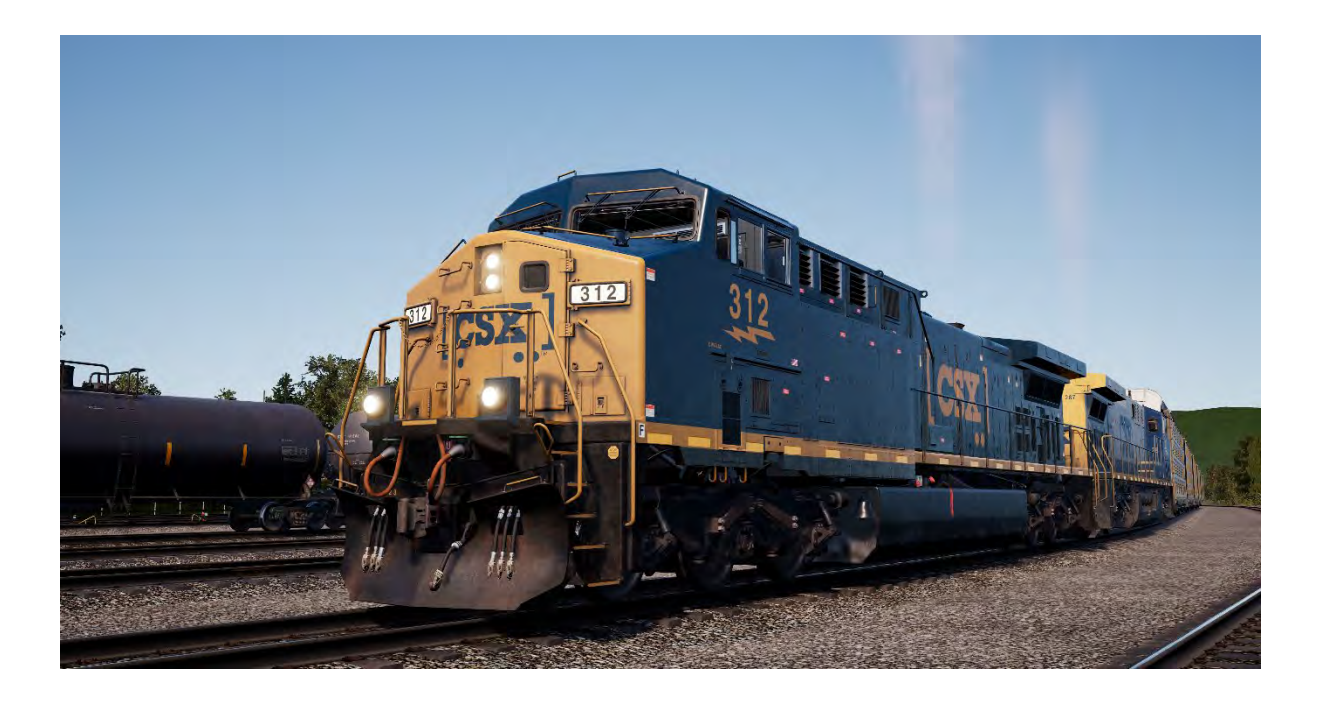

Эталоном современного американского локомотива сегодня являются построенные на заводах General Electric в Эри (Пенсильвания) и снабженные 16-цилиндровыми 4-тактными дизелями GE серии FDL, 4400-сильные AC4400CW, которые быстро стали эффективными рабочими лошадками по всей стране.

К 2004 году было выпущено более чем 2500 секций этих успешных шестиосных тепловозов, оборудованных двигателями переменного тока.

CSX находится в списке крупнейших эксплуатантов AC4400CW, имея в своём парке более 600 таких локомотивов по всей своей сети. Работающие с любыми типами поездов, эти гигантские тепловозы General Electric, каждый массой более 400 000 фунтов (~181 тонна), можно регулярно увидеть с грузовыми составами, идущими через Аллеганские горы по знаменитому Sand Patch Grade.

# **Руководство по началу игры: General Electric AC4400CW**

- 1. Убедитесь, что **ручной тормоз** затянут (в левой части длинного капота локомотива)
- 2. Войдите в кабину и переведите переключатель **Запуск/Работа** в положение **Запуск**
- 3. Нажмите кнопку **Запуск двигателя** и ждите окончания процесса запуска
- 4. Переведите переключатель **Запуск/Работа** в положение **Работа**
- 5. Включите **подсветку передних номеров**
- 6. Займите кресло машиниста
- 7. Нажмите **стрелку налево** на клавиатуре **один раз**, чтобы переместить взгляд на **главный дисплей машиниста (IFD)**.
- 8. Нажмите «1» на клавиатуре под IFD, чтобы перейти на страницу Air Brake Setup (настройка автоматических тормозов)
- 9. Проверьте следующие настройки:

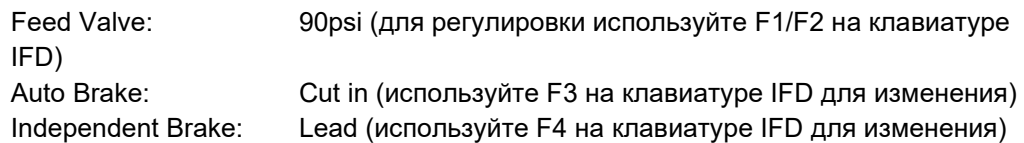

- 10. Если вы сделали какие либо изменения, подтвердите их нажатием F6 на клавиатуре IFD
- 11. Нажмите F8 на клавиатуре IFD, чтобы покинуть экран настроек Air Brake Setup
- 12. Нажмите **стрелку налево** на клавиатуре **два раза**, чтобы посмотреть на панель переключателей, расположенную слева от ног машиниста
- 13. Переведите во включенное положение три следующих выключателя: **работа двигателя** (Engine Run), **возбуждение генератор**а (Gen Field) и **управление** (Control)
- **14.** Включите **подсветку приборов** (Gauge Lights)
- 15. Нажмите **стрелку направо на клавиатуре три раза**, чтобы вернуться к обычному виду с места машиниста
- 16. Убедитесь по IFD машиниста, что давление в главном резервуаре составляет 140psi
- 17. Убедитесь, что **независимый тормоз** полностью применён
- 18. Отпустите **автоматические тормоза** и ожидайте, пока давление в уравнительном резервуаре (ER или УР) и тормозной магистрали (BP или ТМ) не достигнет 90 psi.
- 19. Убедитесь, что давление в тормозных цилиндрах (BC или ТЦ) составляет как минимум 50 psi. Если оно ниже — вы что-то сделали неправильно, проверьте состояние рукоятки **автоматического тормоза.**
- 20. Вернитесь на длинный капот локомотива и отпустите **ручной тормоз**
- 21. Вернитесь в кабину, и переведите переключатель **прожектора** в положение «**яркий дополнительный».**

Локомотив готов к работе — выберите направление движения, используя **реверсивную рукоятку**. Теперь вы можете отпустить **независимый тормоз,** добавить тяги и начать движение.

# **Подготовка GE AC4400CW для работы в сплотке**

Подготовка GE AC4400CW производится по тому же принципу, как EMD SD40-2 и EMD GP38-2.

Для настройки тормозов, нажмите «1» на клавиатуре под IFD, чтобы перейти на страницу Air Brake Setup (настройка автоматических тормозов) Внесите необходимые изменения и нажмите F6 на IFD для сохранения настроек. После этого нажмите клавишу F6, чтобы сохранить изменения.

Переключатели работа двигателя, возбуждение генератора и управление выполняют те же функции, что и на EMD SD40-2, поэтому должны быть установлены таким же образом, как указано в разделе по подготовке SD40-2.

# <span id="page-25-0"></span>**Использование огней GE AC4400CW при работе в сплотке**

Управление огнями GE AC4400CW немного отличается от EMD SD40-2 и EMD GP38-2. На этом тепловозе установлен пятипозиционный переключатель, расположенный на стене позади сидения машиниста.

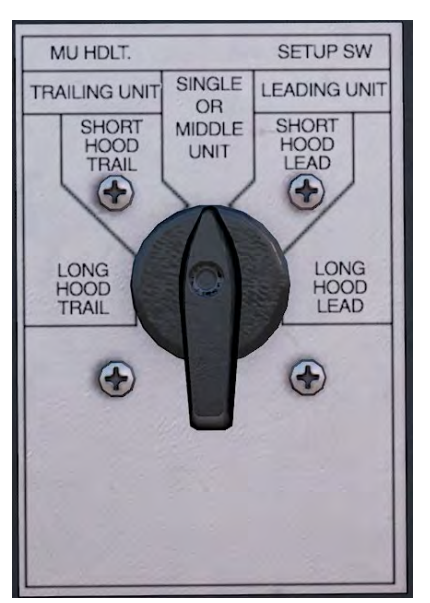

Если ваша секция — ведущая, используйте следующие настройки:

### **Короткий капот — ведущий (Short Hood Lead)**

В том случае, если короткий капот локомотива направлен на секцию, огнями которой она должна управлять.

### **Длинный капот — ведущий (Long Hood Lead)**

В том случае, если длинный капот локомотива направлен на секцию, огнями которой она должна управлять.

Если ваша секция — ведомая, используйте следующие настройки

**Короткий капот — ведомый (Short Hood Trail)**

В том случае, если короткий капот локомотива направлен на секцию, огнями которой она должна управлять.

### **Длинный капот — ведомый (Long Hood Trail)**

В том случае, если длинный капот локомотива направлен на секцию, огнями которой она должна управлять.

Во всех остальных случаях, например, когда локомотив один или расположен в середине сплотки, используйте режим «Одиночная или средняя секция» (Single or Middle unit).

Если заменить тепловозы из примера с EMD SD40-2 и EMD GP38-2 на GE AC4400CW, их режимы должны быть установлены следующим образом.

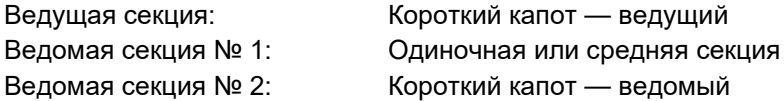

# <span id="page-26-0"></span>**Работа системы Alerter на GE AC4400CW**

На GE AC4400CW нет возможности активировать Alerter из кабины машиниста. По умолчанию эта система отключена. Для включения или отключения системы используйте сочетание **CTRL + NUMPAD ENTER** на клавиатуре (когда находитесь в кресле машиниста).

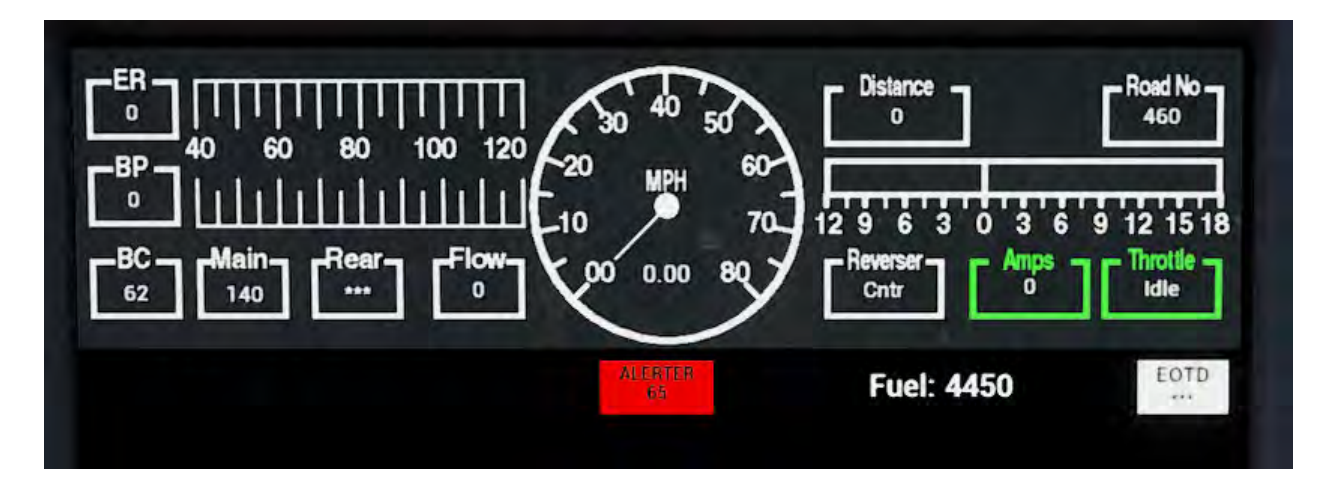

После включения системы, на дисплее машиниста появится дополнительный индикатор:

Индикатор «ALERTER 65». 65 — это время в секундах, которое отображается всегда, когда локомотив движется быстрее 5 миль/ч. Когда локомотив движется быстрее этой скорости, время начинает уменьшаться, и как только остаётся 5 секунд — включается звуковой сигнал, который машинист должен подтвердить нажатием кнопки «Подтверждение» на пульте (клавиши Q на клавиатуре или кнопки B на контроллере Xbox), пока счётчик не достигнет нуля.

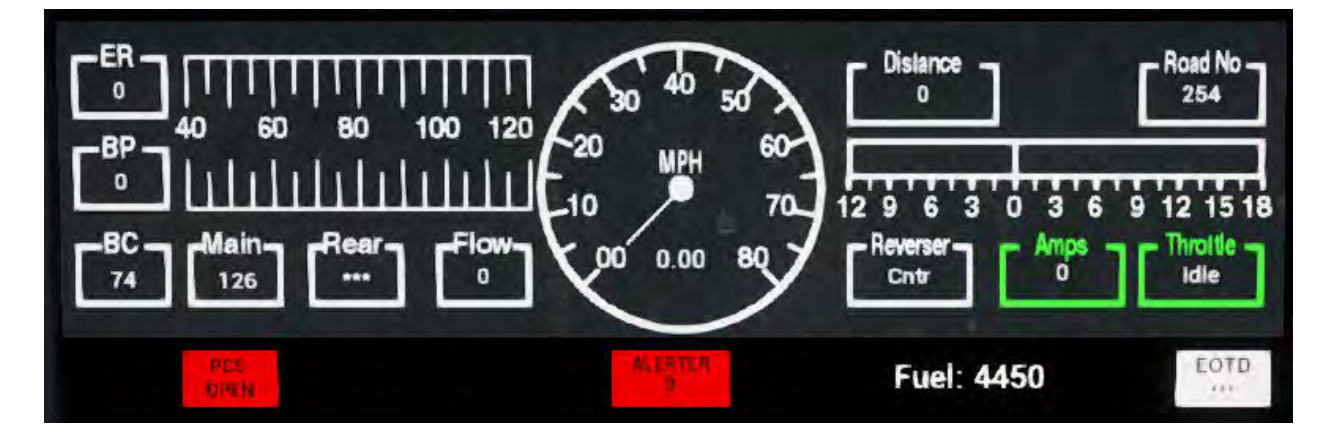

При срабатывании экстренного торможения, загорается лампа «PCS OPEN». Она обозначает, что поезд должен быть остановлен и выполнена операция восстановления клапана PCS. Этот процесс описан в следующем разделе

# <span id="page-27-0"></span>**Восстановление клапана PCS на GE AC4400CW**

В случае если пневматический контрольный клапан (Pneumatic Control Switch, PCS) открыт, тормоза поезда нельзя отпустить, а контроллер машиниста отключен от схемы. Для продолжения поездки необходимо восстановить клапан PCS.

Машинист может определить срабатывание клапана по загоревшейся лампе PCS OPEN на дисплее машиниста:

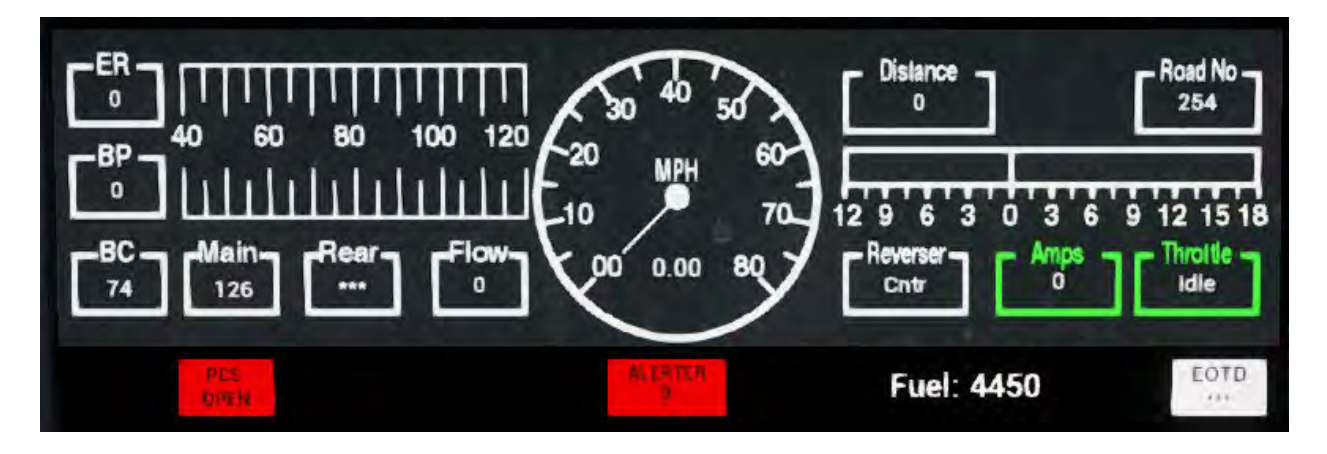

Как только поезд остановится, выполните следующие действия:

Если сигнал проверки до сих пор звучит, подтвердите его (нажав Q на клавиатуре или B на вашем контроллере).

- 1. Установите **рукоятку тяги** в положение **«холостой ход»**
- 2. Установите **реверсивную рукоятку** в **нейтральное** положение
- 3. Переведите **независимый тормоз** в положение **полного служебного** торможения
- 4. Переведите **автоматические тормоза** в положение **экстренного** торможения
- 5. **Выждите 60 секунд**
- 1. Отпустите **автоматические тормоза** и ожидайте, пока давление в уравнительном резервуаре и тормозной магистрали не достигнет 90 psi

**Важное примечание: Важное замечание** Компрессор тепловоза AC4400CW управляется бортовым компьютером и включается автоматически для поддержание давления в главном резервуаре, в отличие от более старых EMD SD40-2 и EMD GP38-2.

Как только давление в уравнительном резервуаре и тормозной магистрали достигнет 90 psi, а давление в главном резервуаре — 140 psi, верните рукоятку тяги в положение холостого хода (Idle).

После этого можно отпустить **независимый тормоз**, установить **реверсивную рукоятку** в нужное положение и добавить **тяги**.

# <span id="page-28-0"></span>**Тепловоз Electro-Motive SD40-2. Общая информация**

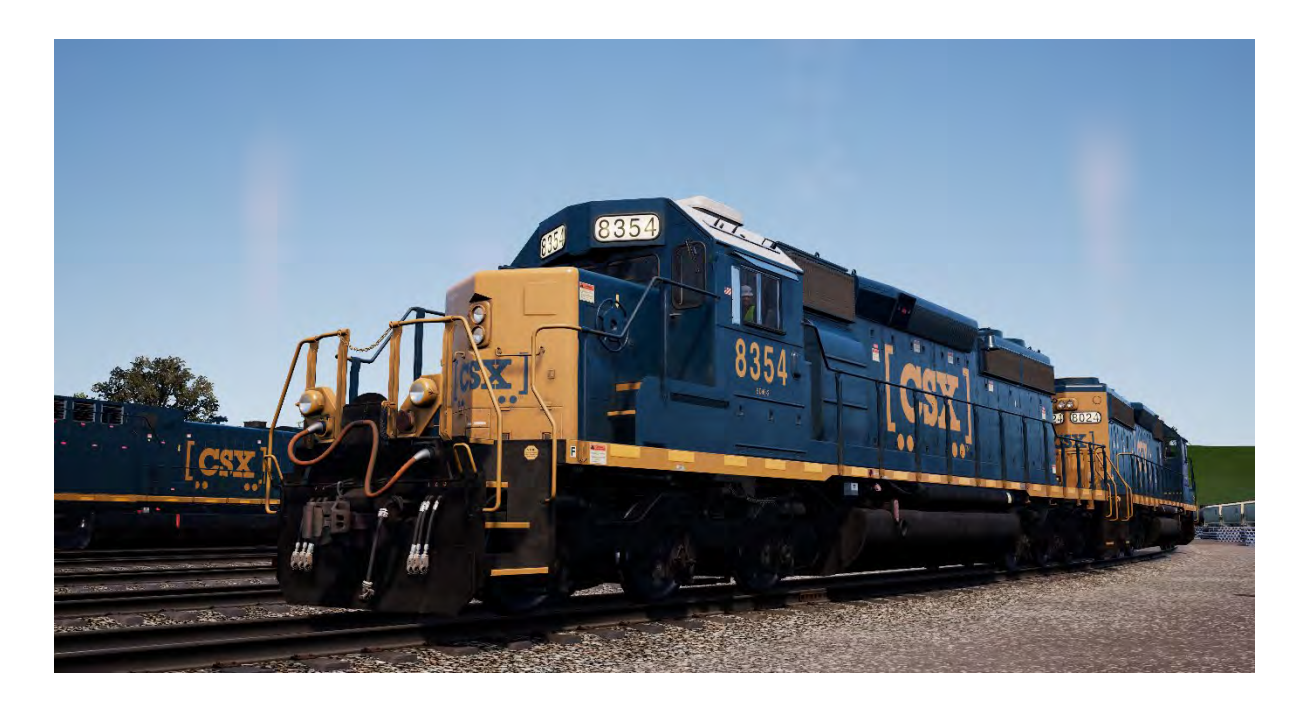

3000-сильный шестиосный тепловоз SD40-2 с колесной формулой С-С является представителем серии "Dash 2" Electro-Motive. Первый раз он был представлен публике в 1972 году. К 1986 году компания Electro-Motive выпустила 4000 единиц SD40-2, сделав этот локомотив одним из самых успешных за всю историю.

Снабжённые двухтактными дизелями EMD 645-й серии, они отлично подходили для любого вида работы — от магистральных контейнерных перевозок до неспешной работы с тяжеловесными угольными составами. SD40-2 использовались более чем на 30 железных дорогах, включая таких гигантов как Burlington Northern, Union Pacific и CP Rail. Во времена производства SD40-2, компании CSX её даже не существовало, но её предшественники были активными покупателями этих тепловозов. Таким образом, после создания CSX в 1986 и приобретения ей половины Conrail в 1999, CSX стала владельцем более 300 единиц SD40-2. И в наши дни EMD SD40-2 остаётся основной рабочей лошадкой на всей сети CSX (и особенно — на Sand Patch Grade), перевозя все виды грузов от тяжеловесных составов до приоритетных поездов-автовозов.

# <span id="page-29-0"></span>**Тепловоз Electro-Motive GP38-2. Общая информация**

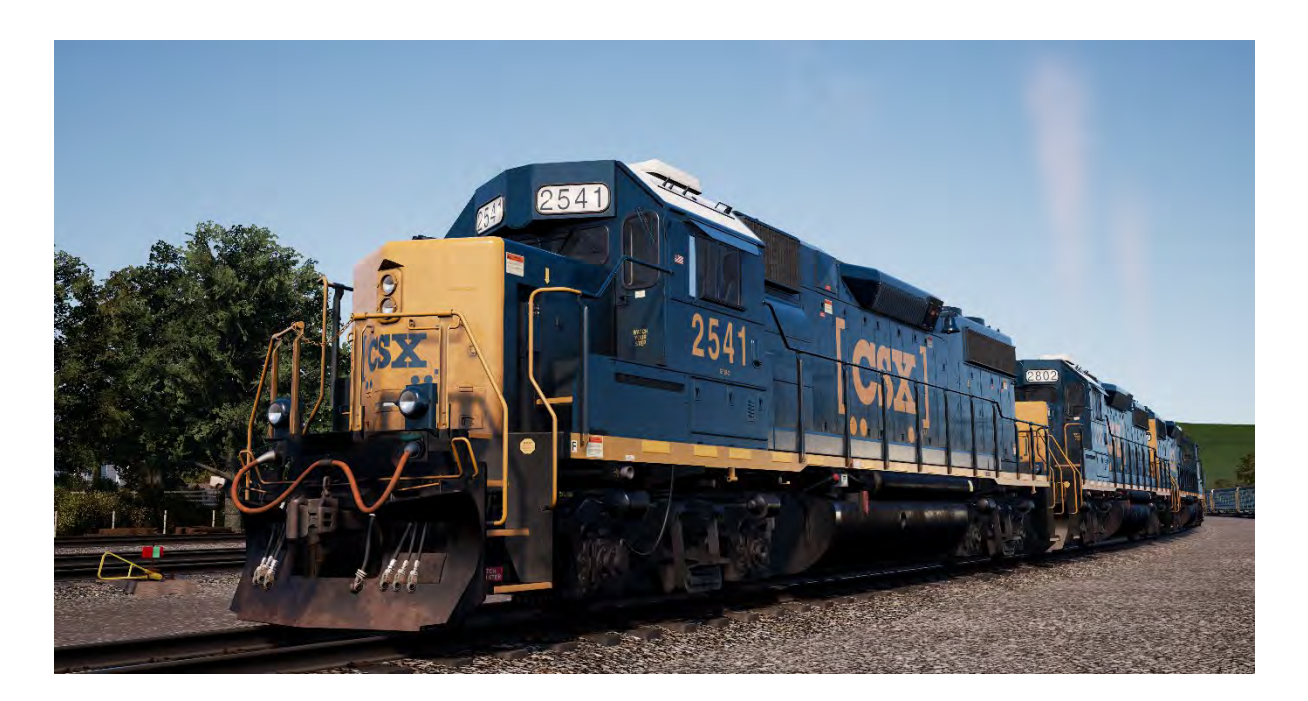

Первое появление тепловоза, получившего прозвище «Geep», на североамериканских железных дорогах произошло в 1949 году, в классическом кузове знаменитого GP7. За следующие десятилетия Electro-Motive произвела более 20 версий уже ставшего знаменитым «Geep»; наиболее знаменитой и узнаваемой модификацией из этой серии стал GP38-2.

Эти 16-цилиндоровые, 2000-сильные четырёхосные тепловозы с колёсной формулой B-B выпускались с 1972 по 1986. Всего было продано 2222 единицы GP38-2 более чем 60-ти различным покупателям. Как и в случае с SD40-2, производство GP38-2 было закончено еще в то время, когда CSX лишь зарождалась. Тем не менее, CSX стала основным эксплуатантом тепловозов этого типа, унаследовав парк GP38-2 от четырех предыдущих владельцев. Завоевавший уважение и универсальный GP38-2, в настоящее является ключевым типом тепловозов современного парка CSX, и, более того, его срок службы постоянно продляется за счёт программ по восстановлению железнодорожного транспорта.

# <span id="page-29-1"></span>**Руководство по началу игры: Тепловозы SD40-2 и GP38-2**

- 1. Затяните ручной тормоз. Штурвал ручного тормоза находится на коротком капоте локомотива.
- 2. Войдите в кабину и откройте щиток автоматических выключателей.
- 3. Убедитесь, что главный выключатель и все автоматические выключатели включены, затем закройте щиток.
- 4. Над щитком находится переключатель «Запуск/Работа»; установите его в положение «Запуск».
- 5. Если требуется, включите освещение машинного отделения, подсветку переходной платформы и освещение кабины.
- 6. Убедитесь, что реверсивная рукоятка и рукоятка тяги находятся в нейтральном положении.
- 7. Выйдите на проход со стороны длинного капота и откройте замок створок моторного отсека (находится на правой створке сверху), а затем и сами створки моторного отсека.
- 8. Поверните переключатель «запуск-заливка» ВЛЕВО, в положение «заливка» и удерживайте в нем 5 секунд.
- 9. Отпустите переключатель «запуск-заливка», и сразу же поверните его ВПРАВО, в положение «запуск», для подключения стартера.
- 10. Дождитесь завершения процесса запуска двигателя.
- 11. Закройте двери в машинное отделение (это нужно сделать в правильном порядке).
- 12. Вернитесь в кабину и переведите переключатель «Запуск/Работа» в положение «Запуск».
- 13. Отключите освещение машинного отделения, если ранее включили его.
- 14. При необходимости, включите подсветку номеров.
- 15. Займите кресло машиниста.
- 16. В правой верхней части главной панели управления (слева от вас), расположено три переключателя: «работа двигателя», «генератор возбуждения» и «управление и топливный насос». Переведите все три во включенное положение (вверх).
- 17. Включите буферные огни и подсветку приборов, переключите передние фары в режим «ярко».
- 18. Убедитесь, что запорный кран находится в положении «грузовой».
- 19. Убедитесь, что клапан MU-2A установлен в положение «ведущий или холодный».

В тормозной магистрали «холодного» локомотива отсутствует давление воздуха, поэтому необходимо её зарядить.

- 1. Оставив реверсивную рукоятку в нейтральном положении, установите рукоятку тяги в положение «1». Вы должны услышать, как двигатель набирает обороты и увидеть, что красная стрелка на левом манометре (обозначающая давление в главном резервуаре) движется. Красная стрелка правого манометра также начнёт движение, показывая наполнение тормозных цилиндров на локомотиве. Ожидайте, пока давление в главном резервуаре достигнет 140 psi.
- 2. Убедитесь, что кран независимого тормоза находится в положении максимального торможения (полное служебное применение).
- 3. Отпустите автоматические тормоза. Белая стрелка на левом манометре (давление в уравнительном резервуаре) покажет рост давления. Белая стрелка на правом манометре (давление в тормозной магистрали) также покажет рост давления вслед за левой. Тормоза будут готовы к работе, как только давление поднимется до 90 psi.
- 4. Верните рукоятку тяги обратно в положение «0».
- 5. Выйдите на переднюю площадку локомотива и отпустите ручной тормоз.

Локомотив почти готов к работе — осталось только перевести реверсивную рукоятку в положение, соответствующее направлению движения. Осталось лишь отпустить независимый тормоз и добавить нужную силу тяги.

# <span id="page-31-0"></span>**Подготовка тепловозов Electro-Motive SD40-2 и GP38-2 для работы в сплотке**

### **На ведущем локомотиве**

Убедитесь, что локомотивы подготовлены к работе в соответствии с инструкцией по запуску GP38-2. Как только тепловоз будет запущен, вы сможете начать его подготовку к работе в сплотке.

После выполнения действий, приведённых в инструкции по запуску, локомотив готов к работе в качестве ведущего в сплотке, или единственного локомотива в составе.

Основные переключатели, на положение которые стоит обратить внимание при возврате локомотива из состояния ведомого в состояние ведущего, приведены ниже.

Следующие три переключателя определяют, будет ли работать управление тягой (рукоятка контроллера) на локомотиве:

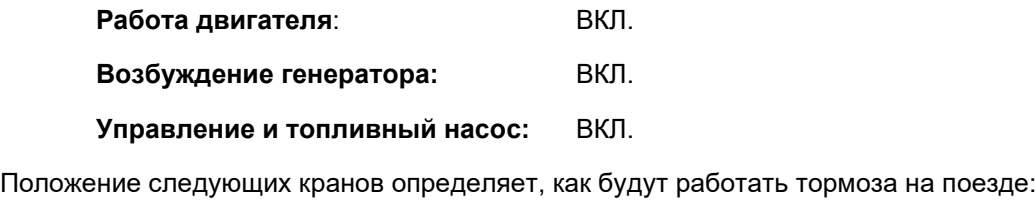

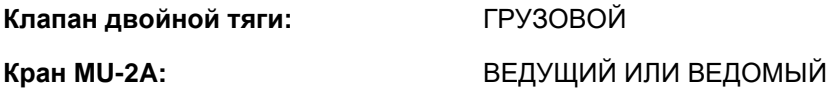

### **На ведомом локомотиве**

При подготовке EMD GP40-2 или GP38-2 к работе в качестве ведомого локомотива, существует несколько вариантов его работы в составе:

### **Без тяги, без тормозов («холодное» состояние)**

Используется для перемещения полностью отключенного, «холодного» локомотива. Для этого режима настройте локомотив следующим образом:

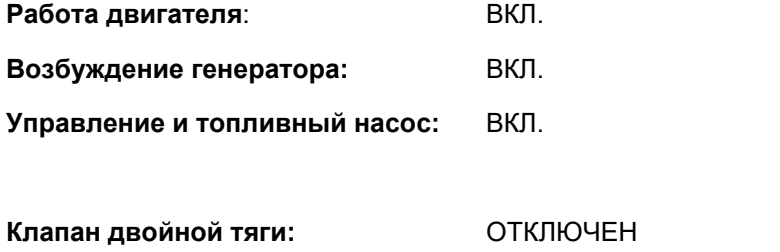

**Кран MU-2A:** ВЕДУЩИЙ ИЛИ ВЕДОМЫЙ

Примечание: Если двигатель локомотива не запущен, положение этих трёх переключателей не имеет значения. Однако в случае, если двигатель запущен, но локомотив не должен участвовать в ведении поезда, эти переключатели необходимо оставить во включенном положении. В таком случае, тепловоз будет игнорировать команды, поступающие от ведущего локомотива.

**Без тяги, тормоза полностью рабочие**

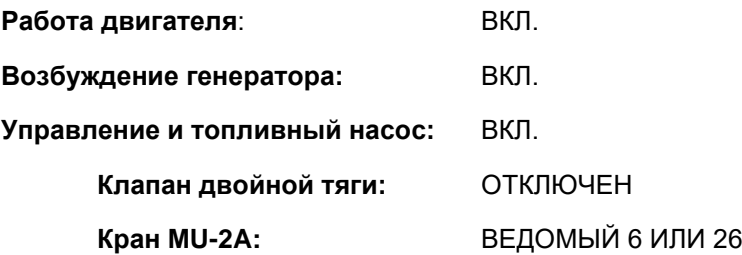

В таком состоянии, схема управления тягой данного локомотива будет управляться непосредственно с него самого. Он не будет реагировать на сигналы от ведущего локомотива. Это обозначает, что локомотив будет работать на холостом ходу, и не будет обеспечивать дополнительную силу тяги для поезда. Конфигурация тормозов обеспечивает отключение тормозной рукоятки данного локомотива. Его тормоза будут управляться с секции, на которой кран установлен в положение «Lead or Trail» (ведущий или ведомый). Это значит, что локомотив будет обеспечивать поезд дополнительной тормозной силой.

### **С тягой и полностью работающими тормозами**

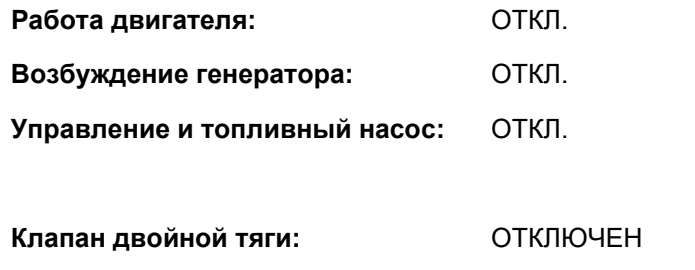

**Кран MU-2A:** ВЕДОМЫЙ 6 ИЛИ 26

Настроив локомотив таким образом, мы отключаем его пульт управления, что позволяет принимать и выполнять сигналы управления тягой, поступающие с ведущего локомотива. Когда машинист ведущего локомотива изменяет положение рукоятки тяги, система управления ведомым локомотивом делает то же самое. Тормоза также управляются с ведущей секции.

### **Распределённая тяга**

В вашем поезде могут быть локомотивы, которые не сцеплены друг с другом, например, один локомотив находится в передней части состава, а другой — в задней. Такая конфигурация требует несколько другой подготовки локомотивов. В таком случае, для передачи сигналов на задний локомотив используется радиоканал.

Например, если в голове поезда прицеплена сплотка из двух EMD GP38-2, и такая же сплотка прицеплена в задней части, необходимо настроить их следующим образом:

### **Передняя сплотка**

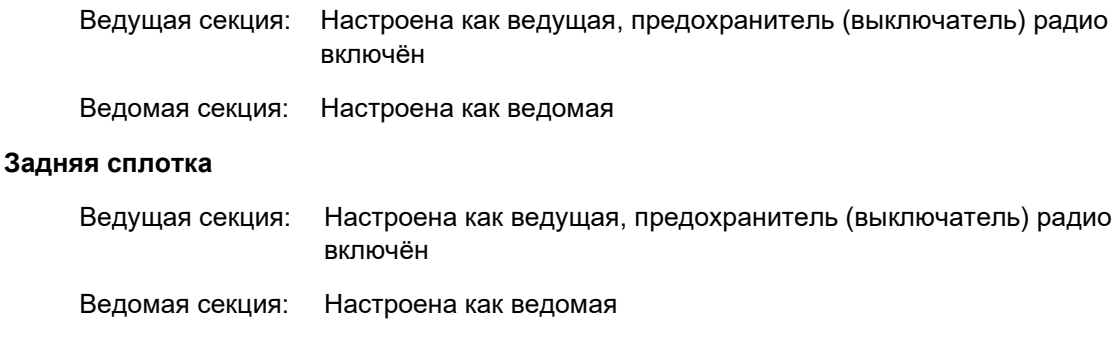

В этой конфигурации, когда машинист изменяет тягу или режим работы тормозов, изменения на передней секции передней сплотки передаются непосредственно на заднюю секцию передней сплотки, с которой она соединена напрямую. В то же время, сигналы передаются по радиоканалу (не слышно для машиниста), на ведущий локомотив задней сплотки, который будет повторять все команды. Они будут автоматически дублироваться на задней секции задней сполтки через прямое соединение. Эта система имитирует действия машиниста ведомой сполтки, как если бы он повторял все действия машиниста ведущей.

Машинист такого состава имеет полный контроль над всеми четырьмя локомотивами, находясь в одном из них.

# <span id="page-34-0"></span>**Настройка огней Electro-Motive SD40-2 и GP38-2 для работы в сплотке**

На панели позади машиниста Electro-Motive GP38-2 находится четырехпозиционный переключатель. Он позволяет настроить режим работы прожекторов на других локомотивах в составе.

### **Одиночный или промежуточный локомотив**

При таком положении переключателя, локомотив не реагирует на сигналы управления прожектором, поступающие с других секций. Прожектор может быть при необходимости включен переключателями на панели управления машиниста.

### **Управляющая секция, сцеплена со стороны длинного капота**

Используйте это положение на «управляющем» локомотиве (обычно это ведущий локомотив), когда следующий локомотив в сплотке прицеплен со стороны длинного капота.

### **Управляющая секция, сцеплена со стороны короткого капота**

Используйте это положение на «управляющем» локомотиве (обычно это ведущий локомотив), когда следующий локомотив в сплотке прицеплен со стороны короткого капота.

### **Управляется из другого локомотива, прицепленного с любой стороны**

В этом режиме тепловоз будет принимать команды от управляющего локомотива.

Когда управление огнями настроено правильно, машинист может использовать переключатели управления огнями на пульте управления ведущего локомотива для их переключения на всей сплотке.

# <span id="page-35-0"></span>**Восстановление клапана PCS на Electro-Motive SD40-2 и GP38-2**

В случае если пневматический контрольный клапан (Pneumatic Control Switch, PCS) открыт, тормоза поезда нельзя отпустить, а контроллер машиниста отключен от схемы. Для продолжения поездки необходимо восстановить состояние клапана PCS. Вы можете узнать о срабатывании клапана по горящей сигнальной лампе PCS OPEN.

Как только поезд остановится, выполните следующие действия:

Если в этот момент еще звучит сигнал проверки, подтвердите его (клавишей Q на клавиатуре).

- 1. Установите тягу в положение холостого хода
- 2. Установите реверсивную рукоятку в нейтральное положение
- 3. Установите кран независимого тормоза в положение полного служебного торможения
- 4. Установите кран автоматического тормоза в положение экстренного торможения
- 5. Подождите 60 секунд
- 6. Отпустите автоматические тормоза и ожидайте, пока давление в уравнительном резервуаре (ER, УР) и тормозной магистрали (BP, ТМ) не достигнет 90 psi.

Пока происходит отпуск автоматических тормозов, установите рукоятку тяги в положение «1», чтобы компрессор начал зарядку главного резервуара воздухом.

Как только давление в уравнительном резервуаре и тормозной магистрали достигнет 90 psi, а давление в главном резервуаре — 140 psi, верните рукоятку тяги в положение холостого хода.

После этого можно отпустить независимый тормоз, установить реверсивную рукоятку в нужное положение и добавить тяги.
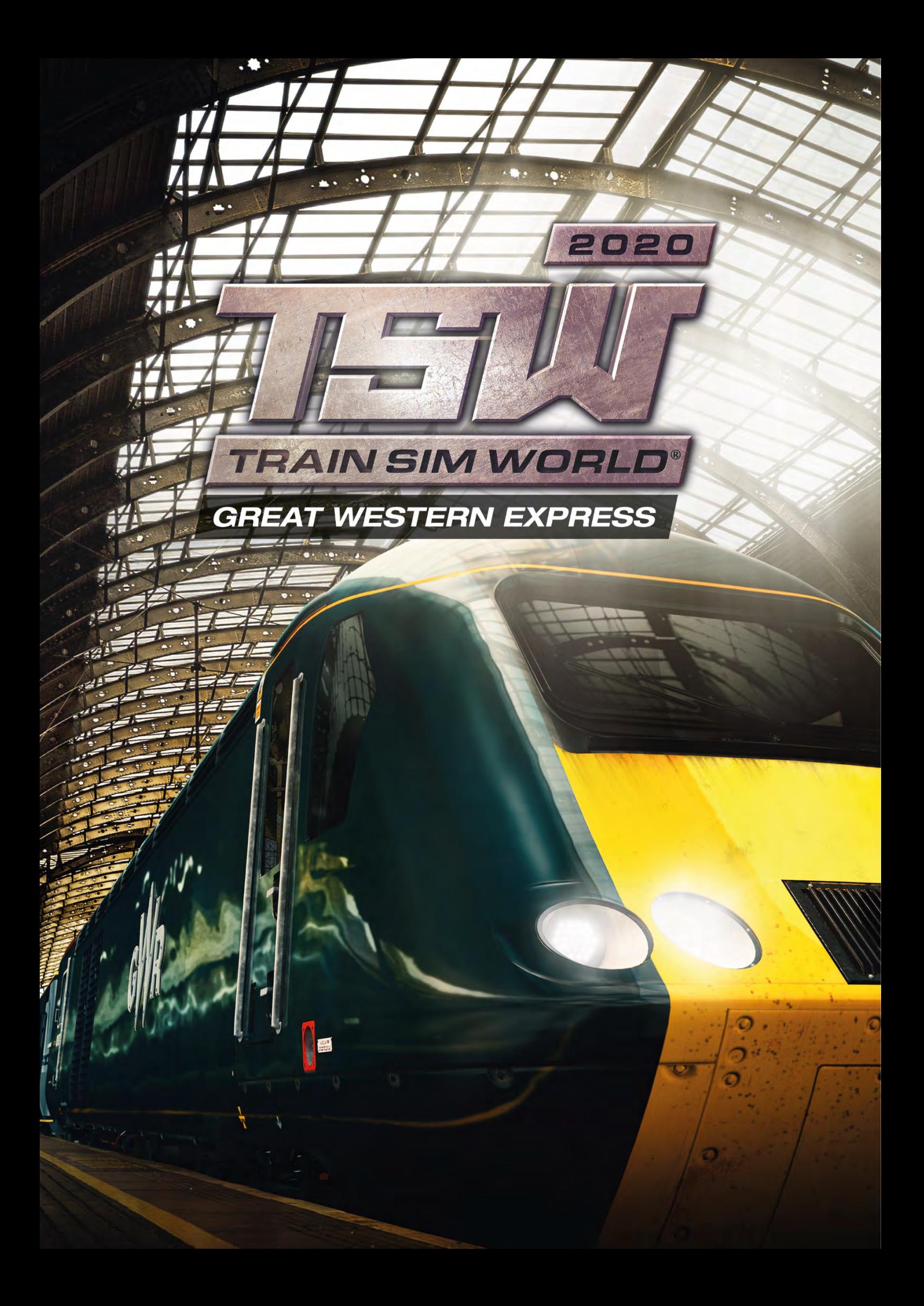

### **Маршрут Great Western Main Line. Общая информация**

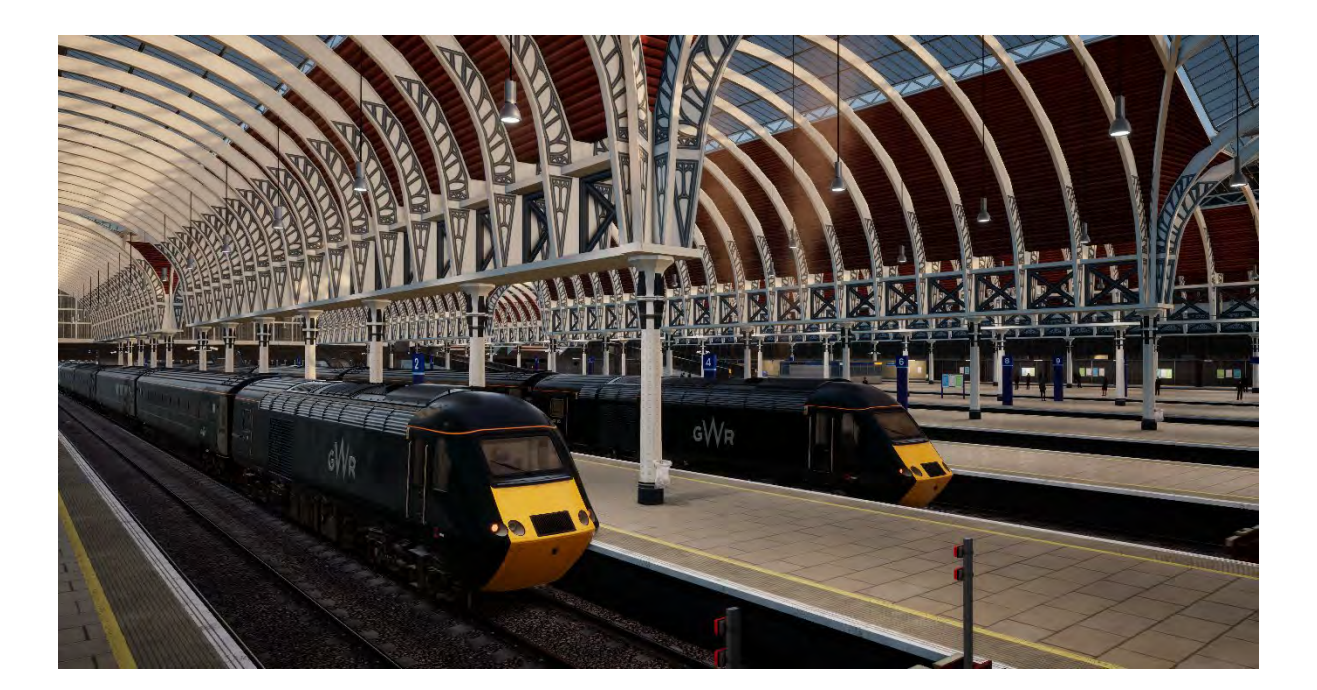

Знаменитый маршрут начинается на Лондонском вокзале Паддингтон и направляется на запад, к Бристолю и Плимуту. Это один из важнейших маршрутов Британии, и любимая линия многих фанатов железных дорог.

Маршрут проектировался под руководством Изамбарда Кингдома Брюнеля в период с 1838 по 1840 с использованием 7-футовой колеи. Широкая 7-футовая колея использовалась лишь до 1892, когда маршрут был окончательно переведен на стандартную ширину колеи (4 фута 8½ дюйма). Этот переход начался в 1854, и осуществлялся методом укладки третьего рельса.

После начала Первой мировой войны 1914 года, этот маршрут, как и многие другие, перешел в собственность государства, но позже был приватизирован компаниями «Большой четверки», одной из которых стала Great Western Railway. В период Второй мировой войны, маршрут снова перешел под управление государства, а в 1948 был национализирован в процессе создания компании British Railways.

В 1970-х маршрут претерпел значительные изменения в связи с запуском новейшего для тех времён скоростного поезда InterCity 125 (HST, рус. «Высокоскоростной поезд»), оставшегося визитной карточкой маршрута на многие десятилетия.

В наши дни Great Western Main Line остаётся важнейшей транспортной артерией, обслуживающей юго-западный регион Британии. Текущая управляющая компания маршрута, Great Western Railway (GWR, бывшая First Great Western), использует на линии несколько типов поездов, таких как вышеупомянутый дизель-электрический BR Class 43 (HST) и пригородный дизель-поезд BR Class 166.

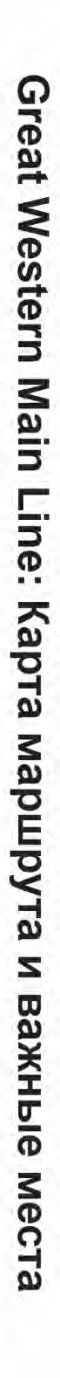

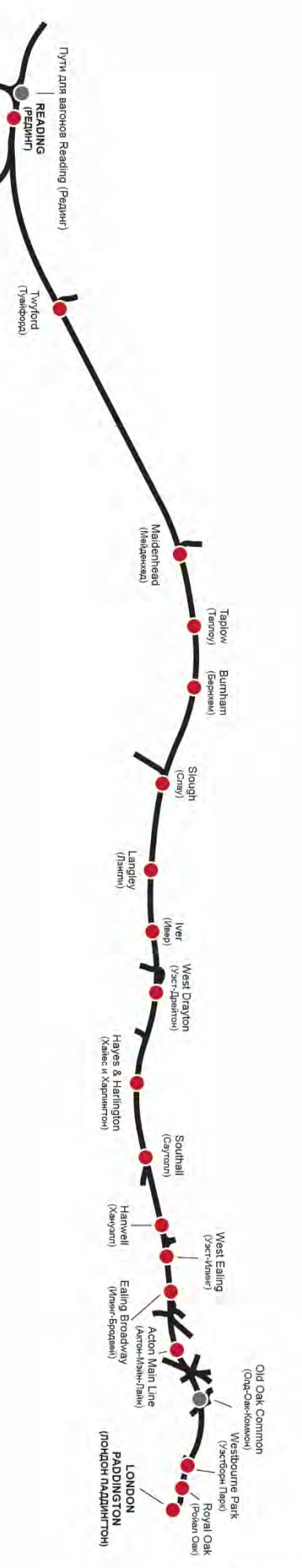

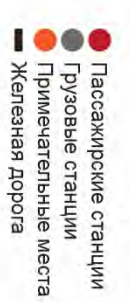

# **Дизель-поезд British Rail Class 43 «High Speed Train». Общая информация**

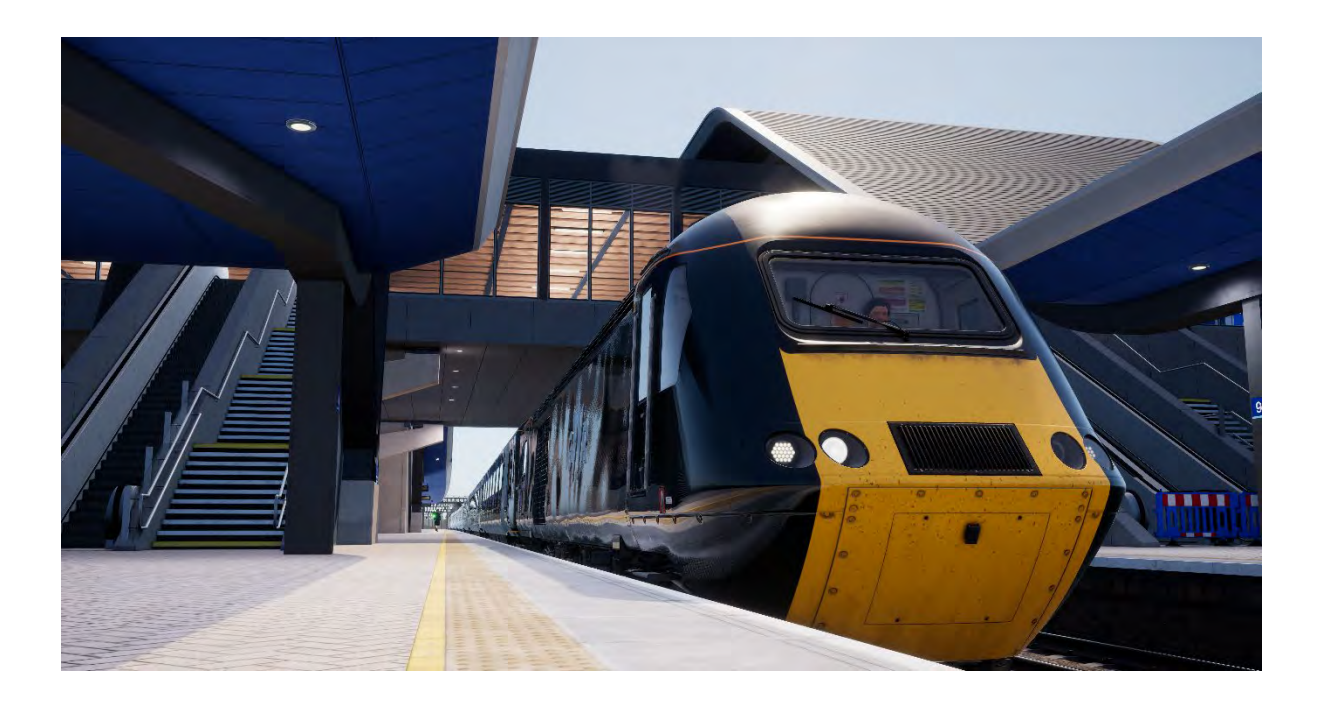

BR Class 43 HST (сокращение от англ. High Speed Train — высокоскоростной поезд) является неизменным символом железных дорог Британии более 40 лет, и до сих пор удерживает мировой рекорд скорости для дизельных поездов. Изначально, он проектировался как моторвагонный поезд и получил обозначения Class 253 и Class 254 по классификации TOPS. HST был разработан в конце 1970-х, и, благодаря своему дизайну, сразу собрал вокруг себя немало фанатов.

4 октября 1976 стало знаковой датой в истории железнодорожных перевозок в Британии — в этот день HST впервые достиг скорости 125 миль в час, что стало началом новой эпохи в истории железных дорог страны. В то время никто не мог предположить, что серия будет активно эксплуатироваться более 40 лет, что прежде не удавалось ни одному поезду. Ни один другой поезд в истории Соединённого Королевства не стал таким знаменитым, как HST.

HST были окончательно введены в эксплуатацию в августа 1976 года. Тем не менее, движение других поездов не позволяло разгонять HST до скорости более 100 миль в час, что делало его расписание не сильно отличающимся от обычных пассажирских поездов того времени. HST заменил на маршрутах другие, не менее знаменитые локомотивы, например класса Western и Deltic, но первое время не пользовался такой славой, как предшественники. Однако он был положительно принят пассажирами, поскольку обеспечивал не только уменьшение времени в пути, но и совершенно иной уровень комфорта, по сравнению с классическими скорыми поездами.

Несмотря на технические проблемы на ранних этапах эксплуатации, HST смог доказать свою надежность и стал одним из всемирно известных высокоскоростных поездов. Как известно, сейчас HST является основой высокоскоростных перевозок в Великобритании, но сорок лет назад никто не предполагал, что конструкция поезда окажется столь удачной, а срок его службы — таким продолжительным.

# **Руководство по началу игры: British Rail Class 66**

- 1. В Британии машинисту следует начинать подготовку поезда из его задней кабины. Перейдите в нее и убедитесь, что задние буферные огни включены. Самый просто способ убедиться в этом — просто выйти из кабины и посмотреть, правильные ли огни горят с торца поезда. Перед тем, как покинуть кабину, всегда проверяйте, что закрыли все окна и двери, а также извлекли главный ключ.
- 2. Войдите в переднюю кабину управления (из которой планируется управлять поездом).
- 3. Вставьте главный ключ управления в реверсивную рукоятку и поверните его в положение «Двигатель откл.».
- 4. Переведите тормозную рукоятку в положение полного служебного торможения.
- 5. Если включен стояночный тормоз нажмите на кнопку его отключения.
- 6. Нажмите кнопку запуска двигателей заднего и переднего моторного вагонов. Кнопки соединены в единую цепь, поэтому при нажатии кнопки в любой кабине будет запущены сразу все двигатели.
- 7. Локомотив запустится, но все системы безопасности будут отключены. Для их включения, найдите элементы управления на верхней панели помощника машиниста. Поезд оборудован автоматической системой предупреждения (AWS), системой защиты поезда (TPWS), устройством проверки бдительности (DSD) и устройством напоминания (DRA). Их органы управления станут активными после включения соответствующей системы.
- 8. При включении AWS, будет автоматически включена TPWS обе эти системы работают только вместе. Машинист должен подтвердить сигнал самопроверки системы. Для этого нажмите Q на клавиатуре.
- 9. После включения системы DSD, машинист должен периодически подтверждать звуковой сигнал клавишей Q. Если он не подтвердить сигнал достаточно быстро, поезд будет остановлен экстренным тормозом.
- 10. Если включена система DRA, нажмите на кнопку для ее деактивации. DRA блокирует управление тягой, поэтому для начала движения нужно будет отключить напоминание, нажав специальную кнопку.
- 11. Включите электропитание поезда, нажав и удерживая соответствующую кнопку. Когда питание включится, загорится сигнальная лампа «ETS Supply».
- 12. При необходимости, можно изменить яркость подсветки приборов, используя соответствующие кнопки.
- 13. Включите фары в режим, соответствующий текущему времени. Дневной режим с 8 утра до 8 вечера, ночной режим — с 8 вечера до 8 утра, а также в случаях, когда это необходимо по условиям видимости.
- 14. Убедитесь, что все двери в кабину закрыты.
- 15. Убедитесь, что все двери вагонов закрыты. Левые и правые двери управляются раздельно. Вы можете управлять дверями, используя меню поезда, вызываемое клавишей TAB. Если двери открыты, в этом меню будет отображаться действие «закрыть двери».
- 16. Важная информация по безопасности: Проявляйте предельное внимание при открытии дверей. Двери необходимо открывать только с той стороны, с которой расположена платформа. Например, левые двери всегда расположены с левой стороны относительно направления движения. BR Class 43 не оборудован блокировкой тяги при открытых дверях (системой CLD). Из этого следует, что машинист может начать движение поезда независимо от состояния дверей. Убедитесь, что двери закрыты и заблокированы до начала движения (при помощи оранжевых ламп системы CDL снаружи вагонов).

17. Для начала движения, установите реверсивную рукоятку в положение «Вперед», отключите контроль системы DRA (если включен), отпустите тормоза и убедитесь в их фактическом отпуске (по показаниям среднего манометра). Когда манометр покажет 1 бар, переместите её в положение «1». Когда поезд начнет движение, Вы можете выбрать любое другое положение рукоятки тяги, но следите, чтобы поезд не превысил максимальную разрешенную скорость движения.

# **Дизель-поезд British Rail Class 166 «Networker Turbo». Общая информация**

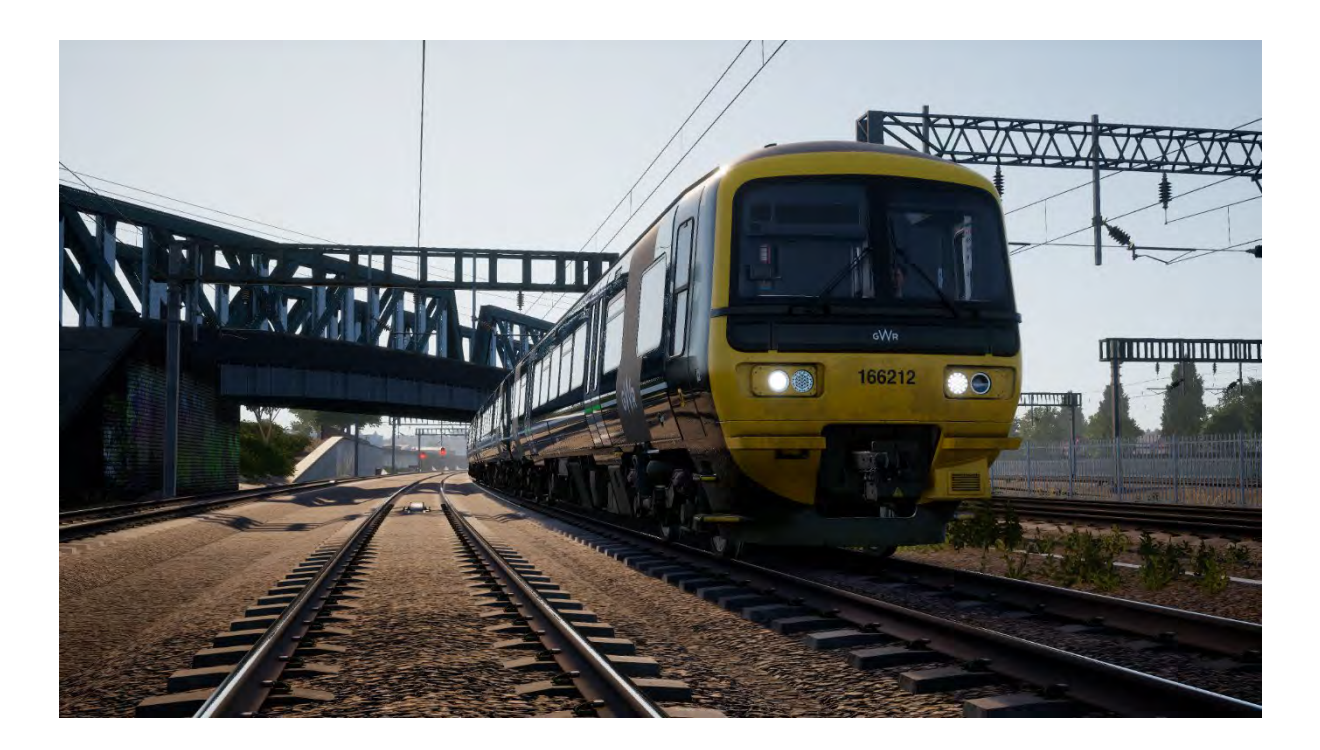

Серия Networker включает в себя большое количество типов дизельных и электрических поездов, выполненных по единым стандартам. Эти поезда широко известны на маршрутах к юго-востоку от Лондона, в графстве Кент, Чилтерне и западном регионе, и используются не только как пригородные поезда, но и в качестве экспрессов. В 1989 году, после успешных испытаний прототипа Class 210, поезд был переименован в Class 457 и был оснащен оборудованиям для токосъема с третьего рельса. В следующем году начались испытания версии поезда, предназначенной для питания от контактного провода, которая получила серию Class 316.

Несмотря на проводившиеся испытания электропоездов, первые составы серии Networker были выпущены компанией ABB York с дизель-гидравлическим приводом. Они получили серии Class 165 (Networker Turbo) и Class 166 (Networker Turbo Express). Электрификация маршрутов в то время не планировалась, поэтому спрос на дизельные поезда оставался высоким.

Поезд Class 166 Networker Turbo Express был разработан как более скоростная модификация своего предшественника — Class 165. Class 166 развивает максимальную скорость 90 миль в час, что позволяет ему работать на более протяженных маршрутах, чем медлительный Class 165, обслуживающий в основном пригороды Лондона. Как и любой экспресс, Class 166 оборудован кондиционерами, туалетом, салоном первого класса со столиками, багажным отсеком, а также элементами интерьера с тканевым покрытием.

В 1992 и 1993 годах компания Network Southeast закупила 21 состав Class 166 для работы в долине Темзы с начальной станцией Лондон-Паддингтон. Поезда в разное время принадлежали компаниям Thames Trains, First Great Western Link, First Great Western, а сейчас работают в Great Western Railway. В наши дни Class 166 можно увидеть не только в долине Темзы. Часть этих поездов была заменена на новые Class 387 «Electrostar» и была передана на линию Severn Beach.

За последние 7 лет составы неоднократно проходили модернизации для полного соответствия современным стандартам. В 2010 году стартовала программа модернизации с бюджетом 8

млн. британских фунтов, в ходе которой выгоны получили новые интерьеры, обновленные туалеты и информационную систему для пассажиров, работающую на основе GPS-навигации. Спустя 4 года, Class 166 снова прошли модернизацию. В этот раз они получили новые фары и кнопки управления дверями. Последними изменениями стала постепенная перекраска в новые цвета Great Western и установка сидений по схеме 2+2, что привело их в соответствие другим поездам, работающим на маршруте.

# **Руководство по началу игры: British Rail Class 166**

- 1. В Британии машинисту следует начинать подготовку поезда из его задней кабины. Перейдите в нее и убедитесь, что задние буферные огни включены. Самый просто способ убедиться в этом — просто выйти из кабины и посмотреть, правильные ли огни горят с торца поезда. Перед тем, как покинуть кабину, всегда проверяйте, что закрыли все окна и двери, а также извлекли главный ключ.
- 2. Войдите в переднюю кабину управления (из которой планируется управлять поездом).
- 3. Разблокируйте управление главным ключом
- 4. Установите комбинированную рукоятку управления в режим полного служебного торможения.
- 5. Стояночный тормоз на Class 166 работает автоматически.
- 6. Нажмите кнопку запуска двигателей (Engine Start), чтобы запустить двигатели на всех секциях.
- 7. Локомотив запустится, но все системы безопасности будут отключены. Для их включения, найдите элементы управления на верхней левой панели машиниста и автоматические выключатели на панели позади его кресла. Поезд оборудован автоматической системой предупреждения (AWS), системой защиты поезда (TPWS), устройством проверки бдительности (DSD) и устройством напоминания (DRA). Их органы управления станут активными после включения соответствующей системы.
- 8. При включении AWS, будет автоматически включена TPWS обе эти системы работают только вместе. Машинист должен подтвердить сигнал самопроверки системы. Для этого нажмите Q на клавиатуре.
- 9. После включения системы DSD, машинист должен периодически подтверждать звуковой сигнал клавишей Q. Если он не подтвердить сигнал достаточно быстро, поезд будет остановлен экстренным тормозом.
- 10. Если включена система DRA, нажмите на кнопку для ее деактивации. DRA блокирует управление тягой, поэтому для начала движения нужно будет отключить напоминание, нажав специальную кнопку.
- 11. Включите освещение в пассажирских вагонах, нажав на соответствующую кнопку.
- 12. При необходимости, можно изменить яркость подсветки приборов, используя соответствующие кнопки под скоростемером.
- 13. Включите фары в режим, соответствующий текущему времени. Дневной режим с 8 утра до 8 вечера, ночной режим — с 8 вечера до 8 утра, а также в случаях, когда это необходимо по условиям видимости.
- 14. Убедитесь, что все двери в кабину закрыты.
- 15. Убедитесь, что все двери вагонов закрыты. Левые и правые двери управляются раздельно. Вы можете управлять дверями, используя меню поезда, вызываемое клавишей TAB. Если двери открыты, в этом меню будет отображаться действие «закрыть двери». Вы также можете управлять дверями с помощью кнопок в кабине. Просто нажмите соответствующую кнопку взаимодействия с дверями с нужной стороны приборной панели.
- 16. Важная информация по безопасности: Проявляйте предельное внимание при открытии дверей. Двери необходимо открывать только с той стороны, с которой расположена платформа. Например, левые двери всегда расположены с левой стороны относительно направления движения. BR Class 166 оборудован системой блокировки тяги при открытых дверях (системой CDL). Из этого следует, что машинист не может начать движение поезда при открытых дверях. Индикатор состояния дверей находится на приборной панели.
- 17. Для начала движения, установите реверсивную рукоятку в положение «Вперед», отключите контроль системы DRA (если включен) и установите комбинированную

рукоятку в нейтральное положение. Когда манометр покажет 1 бар, переместите её в положение «1». Когда поезд начнет движение, Вы можете выбрать любое другое положение рукоятки тяги, но следите, чтобы поезд не превысил максимальную разрешенную скорость движения.

# **Тепловоз British Rail Class 66 «Shed». Общая информация**

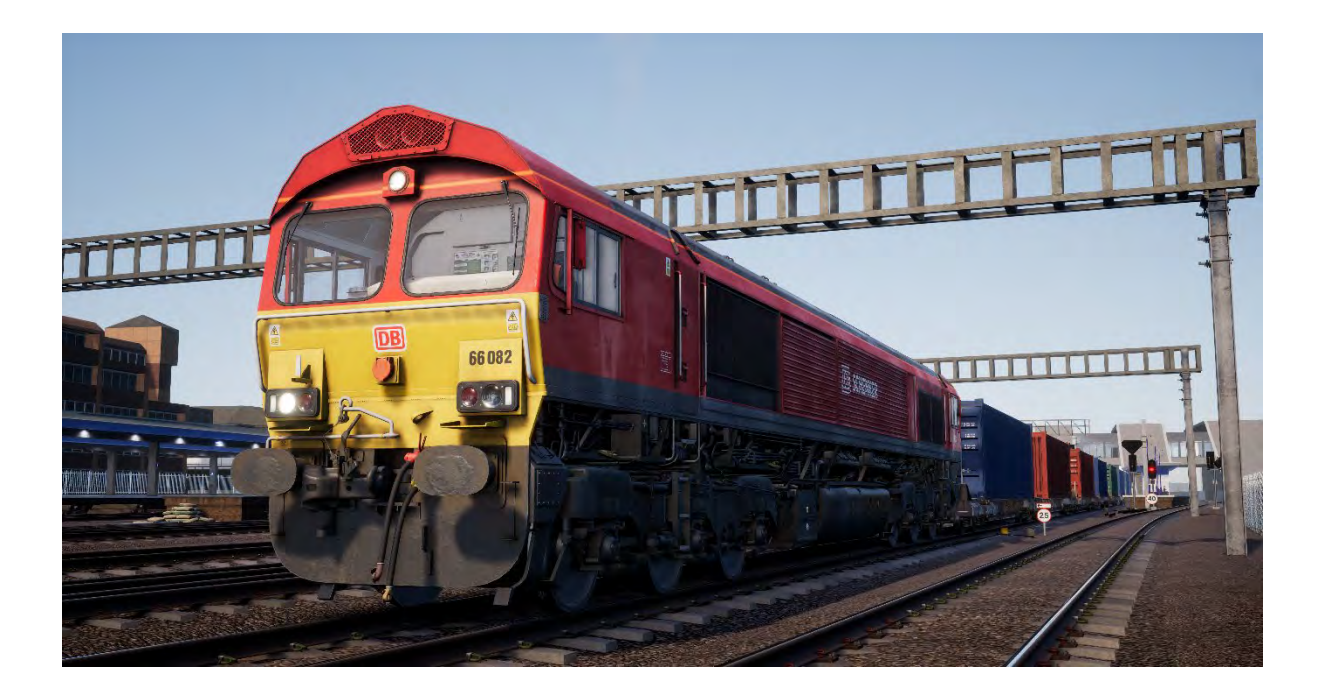

Приватизация British Rail коснулась грузовых перевозок в 1996, поэтому такие компании, как Mainline Freight, Load-Haul и Trans-Rail были переданы новым частным владельцам. Одним из покупателей стала Wisconsin Central Transportation Systems, получив за один раз большинство компаний и не менее 93% рынка грузоперевозок Британии. После публичных обсуждений, новый грузовой оператор получил название English Welsh & Scottish (EWS).

Фактически, с получением значительного объема рынка перевозок, компания получила огромный парк локомотивов, большая часть которых находилась в неудовлетворительном состоянии и требовала значительных затрат на частые ремонты. Планируя внедрить новый, мощный, надежный и экономичный локомотив, в EWS решили взять за основу уже зарекомендовавший себя Class 59.

Class 59 был разработан EMD в 1980-х годах в качестве аналога SD40-2, адаптированного для эксплуатации в Великобритании, и, несмотря на то, что их производство было начато совсем недавно, частные компании уже были впечатлены характеристиками этой серии тепловозов. EWS обратилась в EMD с запросом на производство партии новых локомотивов, на что EMD предложили обновленную версию Class 59: тот же кузов, но другой дизель и тяговые двигатели, а также тележки новой конструкции, обладающие увеличенным ресурсом.

Представители EWS остались довольны и заказали 250 локомотивов, которые должны были быть построены в Лондоне, провинция Онтарио (Канада). Изначально, новый тип должен был быть классифицирован как BR Class 61 (по TOPS), но в итоге получил название Class 66. Первый Class 66 прибыл к берегам Британии в июне 1998. После этого, поставки не прекращались вплоть до декабря 2001.

Парк Class 66 пользовался неслыханным успехом — EWS владела такой долей рынка грузоперевозок, что новые локомотивы можно было увидеть практически с любыми видами грузовых поездов и даже на путевых работах. В глазах энтузиастов эти локомотивы стали настоящими «убийцами» парка тепловозов, произведенных в Британии, за что получили прозвище «Красная смерть». Кроме того, за характерную форму кузова и крыши, их также

презрительно называли «сараями». Тем не менее, надежность и универсальность Class 66 стали ключевыми показателями для конкурентного рынка грузовых перевозок.

Freightliner, GB Railfreight и Direct Rail Services заказывали тепловозы этого типа с 1990-х, но новые ограничения по выбросам вредных веществ, введенные в 2015 году, поставили точку в поставках Class 66. Последний локомотив (№66 779) был получен в феврале 2016. Он получил название «Вечерняя звезда» и зеленую ретро-окраску British Railways. В общей сложности, за 19 лет в Британию было ввезено 455 локомотивов Class 66, выполняющих значительную часть грузовых перевозок в стране.

Первые тепловозы этого типа, полученные EWS, имели красно-желтую окраску со стилизованными головами льва, дракона и оленя на логотипе, что символизировало Англию, Уэльс и Шотландию соответственно. В 2007 году Deutsche Bahn приобрела EWS и взяла на себя управление всеми перевозками. Изначально в DB заявили, что они не будут переделывать бренд EWS, но это решение изменилось в 2009 году, когда был выпущен Class 59 под брендом DB Schenker в новой ярко-красной ливрее. Сегодня многие локомотивы Class 66 украшает новый слой яркой краски, и, несмотря на то, что в 2016 году DB Schenker была реформирована в DB Cargo Rail UK, лишь немногие локомотивы получили логотипы нового оператора.

# **Руководство по началу игры: British Rail Class 66**

- 1. Войдите в переднюю кабину управления (из которой планируется управлять поездом).
- 2. Главным ключом на Class 66 является сама реверсивная рукоятка, которую можно снять, когда она находится в нейтральном положении. Чтобы установить рукоятку, нажмите на отверстие, где она должна находиться.
- 3. Class 66 оборудован тормозами пропорционального действия. Это значит, что тормозное нажатие регулируется добавлением или стравливанием воздуха из системы. Перемещение рукоятки вперед усиливает торможение, назад уменьшает. Переместите рукоятку вперед и удерживайте в этом положении, пока давление в тормозной магистрали не достигнет 3,4 бара.
- 4. Если включен стояночный тормоз (это видно по индикатору на панели управления), отпустите его нажатием соответствующей кнопки.
- 5. Нажмите кнопку запуска двигателей (Engine Start).
- 6. Локомотив запустится, но все системы безопасности будут отключены. Следующие системы включаются в щитке позади места машиниста: автоматическая система предупреждения (AWS), Система защиты поезда (TPWS), Устройство проверки бдительности (DSD). Их органы управления станут активными после включения соответствующей системы.
- 7. При включении AWS, будет автоматически включена TPWS обе эти системы работают только вместе. Машинист должен подтвердить сигнал самопроверки системы. Для этого нажмите Q на клавиатуре.
- 8. После включения системы DSD, машинист должен периодически подтверждать звуковой сигнал клавишей Q. Если он не подтвердить сигнал достаточно быстро, поезд будет остановлен экстренным тормозом.
- 9. Включите фары в режим, соответствующий текущему времени. Дневной режим — с 8 утра до 8 вечера, ночной режим — с 8 вечера до 8 утра, а также в случаях, когда это необходимо по условиям видимости.
- 10. Убедитесь, что все двери в кабину закрыты (включая двери задней кабины).
- 11. Для начала движения, установите реверсивную рукоятку в положение «Вперед» и отпустите тормоза, переместив рукоятку назад и удерживая её, пока давление в тормозной магистрали не достигнет 5 бар. Переместите контроллер тяги в положение «1». Когда поезд начнет движение, Вы можете выбрать любое другое положение рукоятки тяги, но следите, чтобы поезд не превысил максимальную разрешенную скорость движения.

### **Управление пассажирскими дверями**

В Train Sim World: Great Western Express, Вам предоставляется возможность раздельного управления дверями с левой и правой стороны вагонов. Такой способ управления дверями работает на обоих пассажирских поездах — BR Class 43 и BR Class 166. Просто нажмите клавишу TAB и выберите, с какой стороны поезда необходимо разблокировать или заблокировать двери.

На BR Class 166 управление дверями доступно также непосредственно через приборную панель кабины управления.

Как только двери будут разблокированы, пассажиры начнут садиться в вагоны и выходить из них через все доступные двери, поэтому убедитесь, что открываете двери с правильной стороны. В левом верхнем углу экрана Вы увидите индикатор оставшегося времени посадки и высадки пассажиров. Как только шкала индикатора будет заполнена, можно будет закрыть двери и отправляться к следующей станции.

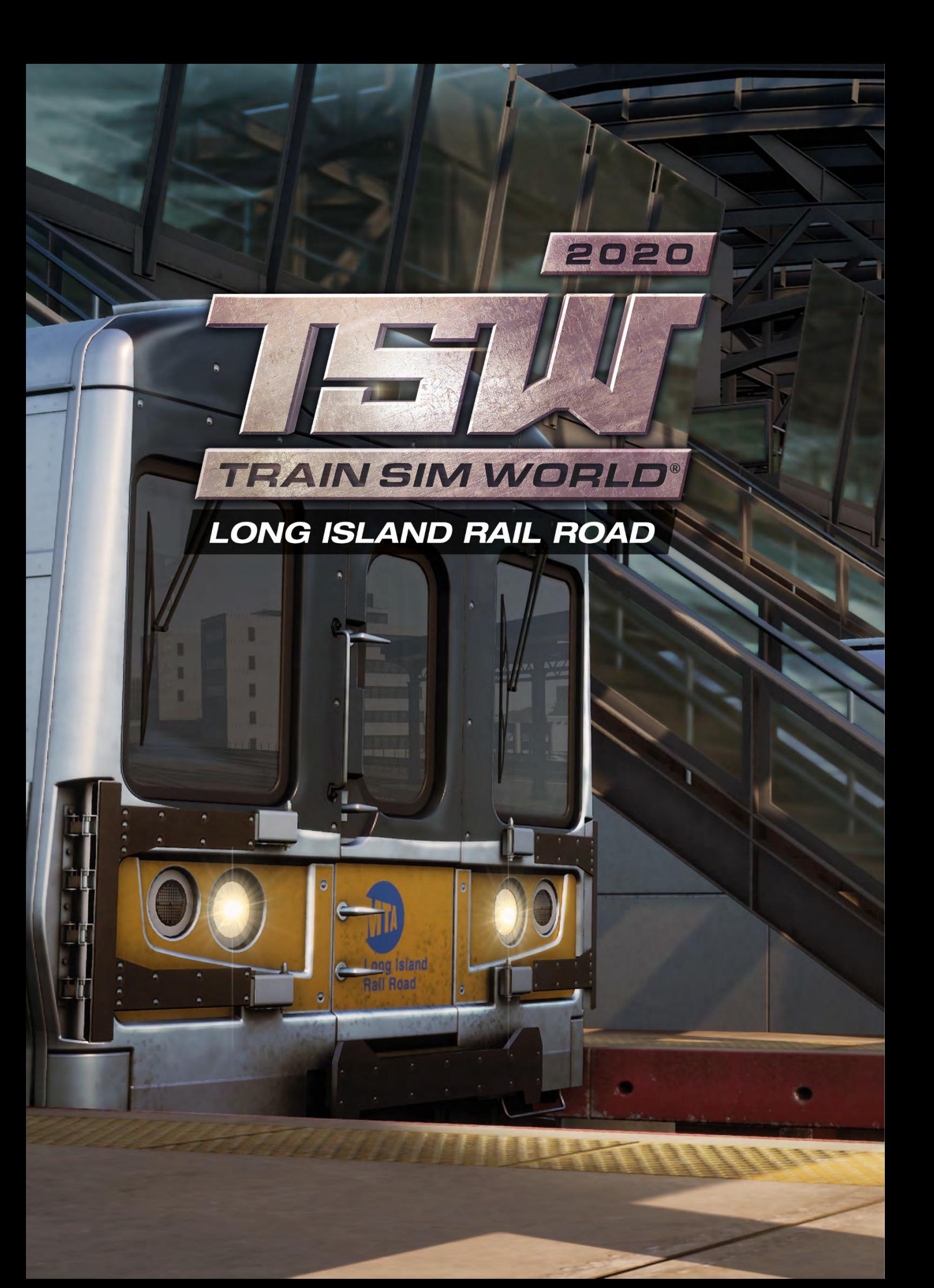

### **Маршрут Long Island Rail Road. Общая информация**

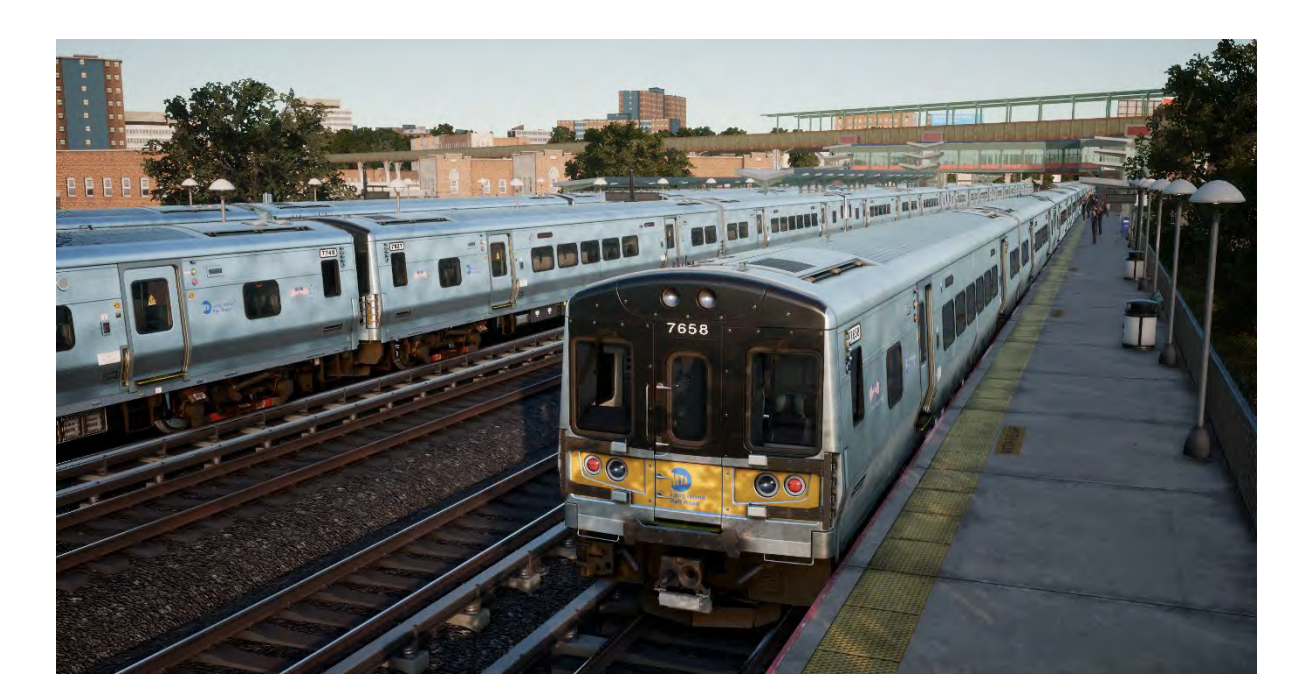

Железная дорога Лонг-Айленда (Long Island Rail Road) является самым загруженным пригородным маршрутом Америки и одной из важнейших и наиболее знаменитых железных дорог страны.

Линия длиной более 324 миль выходит из Нью-Йорка на восток и достигает самых отдаленных уголков Лонг-Айленда. LIRR работает 24 часа в сутки 7 дней в неделю, перевозя более 300 000 пассажиров в неделю, и более 80 миллионов ежегодно, выполняя ежедневно более 700 рейсов.

Маршрут Train Sim World: LIRR включает в себя все три железнодорожных терминала Нью-Йорка: знаменитый Пенсильванский вокзал на Манхеттене, Атлантический терминал в Бруклине и Лонг-Айленд Стейшен в Куинсе. Маршрут проходит через станцию Джамейка (Jamaica), которая является самой загруженной в Америке, а затем продолжается в Хиксвилл (Hicksville) и включает ответвление на Hempstead (Химпстед). Протяженность маршрута составляет 42 мили.

Первый проект этой железной дороги появился в 1834 году — изначально линию планировалось использовать как часть железнодорожно-паромного маршрута в Бостон, но в связи с резким ростом населения Лонг-Айленда, она превратилась в одну из самых загруженных железных артерий мира. LIRR управлялась компанией Pennsylvania Railroad с 1900 года, и за первую половину XX века маршрут был оборудован типичной сигнализацией PRR, а также современной (по тем временам) системой питания постоянного тока от третьего рельса, которая охватила западную часть линии. Компания LIRR была выкуплена Metropolitan Commuter Transport Authority в 1966 году. В 1968 была образована компания Metropolitan Transport Authority (MTA), которая по сей день является владельцем и эксплуатантом Long Island Rail Road.

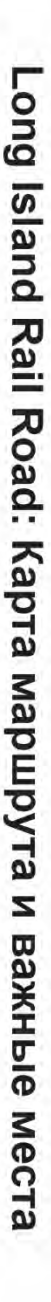

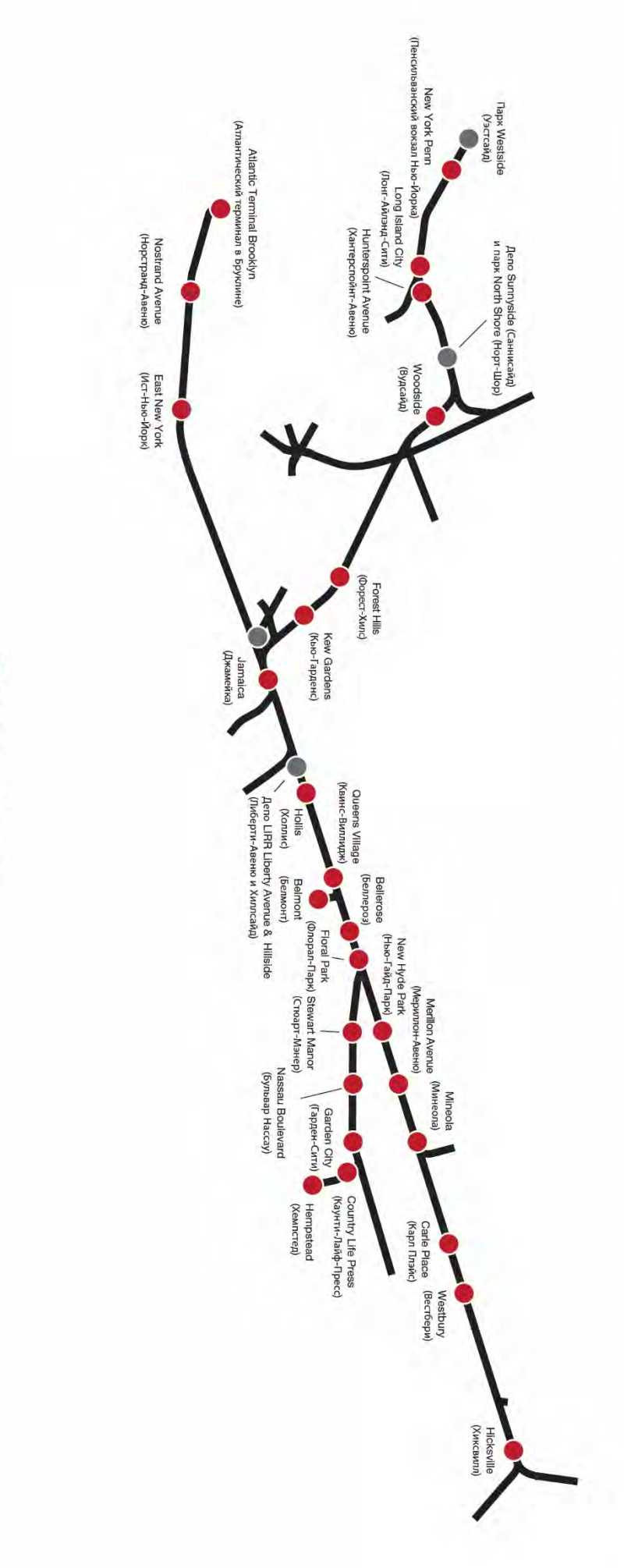

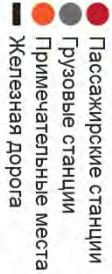

### **Электропоезд LIRR M7. Общая информация**

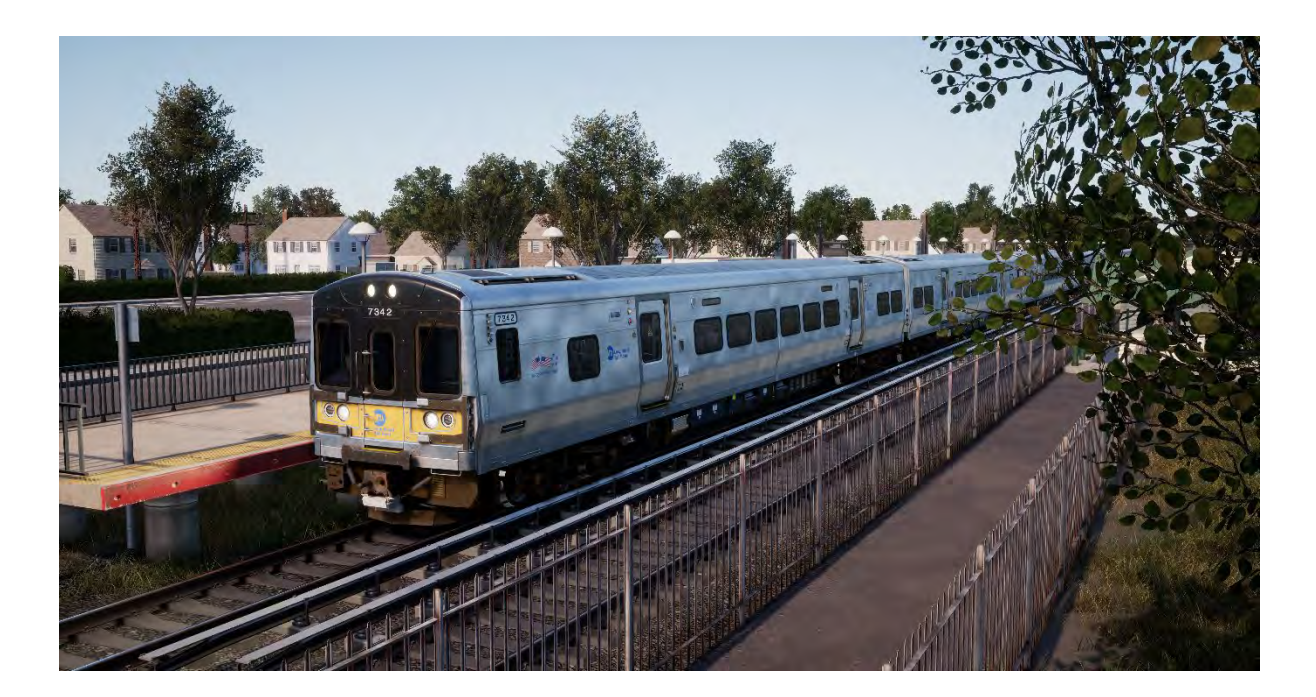

Электрификация LIRR началась в 1905 году, а в наши дни почти вся западная часть маршрута (и около половины всех путей сети) электрифицирована по системе 750 вольт постоянного тока с питанием от третьего рельса. Рабочими лошадками LIRR в наши дни являются 836 электропоездов серии M7, выпущенных заводом Bombardier. Первый из них поступил на линию в 2002 году.

Кузов поездов M7 из нержавеющей стали установлен на безлюлечные тележки, а тяговая система представлена IGBT-инверторами и асинхронными двигателями. Поезда M7 выпускаются в составе двухвагонных секций из 85-футовых головных вагонов, один из которых всегда содержит туалет для людей с ограниченными возможностями. Каждая такая секция вмещает 211 пассажиров, а общая длина составов M7, используемых LIRR, достигает 12 вагонов. Максимальная разрешенная скорость на сети дорог LIRR составляет 80 миль/ч. Секции M7 оборудованы рекуперативным торможением, локомотивной сигнализацией и системами безопасности.

Электропоезда M7 компании LIRR окрашены в черно-желтую окраску, но значительная часть площади кузова — неокрашенная нержавеющая сталь. Другая Нью-Йоркская компания, Metro-North Commuter Railroad, использует более 300 аналогичных составов M7a в синей окрасе, перевозя пассажиров по линиям Гудзона и Гарлема. Учитывая это, общий парк вагонов серии M7 в Нью-Йорке и пригородах достигает 1100 поездов.

### **Руководство по началу игры: Электропоезд LIRR M7**

- 1. Войдите в нужную кабину управления
- 2. Поверните главный ключ для активации пульта машиниста.
- 3. Установите реверсивную рукоятку «Вперед»
- 4. Установите главный контроллер в положение «Максимальное торможение»
- 5. Удерживайте кнопку «Зарядка тормозов» до достижения давления 130 psi
- 6. Включите необходимые огни состава
- 7. Добавьте тяги при помощи главного контроллера

### **Системы безопасности: Alerter**

Alerter является простейшей системой проверки бдительности машиниста, которая следит, за тем, чтобы машинист постоянно контролировал поезд, периодически подавая сигналы, на которые машинист должен реагировать.

#### **Как включить и отключить?**

На задней панели кабины M7 расположен ряд автоматических выключателей, один из которых имеет подпись ALE (сокращение от Alerter). Переключите его, чтобы включить или выключить систему ALERTER.

Кроме того, Вы можете нажать SHIFT-ENTER, находясь на месте машиниста, для активации или деактивации системы.

#### **Как использовать?**

Когда система включена, каждые 60 секунд в кабине раздается звуковой сигнал, а на дисплее машиниста загорается индикатор. Для подтверждения сигнала незамедлительно нажмите кнопку подтверждения или Q на клавиатуре (кнопку B на контроллере Xbox).

Если вы не успеете отреагировать на проверку, сработает экстренное торможение и поезд будет остановлен. Пока поезд не остановится, Вы не сможете производить с ним никаких действий. Как только поезд полностью прекратит движение, необходимо будет вернуть управление в рабочее состояние (рукоятку тяги — на минимум, реверсивную рукоятку нейтрально, тормоза — в полое служебное торможение). После этого можно будет выполнить отпуск тормозов и продолжить поездку.

# **Системы безопасности: ATC**

ATC расшифровывается как Automatic Train Control, и является системой сигнализации и управления, опирающейся на сигналы светофоров. Целью данной системы является информирование машиниста о максимальной разрешенной скорости (MAS, Maximum Authorised Speed) в любой заданный момент поездки. При изменении сигнала светофора изменяются и данные, которые выводит эта система на дисплей значений сигналов (ADU, Aspect Display Unit).

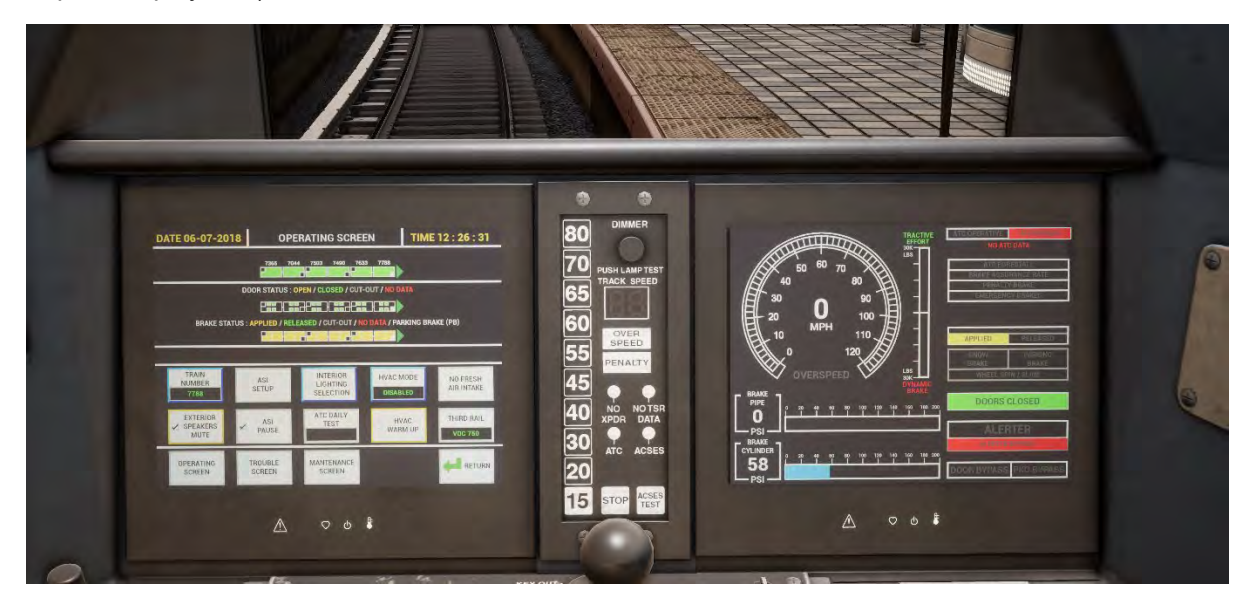

#### **Включение и отключение системы**

На задней панели кабины M7 расположен ряд автоматических выключателей, один из которых имеет подпись ATC. Переключите его, чтобы включить или выключить систему.

Кроме того, Вы можете нажать CTRL-ENTER, находясь на месте машиниста, для активации или деактивации ATC.

#### **Как использовать?**

Машинист не должен превышать скорость, подсвеченную на спидометре в средней части пульта машиниста. В случае если новое ограничение скорости станет выше текущего, вы услышите звуковой сигнал. От вас не требуется никаких действий, кроме разгона до новой скорости (если это необходимо). В случае если новое ограничение скорости станет ниже текущего, вы услышите звуковой сигнал, который необходимо подтвердить нажатием Q (или кнопки B на контроллере Xbox) и немедленно начать торможение до нового ограничения.

#### **Управление пассажирскими дверями**

В Train Sim World: Long Island Rail Road Вам предоставляется возможность раздельного управления дверями с левой и правой стороны вагонов. На поездах, входящих в этот маршрут, Вы можете использовать упрощенное управление дверями. Просто нажмите клавишу TAB и выберите, с какой стороны поезда необходимо открыть или закрыть двери.

Кроме того, Вы можете управлять дверями напрямую с 3D-пульта машиниста.

В кабине установлено две панели управления дверями — левая и правая. Каждая из них управляет дверями соответствующей стороны состава.

Для открытия дверей из передней кабины:

- Вставьте ключ в панель, расположенную с той стороны поезда, с которой необходимо открыть двери.
- Поверните ключ в положение ДВЕРИ/СВЯЗЬ
- Нажмите на кнопку «Открыть двери позади кабины»

Для закрытия дверей:

• Нажмите на кнопку «Закрыть двери позади кабины»

Чтобы вынуть ключ:

- Поверните ключ в положение ОТКЛ
- Нажмите на ключ, чтобы вынуть его

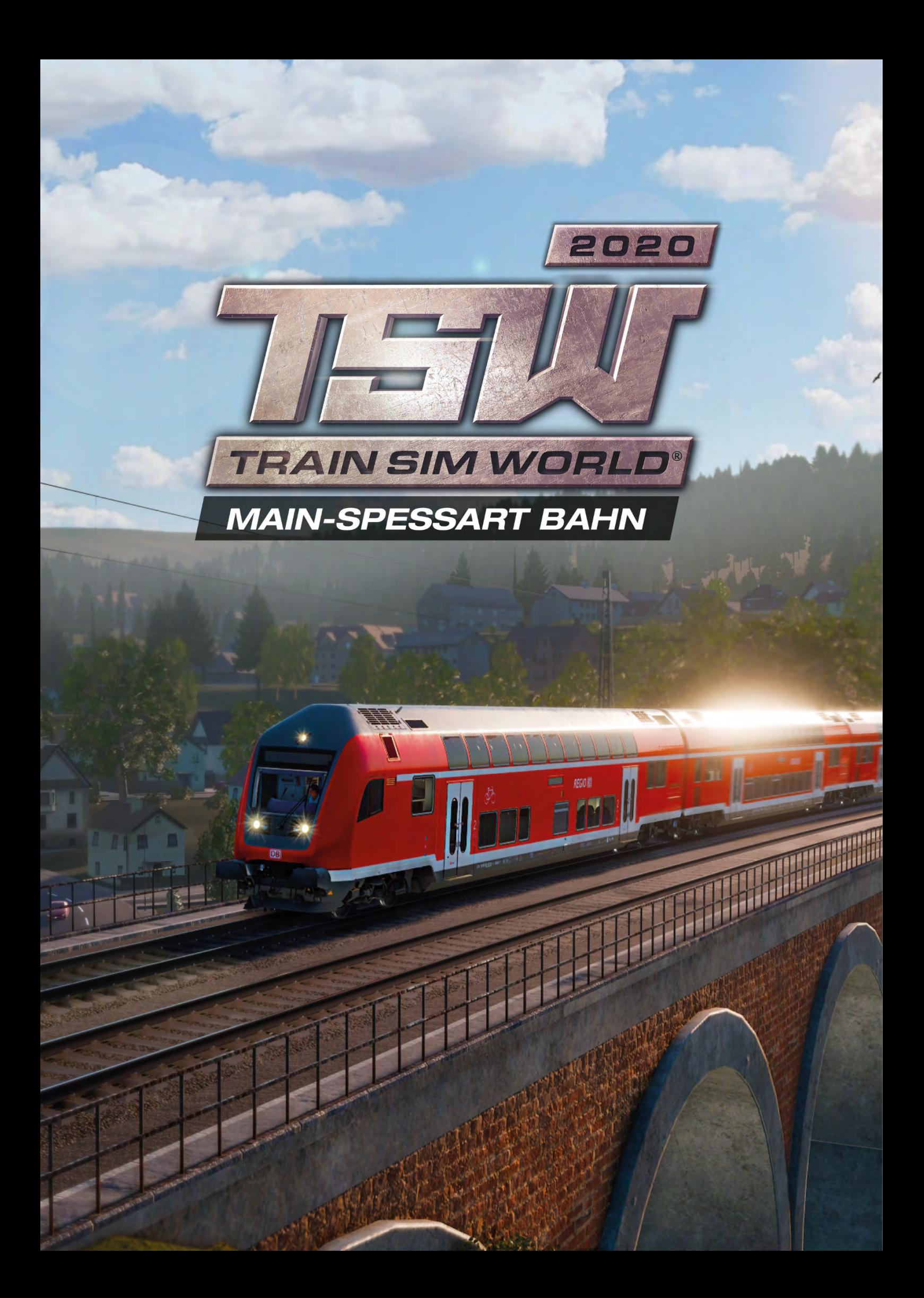

### **Железная дорога Main-Spessart. Общая информация**

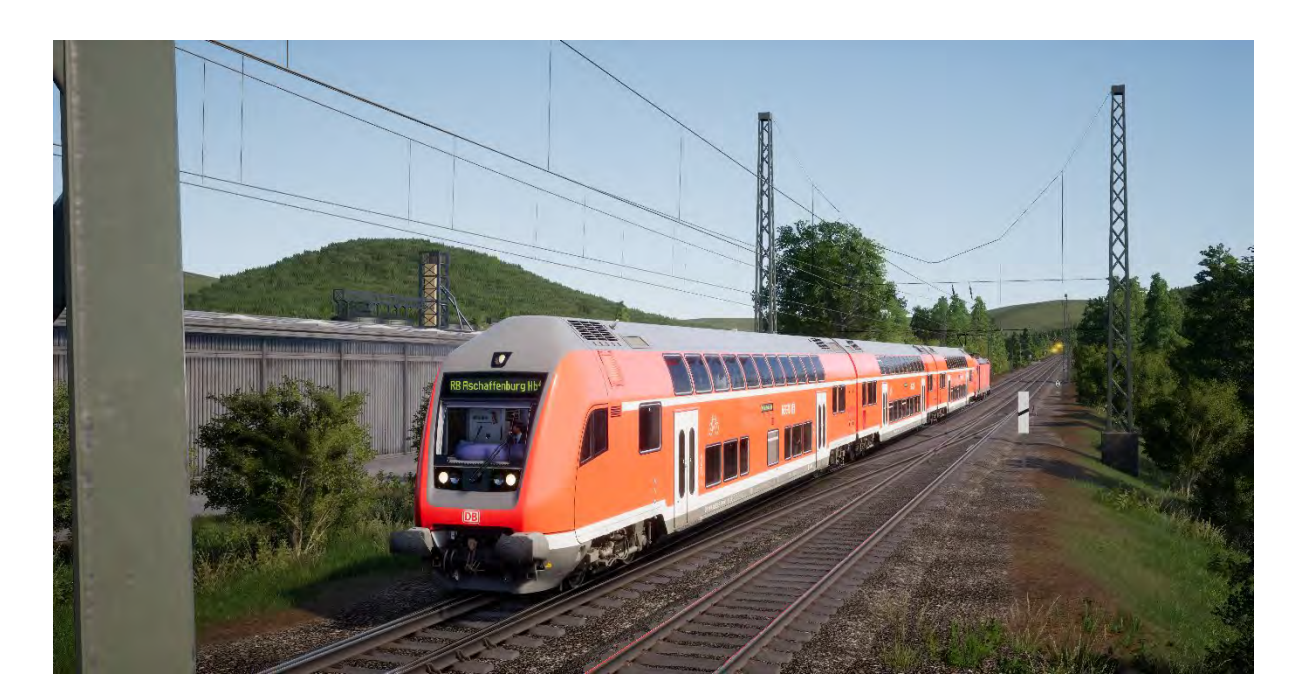

Железная дорога Майн-Шпессарт (Main-Spessart Bahn), протянувшаяся от Ашаффенбурга (Aschaffenburg) до Гемюндена (Gemünden), является важнейшей магистралью, проходящей через немецкую глубинку. Открытая в 1854 году, она является одной из старейших железных дорог Германии. Наряду с напряженным грузовым движением, обеспечивающим связь Франкфурта и Мюнхена, на этой линии, проходящей через лесистые холмы, присутствуют и пассажирские перевозки.

Маршрут через Шпессартские горы включает в себя извилистый и крутой участок между станциями Лауфах (Laufach) и Хайгенбрюккен (Heigenbrücken), уклон на котором достигает 1:48 (21‰ или 2,1%), поэтому долгие годы тяжелые грузовые поезда вынуждены работать с подталкивающим локомотивом. Подталкивание — это использование дополнительного локомотива, который прицепляется к задней части состава, обеспечивая дополнительную мощность и позволяя поднять на перевал более тяжелые поезда. Подталкивающий локомотив (толкач) базируется у начала подъема, и возвращается сюда после завершения подталкивания.

Вместе с тем, для упрощения рабочего процесса, в 2017 году был открыт новый тоннель, который позволил снизить крутизну подъема и сократить длину маршрута. Кроме того, станция Хайгенбрюккен должна быть перемещена в ходе модернизации, разорвав старый ход маршрута.

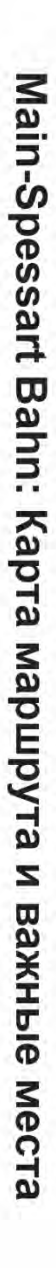

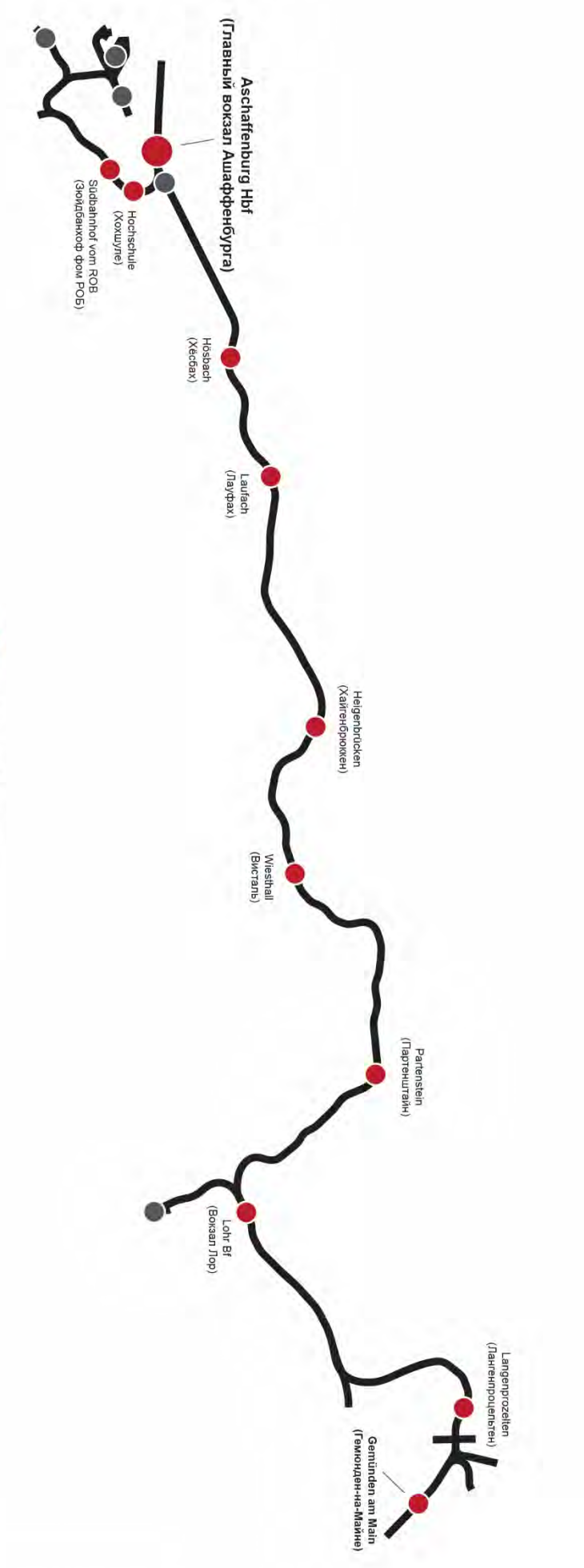

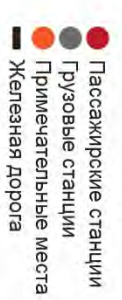

# **Электровозы DB BR 185.2 и DB BR 146.2. Общая информация**

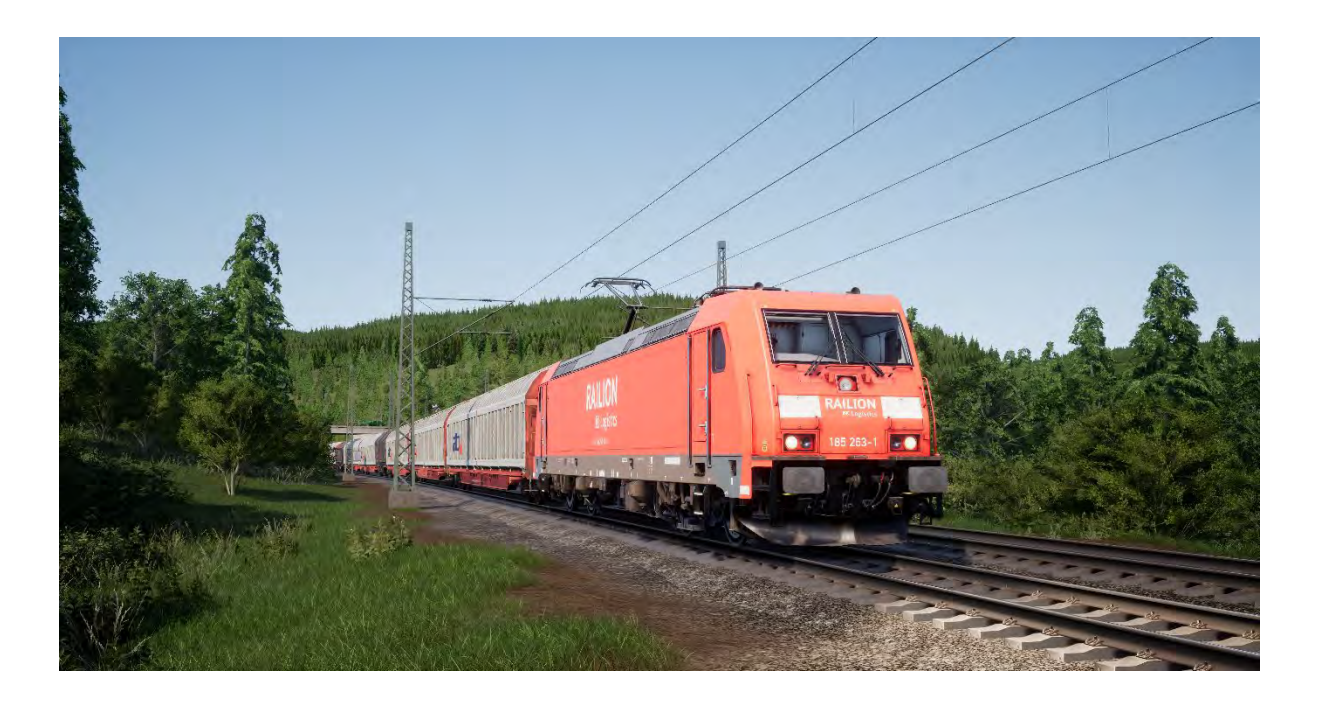

Большинство задач на этой линии выполняют локомотивы серии «TRAXX» (англ. Transnational Railway Applications with eXtreme fleXibility — «Для использования в международных железнодорожных перевозках, максимально универсальный»). Грузовые и пассажирские перевозки, двухсистемное питание, электрическая и дизельная тяга — локомотивы семейства TRAXX фирмы Bombardier соответствуют всем этим запросам железнодорожных компаний.

В 1998 году компания DB разместила заказ на 400 грузовых локомотивов этой модели, география применения которых требовала установки оборудования для двухсистемного питания. Они получили обозначение DB BR 185.2, и фактически являлись дальнейшим развитием серии DB BR 145 того же завода.

В начале 2000-х был размещен заказ на 47 современных пассажирских локомотивов серии BR 146.2, которые использовали технологии BR 185.2 в комбинации с конструкторскими решениями от других, более старых, пассажирских локомотивов. Локомотивы серии 146.2, предназначенные в основном для пассажирских перевозок, обеспечивали более высокую скорость, чем у 185.2. Кроме того, они были оборудованы маршрутными табличками и имели возможность управления из специальной кабины пассажирского вагона, расположенного с противоположной стороны состава. В 2011 году была заказана еще одна партия локомотивов, в результате чего их общее количество превысило 70.

#### **Руководство по началу игры: DB BR 185.2**

- 1. Войдите в нужную кабину управления
- 2. Подключите батарею, удерживая переключатель в положении «Включить» 5 секунд
- 3. Установите реверсивную рукоятку в нейтральное положение.
- 4. Включите компрессор
- 5. Дождитесь, пока давление в главном резервуаре не поднимется до 4,8 бар
- 6. Поднимите токоприемник
- 7. Замкните главный выключатель
- 8. Дождитесь роста давления в тормозной магистрали

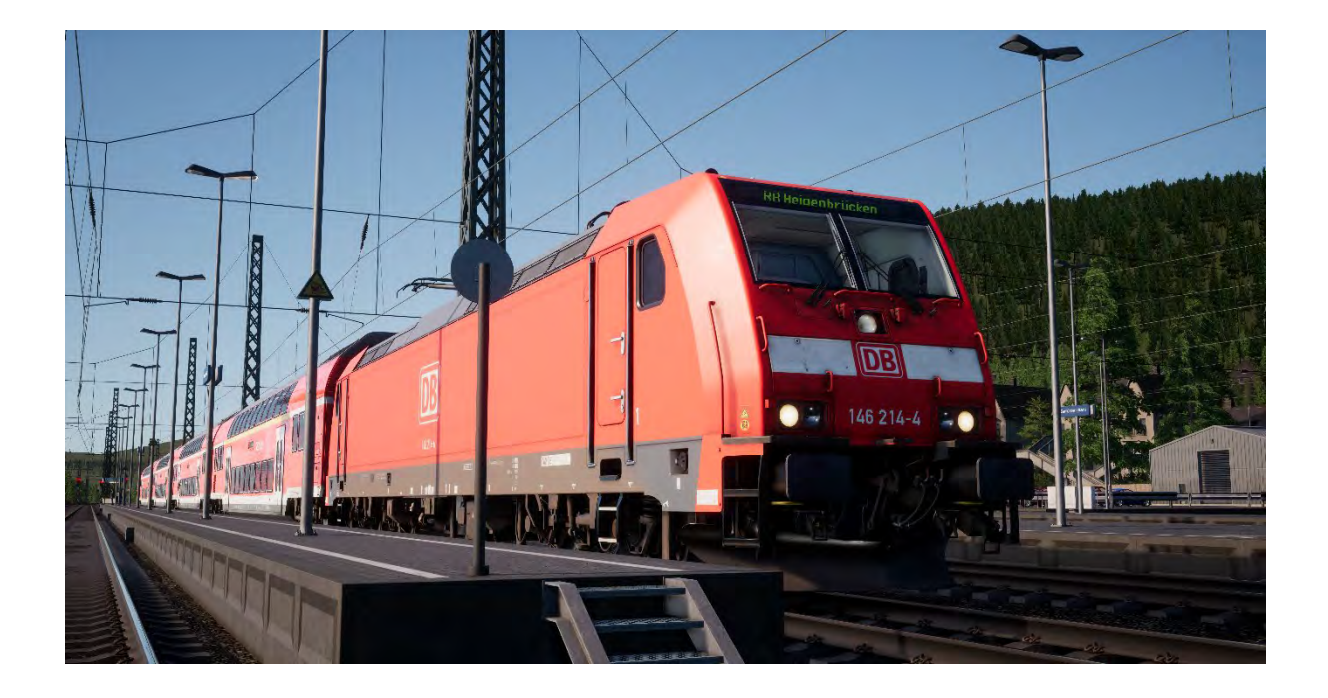

#### **Руководство по началу игры: DB BR 146.2**

- 1. Войдите в нужную кабину управления
- 2. Подключите батарею, удерживая переключатель в положении «Включить» 5 секунд
- 3. Установите реверсивную рукоятку в нейтральное положение.
- 4. Включите компрессор
- 5. Дождитесь, пока давление в главном резервуаре не поднимется до 4,8 бар
- 6. Поднимите токоприемник
- 7. Замкните главный выключатель
- 8. Дождитесь роста давления в тормозной магистрали

#### **Руководство по началу игры: Вагон с кабиной управления DB BR 766.2 DBpbzfa**

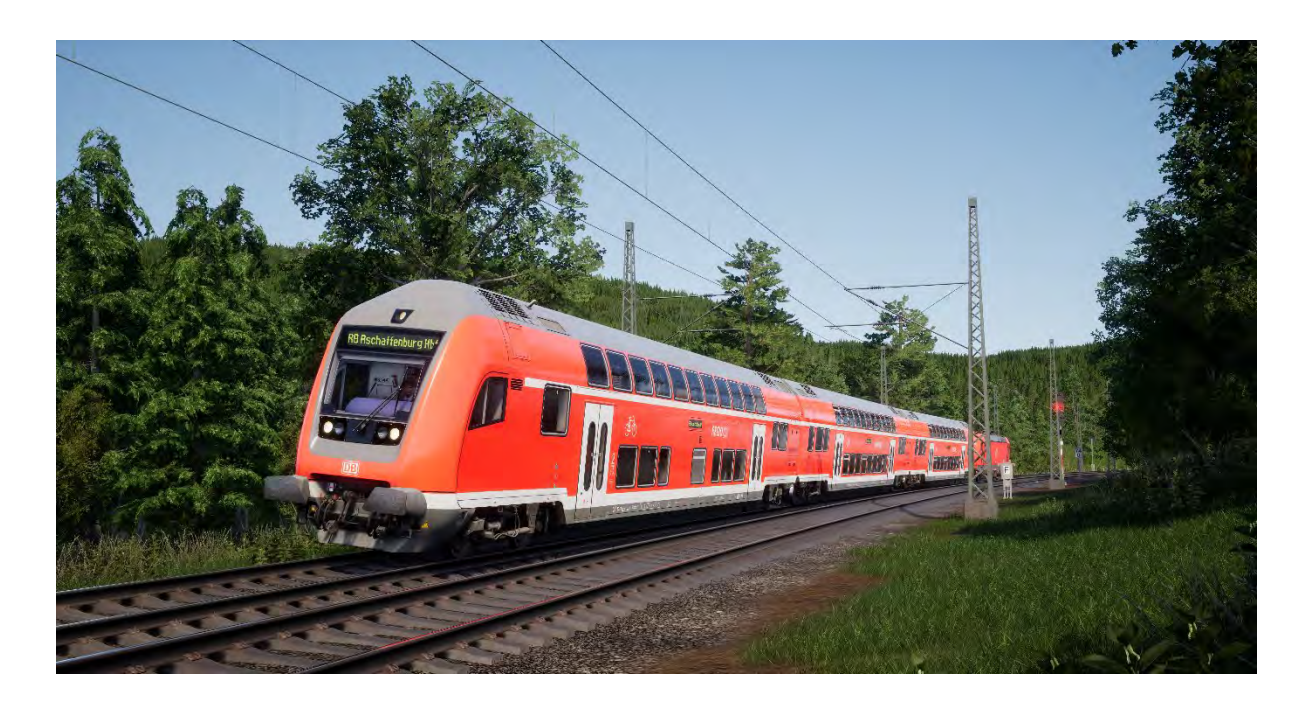

Вагон серии DBpbzfa — это не простой вагон, и в то же время это не совсем локомотив. У этого вагона есть кабина управления, но он не способен двигаться самостоятельно. Вместо этого вагон с кабиной управления лишь передает команды на локомотив, прицепленный с противоположной стороны состава.

Перед началом подготовки вагона с кабиной управления вы должны убедиться, что локомотив уже подготовлен должным образом, а управление из его кабины отключено (для этого обычно достаточно установить реверсивную рукоятку в положение «Отключено»).

Как только локомотив будет готов к работе, можете перейти в кабину вагона:

- Включите аккумуляторную батарею.
- Включите буферные огни и прожектор (над включателем батареи).
- Включите переключатель «Прожектор и подсветка приборов».
- Установите реверсивную рукоятку в положение «Нейтрально».
- Поднимите токоприемник.
- Замкните главный выключатель.
- Установите переключатель «Электропитание поезда» в положение «Запуск».
- Включите переключатель «Освещение вагонов».
- Поверните ключ блокировки тормозов в положение «Включено».

Имейте в виду, что при перемещении ручки управления тягой, сигнал передается на локомотив на противоположном конце состава, который и обеспечивает тягу поезда. Поэтому отзывчивость управления будет несколько иной, чем при управлении непосредственно из локомотива.

При начале движения после остановки добавьте немного мощности и ожидайте, пока поезд не начнет движение. После этого можно добавить еще немного. Так Вы обеспечите максимальную плавность движения. С практикой и опытом к Вам придет понимание, как именно добавлять тягу для оптимального сочетания ускорения и комфорта пассажиров.

Тормоза управляются напрямую из вагона, поэтому управление ими аналогично управлению из локомотива.

#### **Установка пункта назначения на локомотиве DB BR 146.2 и вагоне с кабиной управления DB BR 766.2 DBpbzfa**

В дополнении частично реализована функциональность блока FT95. Он позволяет установить название пункта назначения на наружных маршрутных табличках всего состава.

Для установки пункта назначения выполните следующие шаги:

- 1. Найдите панель FT95 в кабине локомотива DB BR 146.2 или вагона DB BR 766.2 DBpbzfa (см. ниже).
- 2. Для выбора пункта назначения используйте кнопки со стрелками вверх и вниз выбранная станция отобразится на ЖК-дисплее блока FT95.
- 3. Для отключения дисплея прибора нажмите кнопку «Н», расположенную в его левой нижней части.

#### **Автоматическая установка пункта назначения**

Блок FT95 имеет возможность автоматической установки станции назначения на основе конечной станции текущего маршрута поезда. Просто нажмите кнопку «Пункт назначения поезда» (см. ниже).

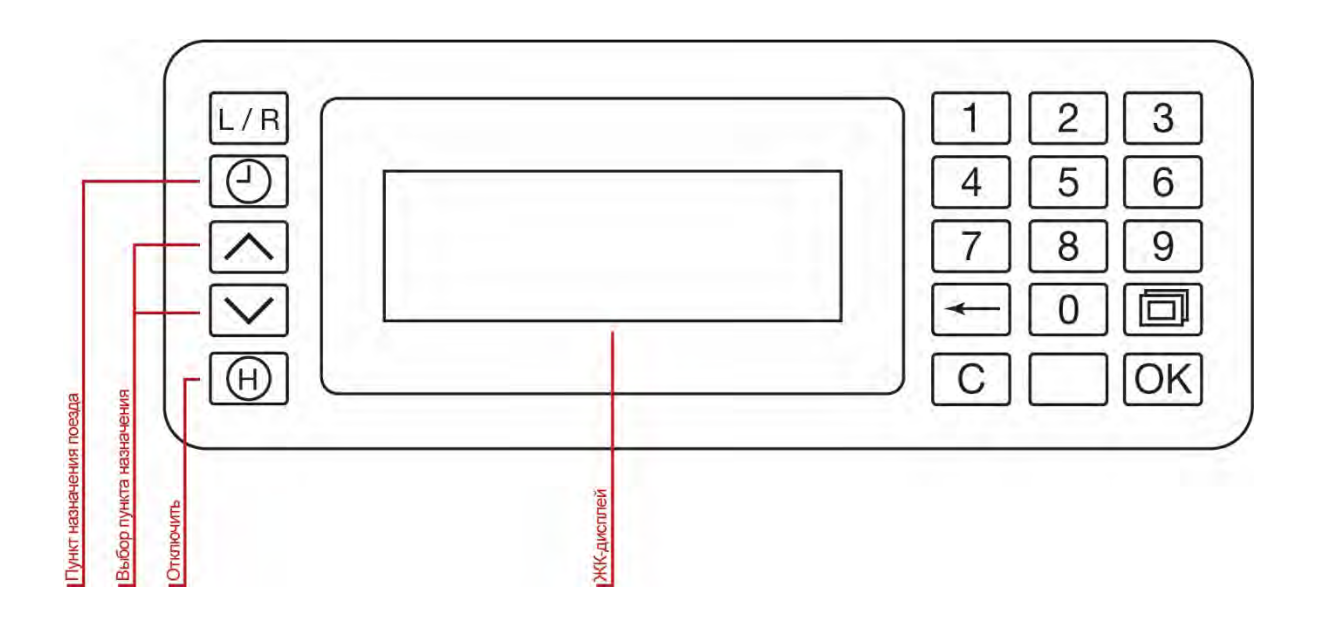

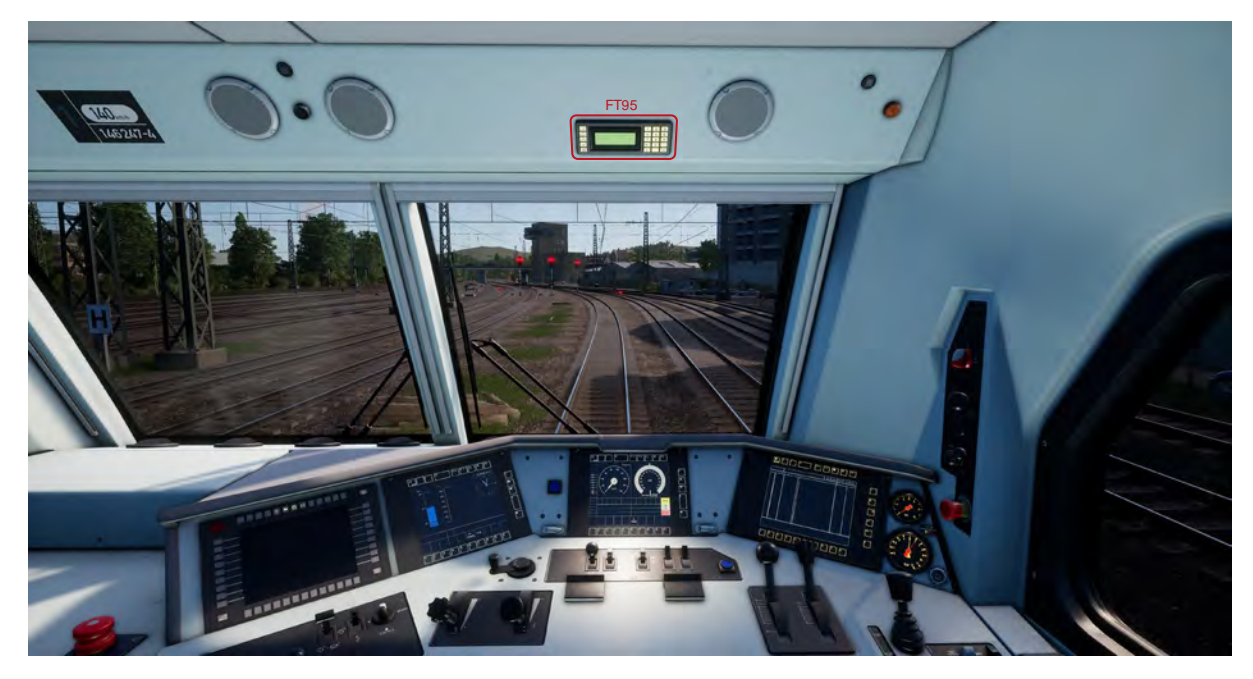

*▲Расположение панели FT95 на локомотиве DB BR 146.2 и вагоне с кабиной управления DB BR 766.2 DBpbzfa ▼*

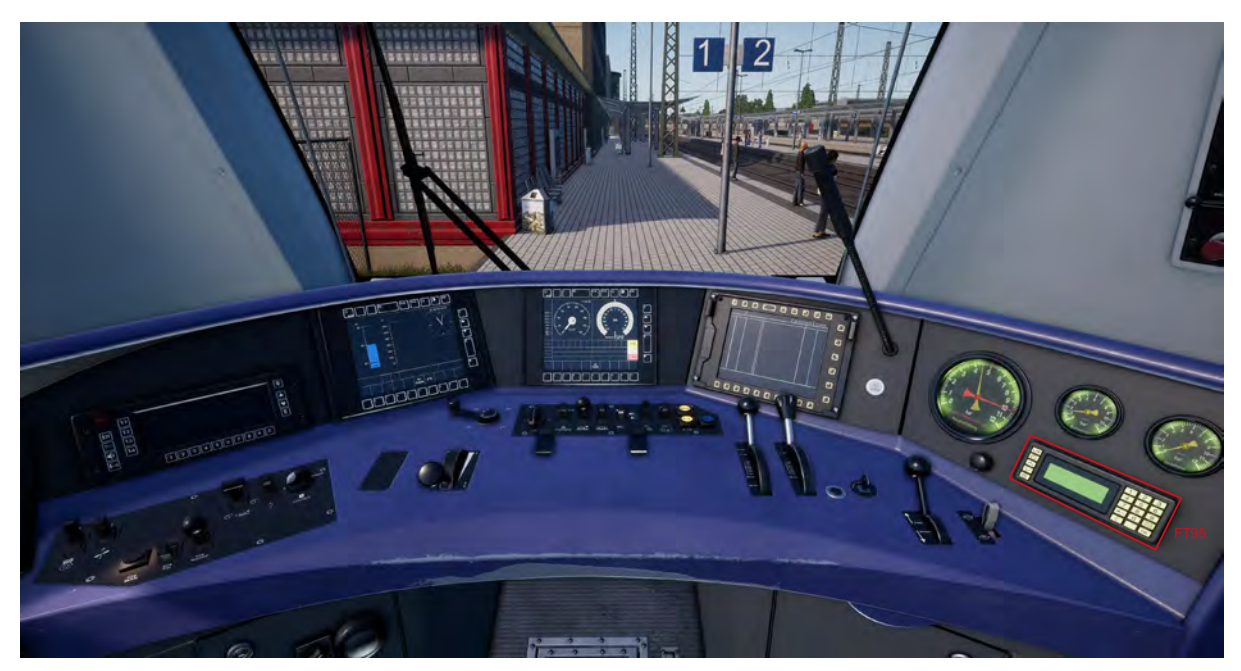

# **Системы безопасности: SIFA**

SIFA является стандартной системой проверки бдительности машиниста, которая следит, за тем, что машинист постоянно контролирует поезд, периодически подавая сигналы, на которые машинист должен реагировать.

#### **Включение системы SIFA на DB BR 185.2, DB BR 146.2 и DB BR 766.2**

По умолчанию система SIFA отключена. Чтобы включить её займите кресло машиниста и нажмите сочетание клавиш Shift + Numpad Enter. Для отключения нажмите еще раз.

#### **Использование системы SIFA**

Как только вы включите SIFA и начнете движение, система будет проверять бдительность машиниста каждые 30 секунд. Первым предупреждением будет загорание табло или значка «SIFA» на пульте или дисплее машиниста. Для подтверждения сигнала незамедлительно нажмите кнопку Q на клавиатуре. Если вы не сделаете это в течение 2,5 секунд, сработает звуковое оповещение. Как только начнет звучать оповещение, у машиниста будет еще 2,5 секунды на сброс проверки. В противном случае поезд будет остановлен полным служебным торможением.

Если кнопка сброса нажата после начала торможения, тормоза начнут отпускать, но этот процесс займет определенное время.

# **Дополнительные обозначения на светофорах**

На мачтах некоторых светофоров могут быть размещены дополнительные таблички, несущие определенный смысл.

При наблюдении за светофорами нельзя обходить вниманием наличие или отсутствие этих сигнальных табличек и пластин, так светофоры с разными обозначениями могут подавать разные сигналы и требовать разных действий со стороны машиниста.

◄Обозначает основной светофор.

◄Обозначает основной проходной светофор. Отличие этой пластины от бело-краснобелой в первую очередь заключается в том, какие действия должен предпринять машинист при отсутствии связи с диспетчером, и в Train Sim World в первую очередь позволяет отличить проходной светофор от основного.

◄Желтая стрела располагается ниже бело-красно-белой пластины и обозначает совмещенный (предупредительный и основной) светофор системы Ks.

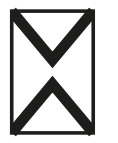

◄Ne2 – обозначает предупредительный светофор (только для систем Hv или Ks).

### **Система сигнализации «Ks»: краткая информация**

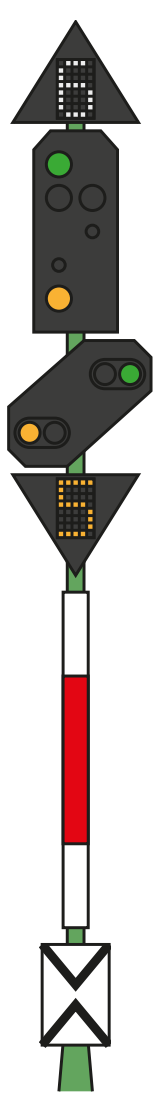

◄ Белые цифры над светофором – Ограничение скорости (x10) сразу после этого светофора

◄Основной светофор – Исполняйте его указания ПРЯМО СЕЙЧАС.

◄Предупредительный светофор

◄ Желтые цифры под светофором – Ограничение скорости (x10), начиная со следующего основного светофора

### **Значения основных светофоров**

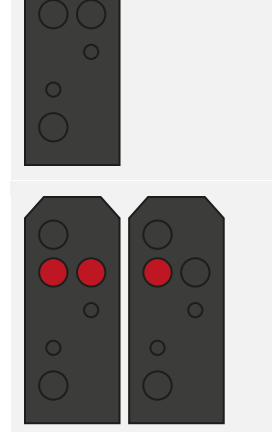

◄ **Hp 1 Clear (Путь свободен)** Продолжайте движение с максимальной разрешенной скоростью.

◄ **Hp 0 Stop (Стой!)**  Запрещается проезжать сигнал. Линия впереди может быть занята.

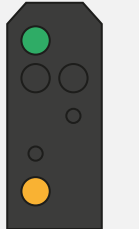

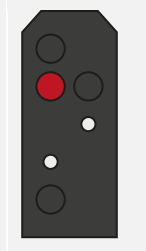

◄ **Hp 2 Slow Speed (Уменьшенная скорость)** Продолжайте движение со скоростью 40 км/ч, если не обозначено другое ограничение.

#### ◄ **Hp 0 + Sh 1 Shunting Permitted (Разрешаются маневры)** Продолжайте движение со скоростью 40 км/ч, пока не проследуете сигнал, разрешающий

### **Значения предупредительных светофоров**

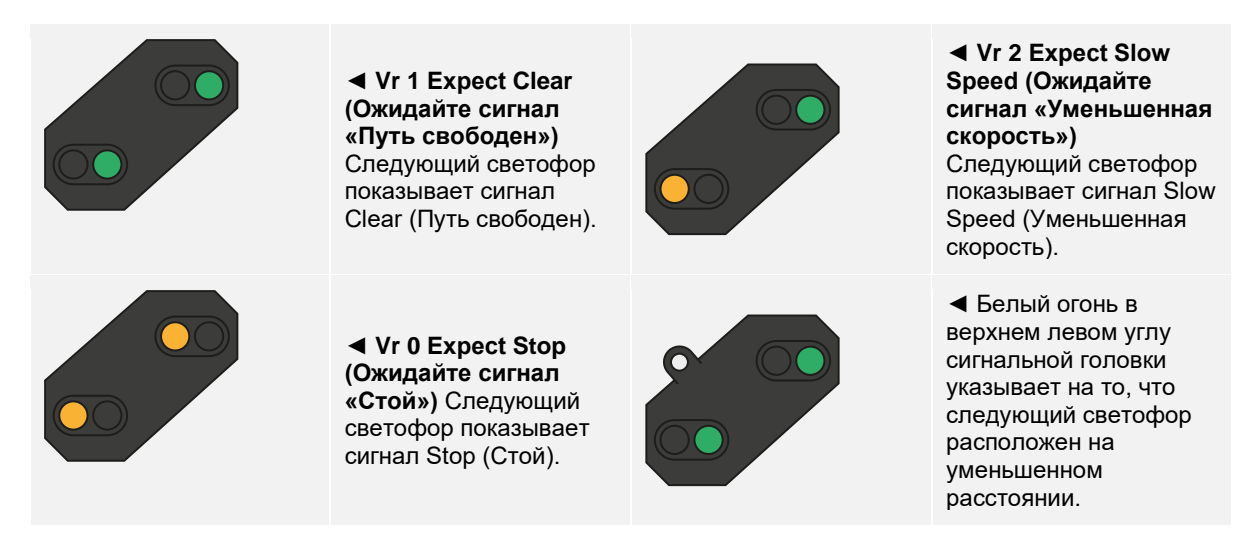

В случае если на светофоре с сигналом ограничения скорости (или предупреждения о нем) отсутствуют желтые или белые цифровые индикаторы, это обозначает ограничение в 40 км/ч.

# **Система сигнализации «Hv»**

На маршруте Main-Spessart Bahn используется два типа светофорной сигнализации. На участке Hagen—Plettenberg (это основная часть линии) используется сигнализация Hv, а от Plettenberg до Finnentrop установлены светофоры системы Ks.

Как только Вы поймете, из чего состоят светофоры системы Hv, для Вас не составит сложности «чтение» их сигналов. Существует небольшое число разнообразных сигнальных головок, из которых формируется каждый светофор. Понимание назначения каждой из них в отдельности позволит Вам понимать значение сигналов светофора в целом.

В начале раздела руководства с краткой информации по системе Hv приведены примеры комбинации таких «модулей» на одном светофоре.

Вам может встретиться как светофор, на котором размещены все возможные виды головок, так и светофоры, состоящие из одного-двух различных модулей. Принципы и способ «чтения» их сигналов одинаковы, за исключением того, что если какой-либо элемент отсутствует — светофор просто не передает никаких данных, соответствующих этому элементу.

> Цифра белого цвета обозначает ограничение скорости (в десятках км/ч), которое начинает действовать сразу после светофора. Например, цифра 6 обозначает ограничение в 60 км/ч сразу после проезда такого светофора.

> Это основная сигнальная головка, её показания нужно выполнять немедленно. Например, если на ней горит КРАСНЫЙ огонь — такой светофор нельзя проезжать без специального разрешения от диспетчера. На данном примере, основной сигнал показывает сигнал ограничения скорости, а белая цифра 6 дополняет его, указывая конкретное значение этого ограничения.

> Рассмотрим сигнал предупредительного светофора. Он может быть либо таким, как на изображении, либо в компактным прямоугольном исполнении. Его задача — передать машинисту информацию о сигнале СЛЕДУЮЩЕГО светофора. Например, если сигнал следующего светофора — красный, то на предупредительном светофоре будут гореть два желтых огня. На данном примере СЛЕДУЮЩИЙ светофор также требует снизить скорость, а желтая цифра внизу конкретизирует это ограничение.

> Цифра желтого света (если она есть) обозначает ограничение, действующее начиная со СЛЕДУЮЩЕГО светофора. Если такой цифры нет, но текущий сигнал предупредительного светофора «желтый с зеленым» — ограничение скорости всегда составит 40 км/ч.

# **Дополнительная информация о предупредительных светофорах**

Есть еще несколько особенностей предупредительных светофоров, о которых вам следует знать.

Если светофор имеет только предупредительную головку, на ней могут быть установлены дополнительные элементы, индикация которых может повлиять на необходимую реакцию со стороны машиниста.

Если на диагональном предупредительном светофоре отсутствует табличка Ne2, но есть «ушко» с белым огнем — то это повторительный светофор, который дублирует показания следующего предупредительного светофора.

Но если диагональный светофор с белым «ушком» расположен на одной мачте с основным, ИЛИ на его мачте ЕСТЬ белая табличка Ne2 — это настоящий предупредительный светофор, расстояние от которого до следующего основного светофора меньше, чем необходимо для обычного торможения.

Несколько примеров:

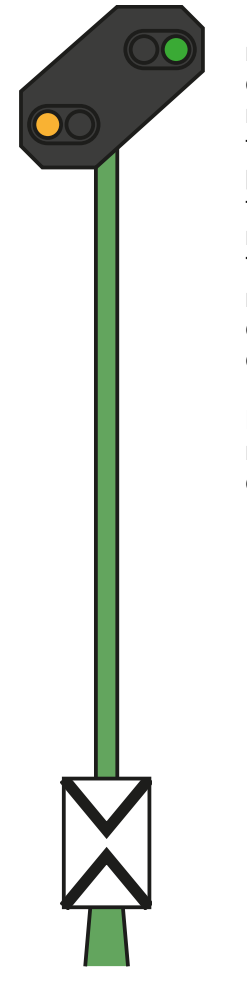

◄ Это стандартный предупредительный светофор. Обратите внимание на белую табличку «Ne2», с рисунком из двух треугольников, напоминающим крест. Такой светофор лишь информирует Вас о состоянии основного светофора.

**PZB:** Вы должны подтвердить проезд этого светофора.

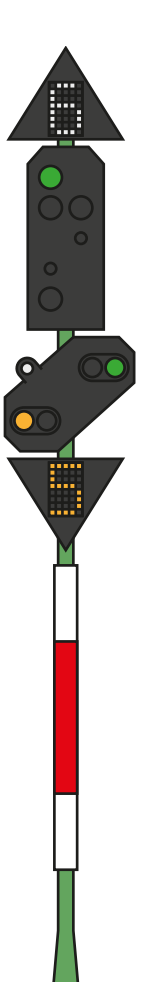

◄ Пример еще одной компоновки светофора. Предупредительная головка на таком светофоре работает точно так же, как установленная на отдельной мачте, но наличие белого огня в «ушке» говорит о том, что следующий светофор ближе, чем Вы обычно ожидаете.

**PZB:** Вы должны подтвердить проезд этого светофора.

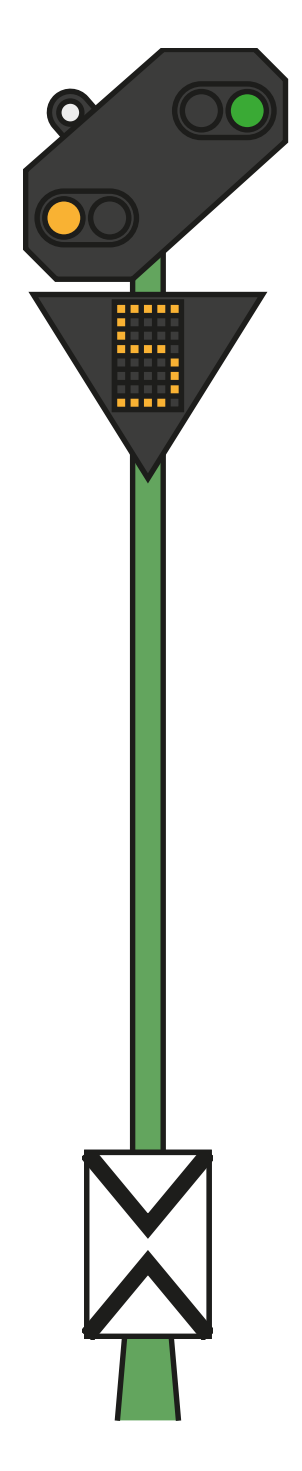

◄ Здесь изображен обычный предупредительный светофор с белым огнем. Наличие белой таблички Ne2 означает, что это действительно предупредительный светофор, а белый огонь говорит нам, что следующий основной светофор ближе, чем обычно.

**PZB:** Вы должны подтвердить проезд этого светофора, если этого требует его сигнал.

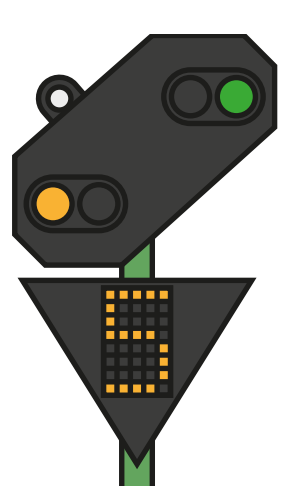

◄ Этот светофор имеет некоторые отличия. Имейте в виду, на нем отсутствует табличка Ne2. Наличие «ушка» с белым огнем обозначает, что это повторительный светофор, который дублирует показания следующего предупредительного светофора, если его видимость ограничена.

**PZB:** Вы должны подтвердить проезд этого светофора, но повторители не всегда связаны с PZB.
### **Система сигнализации «Ks»: краткая информация**

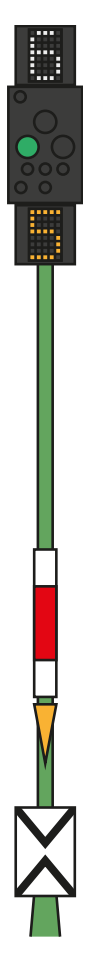

◄ Белые цифры над сигналом – Ограничение скорости (x10) сразу после этого светофора

◄ Сигнальные полосы на мачте сигнала указывают, основной это светофор, предупредительный, или совмещенный. Некоторые сигналы подаются мигающим зеленым огнем, некоторые — горящим непрерывно.

◄ Желтые цифры под сигналом – Ограничение скорости (x10) начиная со следующего основного светофора

◄ На данном примере, бело-красно-белая планка указывает на то, что этот светофор основной, а желтый треугольник сообщает, что он может подавать и предупредительные сигналы.

### **Сигналы светофоров**

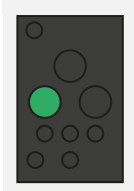

◄ **Ks 1 Clear (Путь свободен)** Продолжайте движение с максимальной разрешенной скоростью.

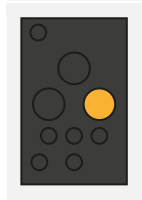

◄ **Ks 2 Caution (Внимание)** Следующий светофор показывает сигнал Stop (Стой).

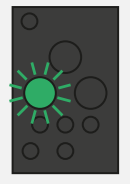

◄ **Ks 1 Clear (Путь свободен)** Ожидайте ограничение скорости, показанное на указателе типа Zs 3v, расположенном в нижней части светофора.

◄ **Ks 0 Stop (Стой!)** Запрещается проезжать сигнал. Линия впереди может быть занята.

**Примечание:** Светофоры этого типа обеспечивают только «предупредительную» информацию, если на них установлена желтая треугольная табличка.

## **Система сигнализации «Ks»**

На маршруте Main-Spessart Bahn используется два типа светофорной сигнализации. На участке Hagen—Plettenberg (это основная часть линии) используется сигнализация Hv, а от Plettenberg до Finnentrop установлены светофоры системы Ks.

Светофоры систему Ks подают те же сигналы, что и Hv, но их сигнальные головки имеют несколько отличающуюся форму. Главное отличие системы Ks состоит в использовании максимально компактных сигнальных головок.

Оба изображенных светофора передают похожую информацию. Приготовитесь снизить перед следующим основным светофором (40 км/ч для системы Ks, 60 км/ч для системы Hv). Наличие таблички Ne2 указывает, что данный светофор является исключительно предупредительным.

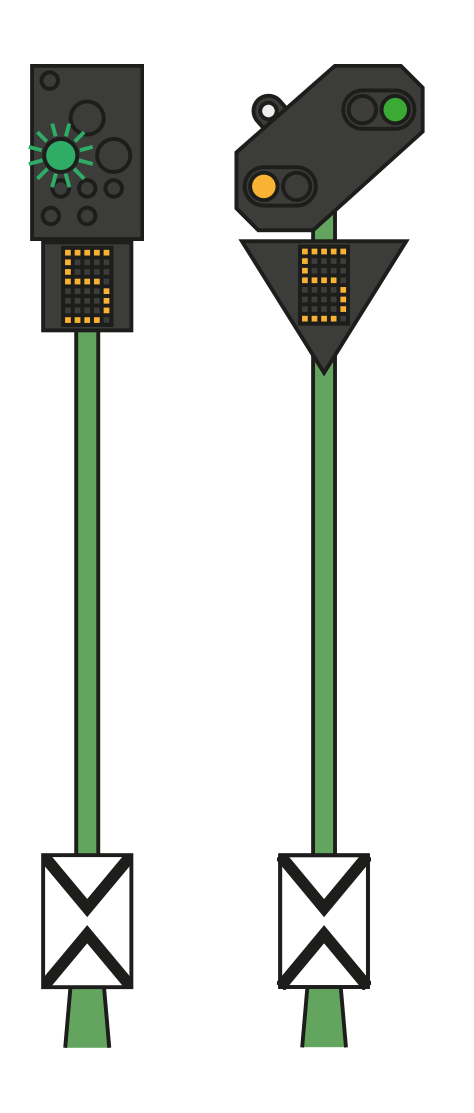

Оба светофора, изображенных ниже, показывают один и тот же сигнал. В данном случае, белый огонь и табличка Ne2 указывают на то, что основной светофор с запрещающим показанием ближе, чем обычно, и машинист должен внимательно следить за скоростью и торможением.

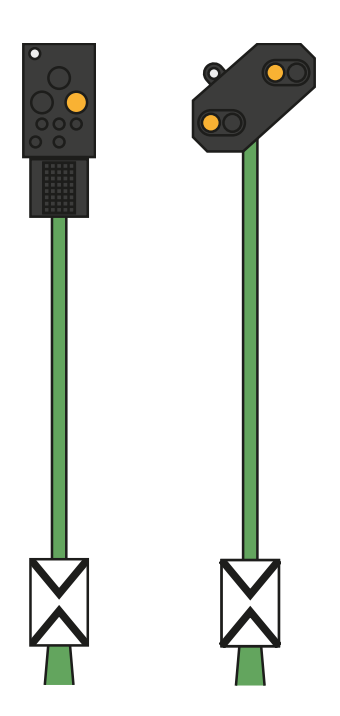

Сравните два светофора на рисунке ниже с двумя светофорами на рисунке выше, обращая внимание на расположение белого огня на светофоре системы Ks слева.

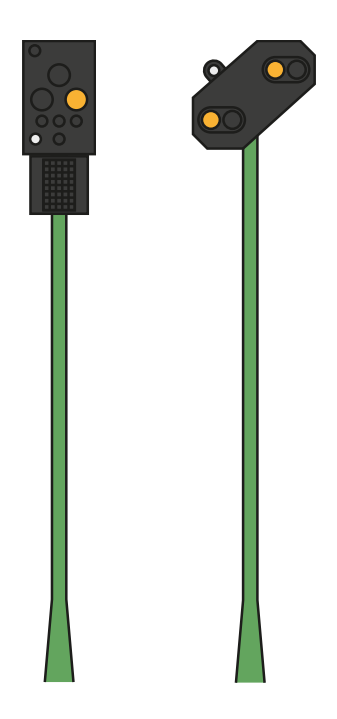

Это повторители предупредительных светофоров (что видно по отсутствию табличек Ne2), но в системе Ks белый огонь располагается в левом нижнем углу. Белый огонь в левом нижнем углу сигнальной головки обозначает, что этот светофор является повторителем.

## **Системы безопасности: Система PZB: краткая информация**

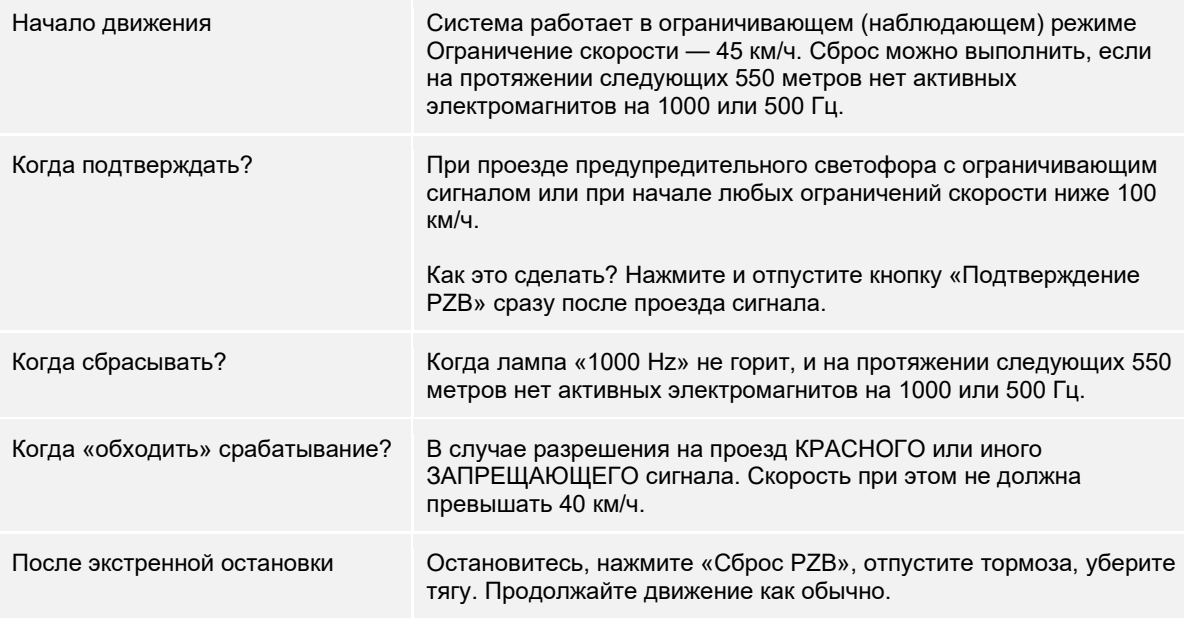

В случае, когда попеременно мигают лампы 70/85 — PZB находится в ограничивающем режиме. В остальных случаях — в нормальном режиме.

## **Режимы PZB**

В различных режимах работы PZB (O, M, U), используются разные ограничения скорости. Следующие таблицы показывают соответствия ограничений этим режимам.

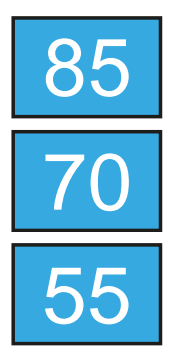

Режим PZB **O** (Obere) Для пассажирских поездов

Режим PZB **M** (Mittlere) Для грузовых поездов с высокой интенсивностью торможения

Режим PZB **U** (Untere) Для тяжеловесных грузовых поездов

# **Режимы работы PZB. Краткая информация**

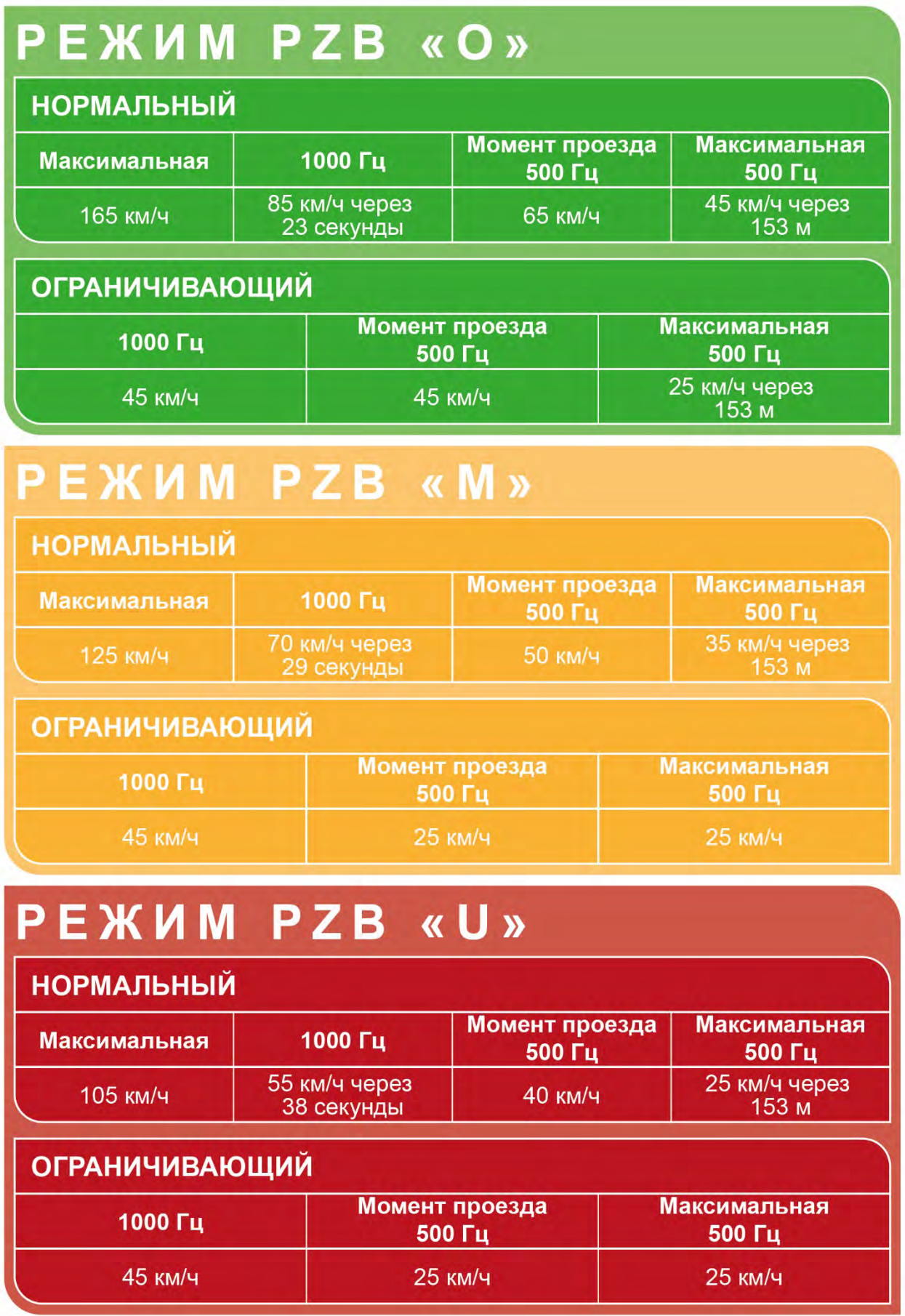

## **Система PZB — описание**

Система PZB — это современная система локомотивной сигнализации, используемая для контроля скорости при подходе к различным маршрутным точкам, например, местам ограничения скорости, светофорам и т.д. Она управляется при помощи трех кнопок на пульте машиниста (Подтверждение, Сброс, Обход), а индикация выводится на дисплей или отдельные индикаторы, в зависимости от конструкции локомотива.

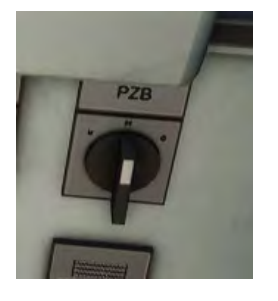

## **Включение PZB на DB BR 185.2 и DB BR 146.2**

1. Выберите подходящий режим работы PZB переключателем, который расположен справа от места машиниста, под рабочей поверхностью пульта.

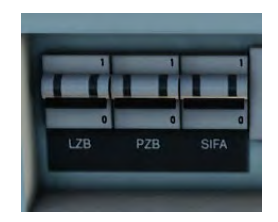

- 2. Затем нажмите Ctrl-Enter для включения PZB
- 3. Или включите PZB выключателем на задней стенке кабины.

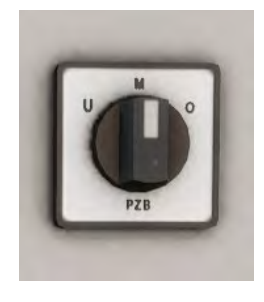

## **Включение PZB в вагоне с кабиной управления DB BR 766.2**

- 1. Выберите подходящий режим работы PZB переключателем на задней панели, недалеко от окна.
- 2. Затем нажмите Ctrl-Enter для включения PZB
- 3. Или включите PZB выключателем на задней стенке кабины.

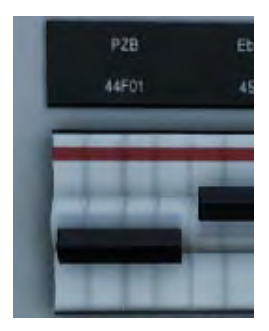

Система PZB для большинства грузовых поездов на маршруте Main-Spessart Bahn должна работать в режиме **U**, скорость движения в котором ограничена до 90 км/ч, для обеспечения безопасности и надежного торможения.

## **Использование системы PZB**

Первое время езда с включенной PZB может показаться непростой задачей, но когда Вы разберетесь, она превратится в очень увлекательный процесс. В этом руководстве содержится краткая справочная информация о PZB, которой Вы могли бы пользоваться во время поездок (распечатав или открыв на мобильном устройстве) до тех пор, пока не доведете взаимодействие с системой до автоматизма. Начните изучение с сигналов светофоров и процесса включения PZB. Не рекомендуется изучать системы PZB и SIFA одновременно.

### **Подготовка к работе**

Первым действием перед началом работы с PZB следует проверить правильность выбранного режима. Система PZB имеет три разных режима работы, которые предназначены для вождения пассажирских, грузовых и тяжелых грузовых поездов (основное различие которых в максимальной интенсивности торможения). Используйте таблицу из данного руководства, чтобы определить подходящий для вашего поезда режим PZB. В этом примере мы будем использовать PZB в режиме O, который предназначен для пассажирских поездов. Убедитесь, что питание PZB отключено в момент смены режима работы, и снова включено после его выбора.

#### **Начало движения**

Как только Вы включите PZB и начнете движение, система запустит свою рабочую программу, что Вы увидите по мигающим лампам 70/85 (на панели индикации PZB в BR146.2) или надписи «v-Überwachung 45 km/h» (на дисплее BR185.2), а также на HUD. Пока это происходит, Ваша скорость ограничена до 45 км/ч (большинство машинистов придерживаются скорости 40 км/ч, оставляя запас в 5 км/ч на погрешность измерения скорости). Вы можете дождаться автоматического снятия этого ограничения, ИЛИ, если Вы полностью уверены, что следующий сигнал — зеленый и (или) на протяжении следующих 550 метров отсутствуют ограничения скорости или светофоры, Вы можете нажать END на клавиатуре или кнопку «Сброс PZB» на пульте машиниста, чтобы снять ограничение. Чтобы сделать это с контроллера, просто найдите на пульте машиниста кнопку «PZB Free» и нажмите на нее.

Сразу после того, как Вы сбросите ограничение, отменив «стартовую программу», придерживайтесь стандартного ограничения скорости для участка маршрута или ограничения текущего режима PZB, если оно ниже.

## **Взаимодействие при движении**

Во время управления поездом Вам будут встречаться ограничения скорости и различные сигналы светофоров, и Вы должны знать, как на них реагировать. В момент проезда путевых устройств, они будут отправлять на поезд определенные сигналы, на которые машинист должен реагировать правильным образом.

Возьмите за привычку оставлять запас скорости в 5 км/ч от скорости, разрешенной PZB, как делают многие машинисты. Это позволит Вам избежать неприятностей, вызванных погрешностью измерения скорости.

Например, во время движения Вам встретился сигнал светофора, изброженный слева.

Самой важной информацией (с точки зрения логики работы PZB) является сигнал предупредительной головки «Следующий сигнал снизить скорость» и ограничение 50 км/ч, которое начнет действовать после следующего основного светофора. Проезд этого сигнала требует реакции со стороны машиниста.

Как только локомотив проедет этот светофор, необходимо нажать и сразу отпустить кнопку «Подтверждение PZB» (PZB Acknowledge) или кнопку Page Down на клавиатуре (B на контроллере Xbox). Сразу после этого на панели PZB и на HUD должен загореться индикатор «1000 Hz».

Если Вы обратитесь к справочнику по ограничениям PZB из данного руководства, вы увидите, что необходимо сбросить скорость до 85 км/ч за следующие 23 секунды.

Это единственное ограничение, которое накладывает PZB в данный момент времени. Торможение до 50 км/ч к следующему светофору полностью находится под ответственностью машиниста.

В этом примере мы приближаемся к предупредительному светофору с сигналом «Приготовиться к остановке». Он сообщает о том, что на основном светофоре горит запрещающий сигнал.

Как только локомотив проедет этот светофор, необходимо нажать и сразу отпустить кнопку «Подтверждение PZB» (PZB Acknowledge) или кнопку Page Down на клавиатуре (B на контроллере Xbox). Сразу после этого на панели PZB и на HUD должен загореться индикатор «1000 Hz».

Если Вы обратитесь к справочнику по ограничениям PZB из данного руководства, вы увидите, что необходимо сбросить скорость до 85 км/ч за следующие 23 секунды.

Учитывая, что на следующем светофоре ожигается сигнал «Стой!» вам стоит приготовиться к проезду электромагнита с частотой 500 Гц. Снова обратимся к справочнику PZB. В соответствии с таблицей, в момент проезда магнита на 500 Гц наша скорость не должна превышать 65 км/ч, а с момента его проезда у нас будет 153 метра, чтобы снизить её до 45 км/ч.

В момент проезда магнита на 500 Гц в кабине загорится лампа «500 Hz». Вы не должны подтвердить её появление нажатием кнопки, но не забывайте соблюдать ограничения скорости.

Как только поезд окажется в зоне действия магнита на 500 Гц, главной задачей машиниста станет остановка поезда перед запрещающим сигналом.

Выше описано два примера взаимодействия машиниста с PZB, которые являются не единственными возможными, но в большинстве случаев Вы столкнетесь именно с ними.

Некоторые ограничения скорости также требуют подтверждения со стороны PZB, но это тема достаточно сложная для понимания. Возьмите за правило «подтверждать» проезд всех знаков ограничения скорости ниже 100 км/ч, и, если после этого загорится лампа «1000 Hz», выполнять снижение скорость в соответствии со справочными таблицами. Эту практику используют многие машинисты на реальных железных дорогах.

## **Ограничивающий режим**

В случае если поезд находится под действием магнита 1000 или 500 Гц, и движется со скоростью ниже 10 км/ч в течение более 15 секунд (или остановился), PZB перейдет в ограничивающий режим. Это обозначает моментальную смену ограничений скорости на значения ограничивающего режима, которые Вы можете найти в соответствующем разделе руководства.

Вы можете выйти из ограничивающего режима в случае, если ни одна из ламп «500 Hz» или «1000 Hz» не горит, и на протяжении следующих 550 метров нет активных магнитов на 500 или 1000 Гц. Для этого нажмите END на клавиатуре или кнопку «Сброс PZB» (PZB Free) на пульте машиниста. Если Вы управляете с контроллера, нажмите кнопку на пульте машиниста.

## **Превышение скорости**

В случае превышения скорости выбранного режима PZB (при отсутствии иных ограничений), система произведет полное служебное торможение для возвращения скорости в допустимые пределы.

Давление в тормозах начнет падать сразу после снижения скорости ниже ограничения, но за время полного отпуска поезд может значительно снизить скорость и даже остановиться.

Например, PZB работает в режиме «O», при превышении скорости 165 км/ч, загорится сигнальная лампа «G», а через несколько секунд сработают тормоза. Как только скорость станет ниже 165 км/ч, тормоза начнут отпускать, но вы можете замедлиться до 60—70 км/ч, прежде чем они будут полностью отпущены.

### **Если произошло экстренное торможение**

Стоит допустить ошибку при взаимодействии с PZB, как прозвучит предупреждающий сигнал и сработает экстренное торможение. Если это произошло:

- Дождитесь полной остановки поезда
- Нажмите END на клавиатуре или кнопку PZB Free (Сброс PZB) на пульте машиниста для сброса предупреждения
- Примените тормоз рукояткой в кабине и установите ручку тяги в нулевое положение, если не сделали это раньше
- Отпустите тормоза и продолжайте движение как обычно.

Обратите внимание на то, что с этого момента PZB снова будет работать в режиме ограничивающего контроля. Вы должны самостоятельно решить, можно ли его сбросить вручную, или стоит дождаться автоматического отключения.

При этом не забывайте о причине, вызвавшей торможение. Это может быть красный сигнал, ограничение скорости и т.д.

### **Управление пассажирскими дверями**

В Train Sim World: Main-Spessart Bahn вам предоставлена возможность раздельного управления дверями с левой и правой стороны вагонов. На поездах, входящих в этот маршрут, Вы можете использовать упрощенное управление дверями. Просто нажмите клавишу TAB и выберите, с какой стороны поезда необходимо открыть или закрыть двери.

Кроме того, Вы можете управлять дверями напрямую с пульта машиниста. Начните с выбора стороны открытия дверей (левая, правая, обе), установив главный переключатель дверей в соответствующее положение, после чего управляйте дверями белым переключателем. Таких переключателей может быть несколько (в правой и левой частях пульта). Но все они управляют теми дверями, которые выбраны главным переключателем дверей.

### **Подталкивание**

Обычно для движения тяжелого состава достаточно мощности одного локомотива, прицепленного спереди, но бывают случаи, когда на крутых подъемах этого недостаточно. Одно из решений этой проблемы — прицеплять два локомотива в голову состава, но такой подход экономически неэффективен, если дополнительная сила тяги нужна лишь на коротком участке пути. В таких случаях применяется прием, называемый «подталкивание».

Подталкивание заключается в прицепке сзади поезда дополнительного локомотива, который помогает при движении вверх по склону. После преодоления подъема толкач отцепляется и возвращается к началу участка, требующего подталкивания, где ожидает следующий поезд, которому требуется помощь.

Одной из особенностей маршрута Main-Spessart-Bahn является наличие между станциями Лауфах (Laufach) и Хайгенбрюккен (Heigenbrücken) участка, уклон которого составляет 2,1% (21‰). Во время движения на восток тяжеловесным грузовым поездам требуется помощь подталкивающего локомотива. Он базируется на станции Лауфах и помогает таким составам забираться на перевал, расположенный в 8 км (5 милях) к востоку.

В режиме «Расписание» вам встретится несколько грузовых рейсов, которые требуют подталкивания. Вы сможете выступать в роли машиниста подталкивающего или ведущего локомотива. Порядок действий и ощущения в симуляторе несколько упрощены по сравнению с реальным процессом, но, по сравнению с обычными поездками, это увлекательное испытание и новый игровой опыт.

Полный оборот каждого грузового поезда с подталкивающим локомотивом в режиме «Расписание» разделен на пять отдельных частей, как показано в следующем примере:

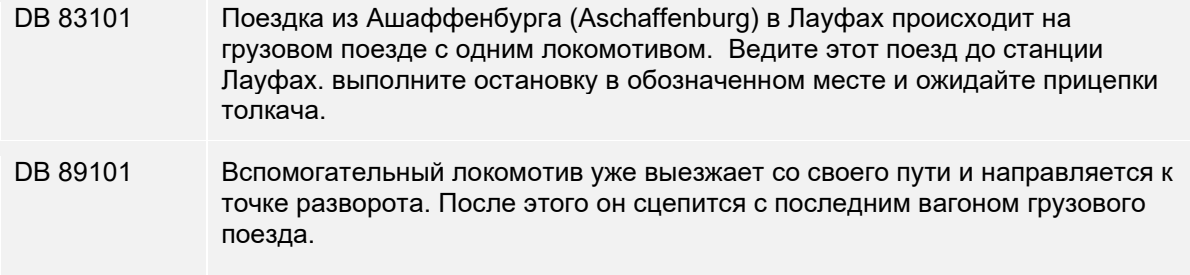

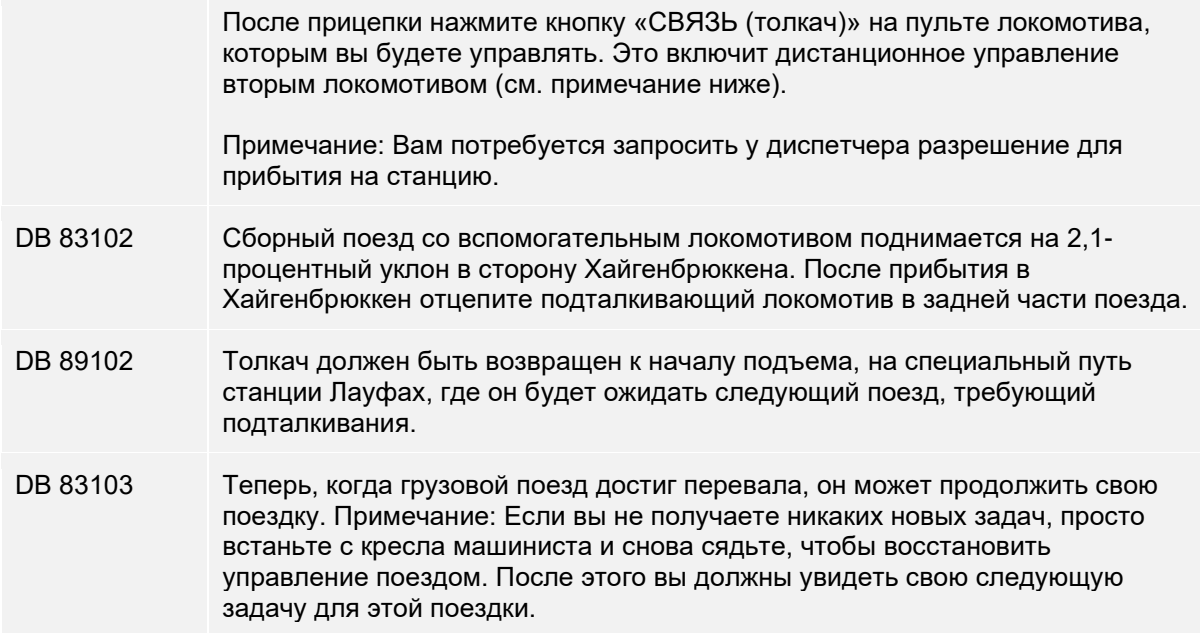

Независимо от выбора роли (машинист толкача или ведущего локомотива) процесс подготовки к подталкиванию не имеет различий. Как только подталкивающий локомотив будет прицеплен, нажмите кнопку «СВЯЗЬ (толкач)» на пульте машиниста, чтобы включить режим дистанционного управления. Когда ваш поезд начнет движение, толкач будет повторять все команды управления и обеспечивать дополнительную силу тяги.

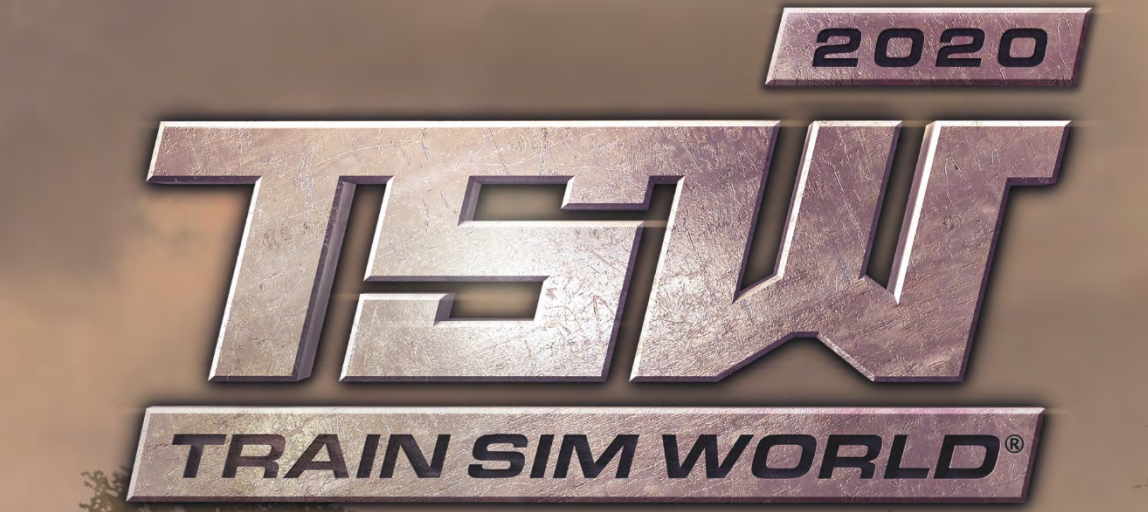

**NORTHERN TRANS-PENNINE** 

ns e e e

地域面

t F

N.

Страница **|** 85 © 2019 Dovetail Games. Все права защищены.

## **Маршрут Northern Trans-Pennine. Общая информация**

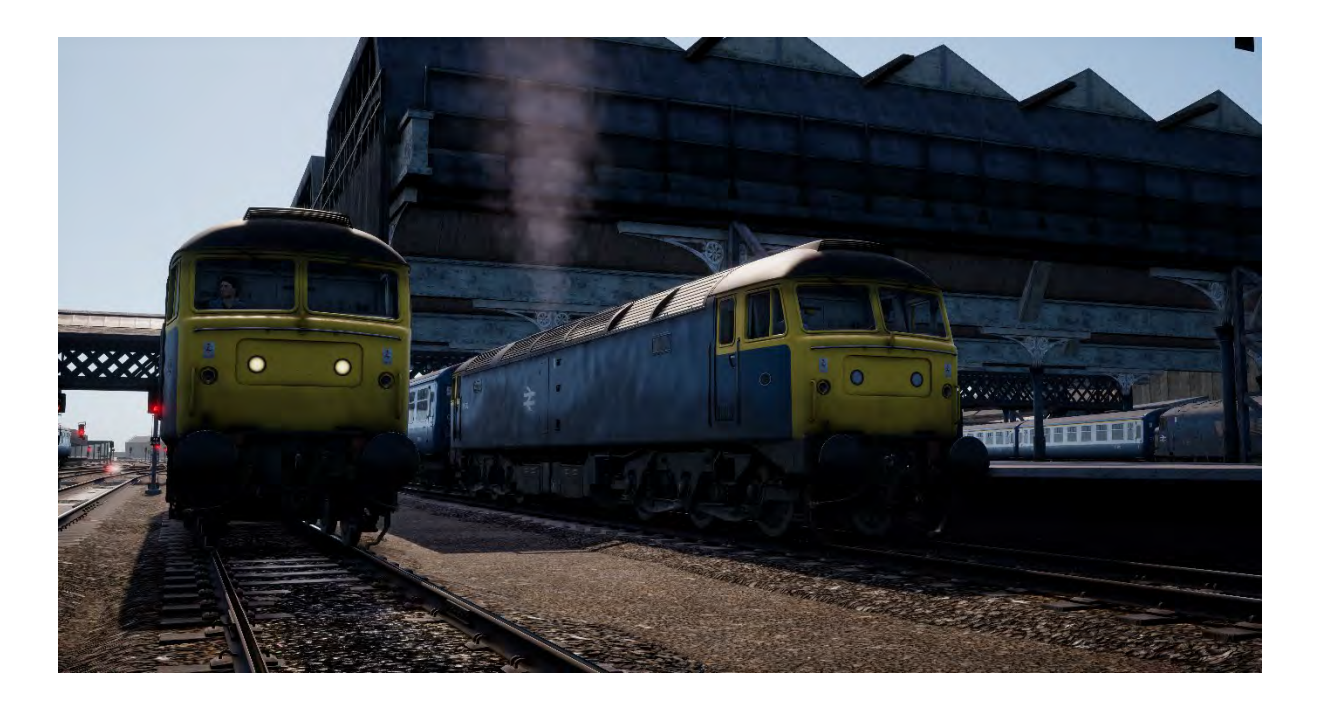

Сегодняшний маршрут из Манчестера в Лидс восходит корнями в 1849 год, когда компания «Manchester, Stockport and Leeds Railway» открыла железнодорожное сообщение между Хаддерсфилдом (Huddersfield) и Сталибриджем (Stalybridge). Вскоре линия была продлена, и в итоге она влилась в крупную сеть Лондонской и Северной Уэльской железнодорожной компании (L&NWR).

Этот железнодорожный маршрут был построен вскоре после успеха водного канала из Лидса в Ливерпуль (Liverpool). Этот канал использовался с 1816 года для перевозок угля и других грузов для снабжения новых видов промышленности, таких как текстильная, между графствами Йоркшир и Ланкашир. К тому времени канал работал на пределе своей пропускной способности, а количество перемещаемых товаров не удовлетворяло возросших потребностей промышленности. Для железной дороги это было время перемен.

В то время как другие железнодорожные маршруты проходили по более легким, менее высокогорным трассам через Пеннины, новая линия через Хаддерсфилд, должна была подниматься непосредственно по склону гор, вдоль небольших судоходных каналов, таких как Узкий канал Хаддерсфилда. Самой высокой точкой маршрута стал туннель Стандендж (Standedge). Сам железнодорожный туннель проходил параллельно туннелю канала (самому глубокому, длинному и высокому тоннелю такого рода Великобритании) и был спроектирован Томасом Николсоном (Thomas Nicholson, 1784—1861), который также работал над знаменитыми туннелями Вудхеда (Woodhead Tunnels).

Железная дорога начала работу в июле 1849, и за первый день работы обслужила более 1000 человек. С годами это число только увеличивалось, и в наши дни эта линия стала одной из самых загруженных в Западном Йоркшире.

Интересной особенностью этого маршрута является то, что в 1980-х он еще не был оборудован AWS и другими современными системами безопасности. Это произошло только после электрификации железной дороги East Coast Main Line непосредственно перед приватизацией в 1992 году. Этот исторический факт воспроизведен и на маршруте для Train Sim World, что позволяет ощутить себя машинистом поездов, не оборудованных какими-либо системами безопасности, наличие которых в наше время считается само собой разумеющимся. А вы готовы принять вызов маршрута, и полностью сосредоточить свое внимание на путях и сигналах впереди?

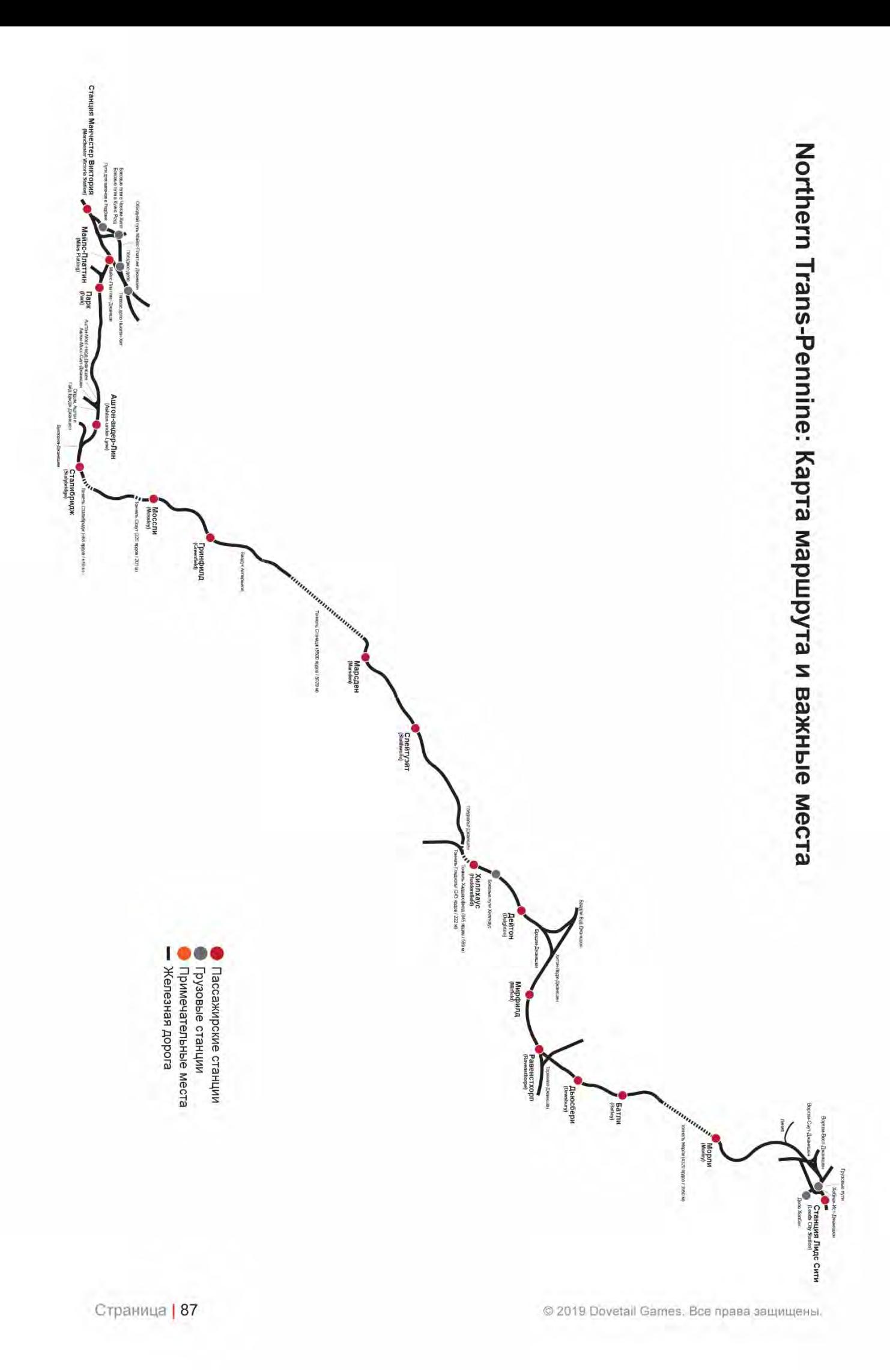

## **Тепловоз BR Class 45. Общая информация**

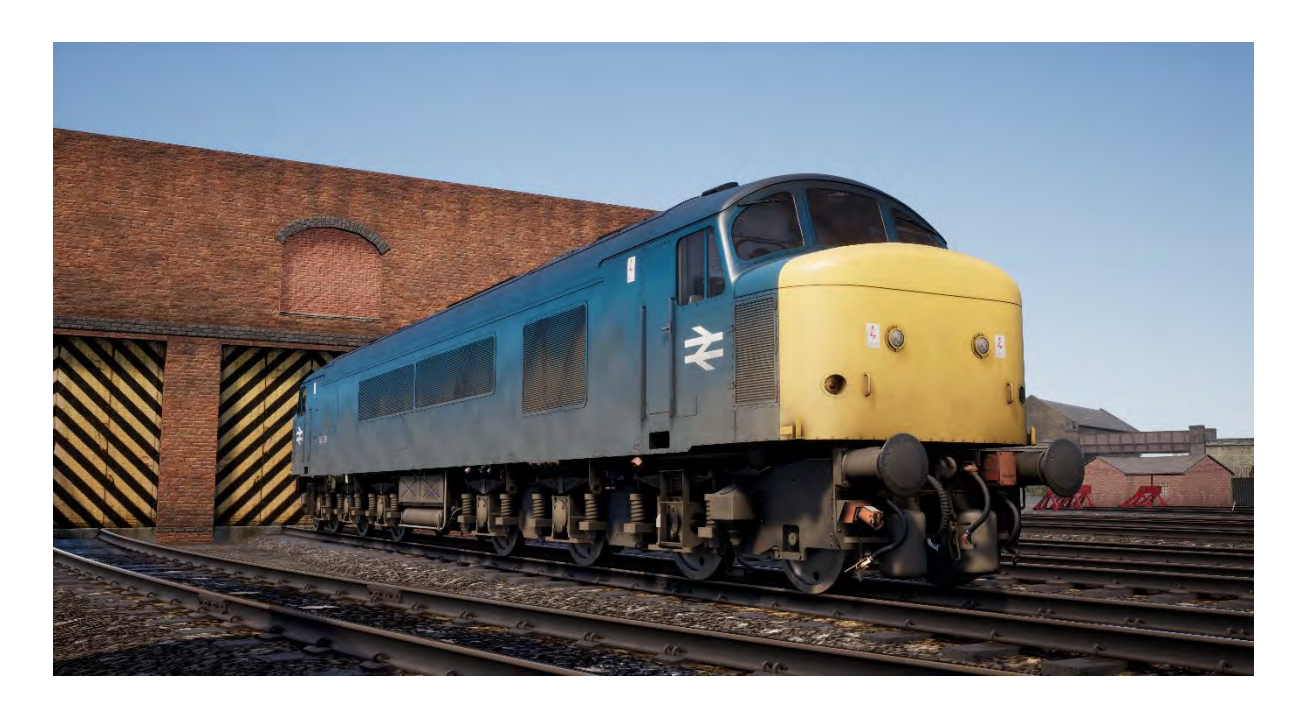

Тепловозы Sulzer Type 4 производились с 1960 по 1962 год заводами Derby и Crewe Works и были основным типом локомотивов на Midland Main Line вплоть до списания в начале 1980-х.

Серия унаследовало своё прозвище «Пики» у своего предшественника — Class 44. Тепловозы были оборудованы паровым отоплением вагонов и имели возможность работы сплоткой. Однако в начале 1970-х годов 50 из 183 построенных локомотивов было оснащено более современной системой электрического отопления вагонов. Они получили обозначение Class 45/1.

Обладая максимальной скоростью в 90 миль в час (145 км/ч) «Пики» обслуживали и маршрут Northern Trans-Pennine от Манчестера до Ливерпуля. Они были в почете на этой линии до появления HST и других современных поездов в 1980-х.

#### **Руководство по началу игры: BR Class 45**

- 1. Снаружи локомотива расположен рубильник отключения аккумуляторной батареи. Убедитесь, что он находится в положении «Замкнуто».
- 2. Войдите в заднюю кабину (противоположную от той, из которой будет управляться поезд) и проверьте, что:
	- a. Главный ключ отключен.
	- b. Ручной тормоз отпущен.
	- c. Рукоятка крана машиниста находится в положении «Нейтрально» или «Заглушить».
	- d. Реверсивная рукоятка находится в положении «Отключено».
	- e. Рубильник переключения кабины AWS (находится под креслом машиниста) установлен в положение «Отключено».
	- f. Рубильник отключения AWS (находится под креслом машиниста) установлен в положение «Отключено».
	- g. Если вы собираетесь управлять одиночным локомотивом, левый и правый хвостовые огни должны быть включены.
- h. После покидания кабины все двери и окна должны быть закрыты.
- 3. Войдите в переднюю кабину (из которой вы будете управлять поездом) и проверьте, что:
	- a. Главный ключ включен.
	- b. Ручной тормоз применен.
	- c. Буферные огни включены.
- 4. Позади сидения машиниста расположен переключатель режимов работы тормозов. Убедитесь, что он находится в положении «Air Brake – Passenger (Пневматический Тормоз — Пассажирский режим)», что необходимо для работы с вагонами модели Mk2, и проверьте соответствующую индикацию на пульте помощника машиниста.
- 5. Если Вы хотите включить систему AWS:
	- a. Под креслом машиниста находится рубильник переключения кабины AWS. Переведите его в положение «Включено».
	- b. Под креслом машиниста находится выключатель AWS. Переведите его в положение «Включено».
- 6. Сядьте в кресло машиниста.
- 7. Если включена система AWS:
	- a. Как только Вы повернете реверсивную рукоятку, раздастся сигнал проверки AWS. Нажмите на кнопку «Сброс AWS», чтобы отключить его.
- 8. Переведите рукоятку крана машиниста в положение «Полное служебное».
- 9. Нажмите на кнопку запуска двигателя и ожидайте, пока не погаснет лампа «Engine Stopped» (двигатель остановлен).
- 10. Дождитесь погасания лампы «Fault» (неисправность). Она погаснет, когда тормоза поезда будут полностью заряжены.
- 11. При необходимости включите подсветку приборов.
- 12. При работе с пассажирскими вагонами, включите ETH (Электрическое отопление вагонов) и обдув стекол с левой стороны (при необходимости). Оба переключателя расположены в правой части кабины.
- 13. Когда будете готовы к отправлению, установите реверсивную рукоятку в положение «Вперёд» и отпустите ручной тормоз.
- 14. Переведите рукоятку крана машиниста в «Поездное» положение.
- 15. Установите рукоятку тяги в положение «Включено». Когда поезд тронется с места, её можно будет перемещать дальше.

## **Тепловоз BR Class 47. Общая информация**

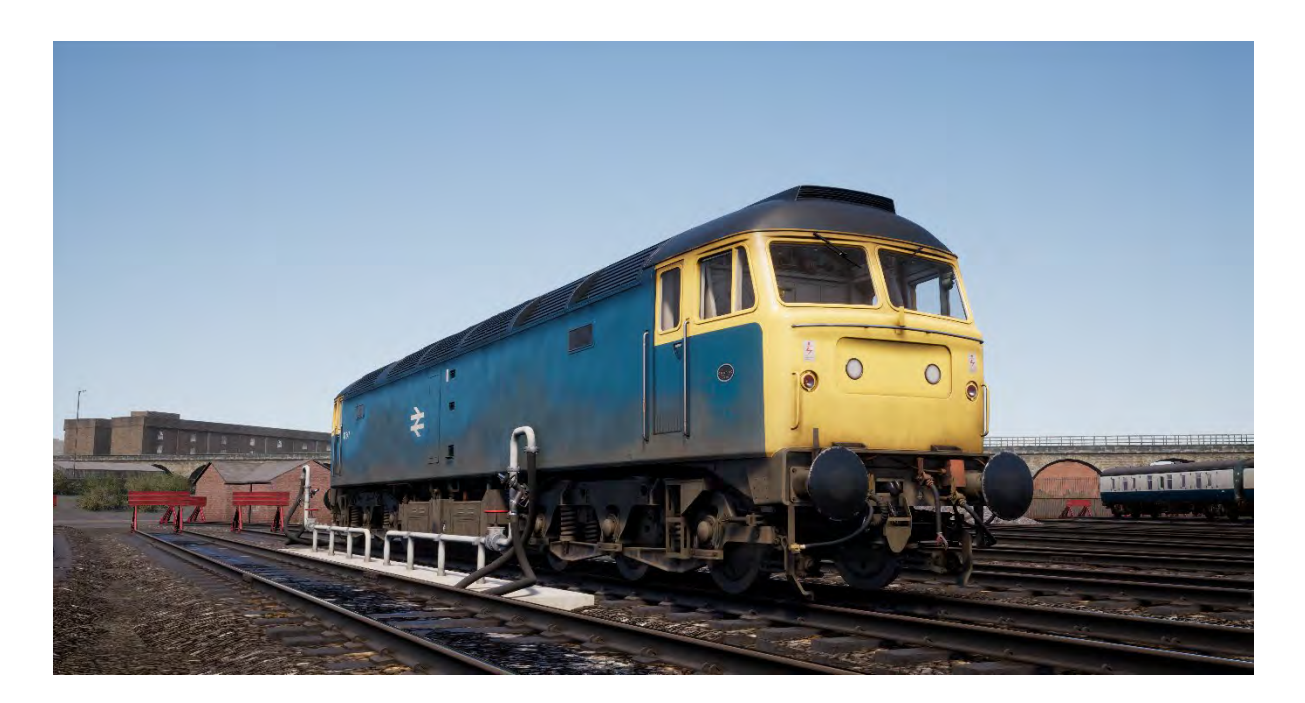

Во второй половине 1960-х, когда эпоха пара неожиданно подошла к концу, перед железными дорогами Британии встала задача быстрого и масштабного перехода всей сети на дизельную тягу. В то время как Западный регион сделал ставку на использование дизель-гидравлической передачи, Британская комиссия по транспорту выразила сомнение в правильности этого выбора, и приняла решение осваивать преимущественно дизель-электрические локомотивы.

От нового локомотива требовалось иметь небольшой вес, но при этом относиться к «Типу 4» (для этого было необходимо иметь мощность от 2500 до 2999 л.с.). Для опытных поездок было построено два локомотива, которые получили собственные имена Lion (Лев) и Falcon (Сокол). Эти тепловозы были разработаны и построены разными заводами и были оборудованы различными двигателями, но масштабное производство пришлось развернуть еще до окончания испытаний — настолько велика была потребность в новых локомотивах.

Успешная эксплуатация новых тепловозов, построенных на основе «Льва», привела к значительному росту объемов их выпуска. В период с 1962 по 1968 год заводами Loughborough и Crewe Works было выпущено 512 локомотивов «Типа 4», получивших номера с D1500 по D1999 и с D1100 по D1111. Тепловозы этой серии быстро и успешно внедрялись в процесс как грузовых, так и пассажирских перевозок, быстро вытесняя устаревшие паровозы.

В 1970-х серия «Тип 4» получила обозначение Class 47 по классификации TOPS. Классификация TOPS позволяла разделить серию Class 47 на отдельные подклассы, что позволило выделить тепловозы с паровым отоплением вагонов, без отопления, а также с двойным или электрическим отоплением, которые получили обозначения Class 47/0, 47/3 и 47/4 соответственно. Некоторые тепловозы были оборудованы дополнительными топливными баками и получили неофициальное обозначение Class 47/8.

### **Руководство по началу игры: BR Class 47**

- 1. Войдите в заднюю кабину (противоположную той, из которой будет управляться поезд) и проверьте, что:
	- a. Главный ключ отключен.
	- b. Ручной тормоз отпущен.
	- c. Рукоятка крана машиниста находится в положении «Нейтрально» или «Заглушить».
	- d. Реверсивная рукоятка находится в положении «Отключено».
	- e. Рубильник переключения кабины (на задней стенке) отключен.
	- f. Выключатель AWS (на задней стенке) отключен.
	- g. Если вы собираетесь управлять одиночным локомотивом, хвостовые огни должны быть включены.
	- h. После покидания кабины все двери и окна должны быть закрыты.
- 2. Войдите в переднюю кабину (из которой вы будете управлять поездом) и проверьте, что:
	- a. Главный ключ отключен.
	- b. Ручной тормоз применен.
	- c. Буферные огни включены.
- 3. На задней стенке кабины машиниста расположен рубильник отключения аккумуляторной батареи. Убедитесь, что он находится в положении «Замкнуто».
- 4. Позади сидения машиниста расположен переключатель режимов работы тормозов. Убедитесь, что он находится в положении «Air Brake – Passenger (Пневматический Тормоз — Пассажирский режим)», что необходимо для работы с вагонами модели Mk2.
- 5. Если Вы хотите включить систему AWS:
	- a. На задней стенке кабины сверху находится выключатель AWS. Переведите его в положение «Включено».
	- b. На задней стенке кабины сверху находится рубильник переключения кабины AWS. Переведите его в положение «Включено».
- 6. Если Вы хотите включить систему DSD:
	- a. На задней стенке кабины сверху в углу находится выключатель DSD. Переведите его в положение «Включено».
- 7. Сядьте в кресло машиниста.
- 8. Поверните главный ключ в положение «Включено».
- 9. Установите реверсивную рукоятку в нейтральное положение (на этом локомотиве оно называется Engine Only).
- 10. Если включена система AWS:
	- a. Как только Вы повернете реверсивную рукоятку, раздастся сигнал проверки AWS. Нажмите на кнопку «Сброс AWS», чтобы отключить его.
- 11. Переведите рукоятку крана машиниста в положение «полного служебного» торможения.
- 12. Нажмите на кнопку запуска двигателя и ожидайте, пока не погаснет лампа «Engine Stopped» (двигатель остановлен).
- 13. Дождитесь погасания лампы «Fault» (неисправность). Она погаснет, когда тормоза поезда будут полностью заряжены.
- 14. Включите подсветку пульта.
- 15. Когда будете готовы к отправлению, установите реверсивную рукоятку в положение «Вперёд» и отпустите ручной тормоз.
- 16. Переведите рукоятку крана машиниста в «Поездное» положение.
- 17. Установите рукоятку тяги в положение «Включено». Когда поезд тронется с места, Вы можете двигать её дальше.

### **Выполнение остановки на BR Class 45 и BR Class 47**

- 1. По мере приближения к остановке машинист должен изменять скорость движения поезда соответствующим образом. Чтобы обеспечить плавную и точную остановку необходимо правильно рассчитать время срабатывания тормозов. Таким образом, вам нужно думать наперед и вовремя предпринимать нужные действия. Начинайте торможение примерно за 1—1,5 мили до станции, установив давление примерно на 14,5 PSI (1 бар) при помощи крана поездного тормоза. Имейте в виду, на расстояние от точки начала торможения до остановки влияют многие факторы, такие как текущая скорость и вес поезда, уклон и состояние путей. Вам необходимо выбирать точку торможения опираясь на все эти факторы.
- 2. Ваша цель единовременно применить правильное тормозное усилие, и при необходимости лишь скорректировать его в момент проезда начала платформы. Как правило, скорость проезда начала платформы не должна превышать 25 миль в час, и должна выбираться в зависимости от её длины. Для коротких платформ не следует превышать 15 миль в час в момент проезда их начала. Избегайте беспорядочной перестановки ручки тормозного крана из положения в положение.
- 3. Поверните ручку крана дальше, чтобы установить давление примерно 29 PSI (2 бара).
- 4. Когда скорость будет ниже 7 миль в час, переведите ручку в такое положение, чтобы давление установилось на уровне 14,5 PSI (1 бар). Это поможет избежать блокировки колес и толчков в составе.
- 5. Как только поезд полностью остановится, переведите рукоятку крана машиниста в положение «полного служебного» торможения для надежного закрепления поезда.

## **Тепловоз BR Class 101. Общая информация**

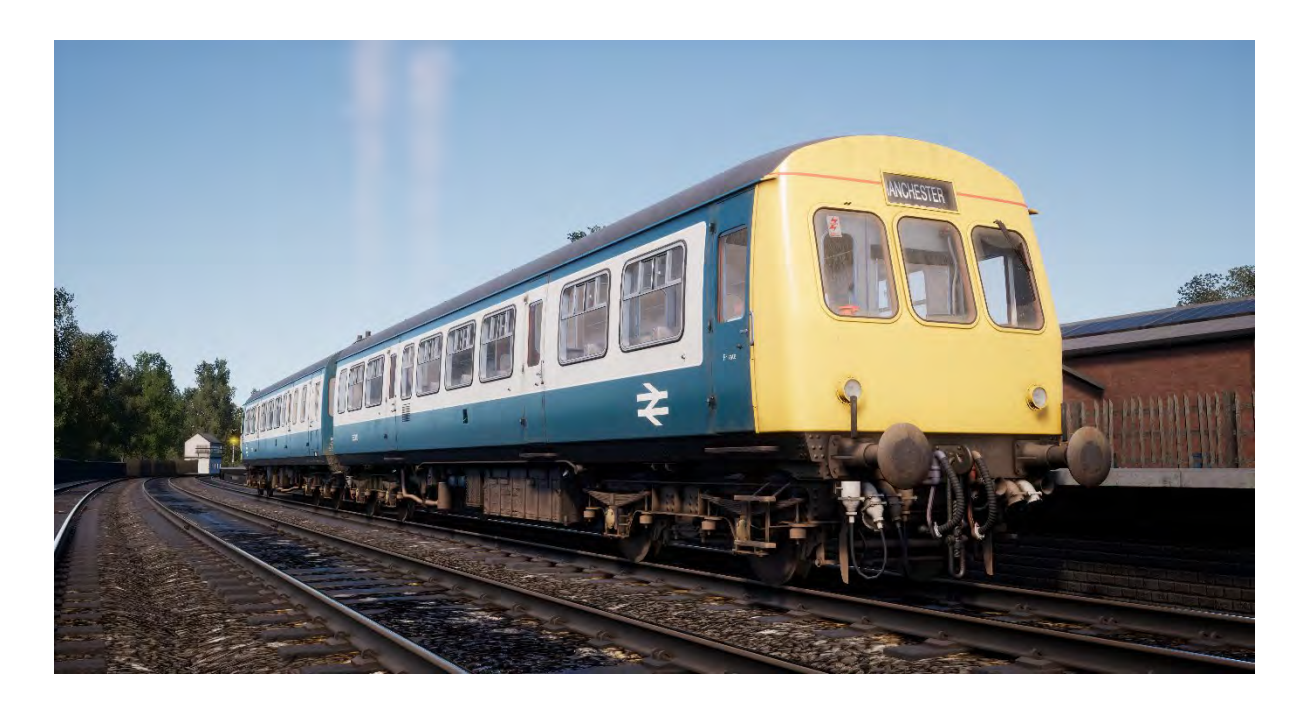

Class 101 был одним из крупнейших классов дизельных поездов первого поколения на сети железных дорог Британии. Производством серии занимался завод Metro-Cammell Works в Бирингеме (Birmingham) с 1956 года. Class 101 имеет множество подвидов и является самым массовым, и, возможно, самым популярным классом дизельных поездов первого поколения.

Выпускались составы их двух, трех и четырех секций, в зависимости от маршрута, на котором предполагалось их использовать. Салоны поездов производились двух видов — стандартного и первого класса.

Было построено более 500 единиц Class 101, которые можно было увидеть на маршрутах во всех уголках страны долгие годы, до и после приватизации железных дорог. Последние пять составов проработали на протяжении 47 лет и были окончательно списаны 24 декабря 2003 года, но благодаря своей долговечности многие из них были сохранены на музейных железных дорогах Британии.

### **Руководство по подготовке: BR Class 101**

- 1. Перед тем, как садиться в кабину управления, направляйтесь заднюю в кабину ведомой секции и выполните следующие действия:
	- a. Включите правый и левый красные буферные огни,
	- b. Включите подсветку маршрутного указателя;
	- c. Установите на маршрутном указателе верный пункт назначения поезда;
	- d. Включите освещение поезда;
	- e. На ваше усмотрение включите или отключите AWS.
- 2. Пока вы находитесь в задней кабине, проверьте следующее:
	- a. Ключ цепей управления отключен,
	- b. Ручной тормоз отключен,
	- c. Кран машиниста находится в положении «Перекрыша»,
	- d. Реверсивная рукоятка находится в положении «Отключено»;
- e. Переключатель передач находится в нейтральном положении;
- f. После покидания кабины все двери и окна должны быть закрыты.
- 3. Направляйтесь в переднюю кабину управления. Если в составе есть промежуточные кабины (т.е. если поезд состоит из четырех или шести вагонов), выполните следующие проверки в каждой из таких кабин:
	- a. На маршрутном указателе установлен верный пункт назначения поезда;
	- b. Ключ цепей управления отключен;
	- c. Ручной тормоз отключен,
	- d. Кран машиниста находится в положении «Перекрыша»,
	- e. Реверсивная рукоятка находится в положении «Отключено»;
	- f. Переключатель передач находится в нейтральном положении;
	- g. После покидания кабины все двери и окна должны быть закрыты.
- 4. Войдите в переднюю кабину управления и выполните следующие действия:
	- a. Поверните ключ цепей управления в положение «Включено»,
	- b. Примените ручной тормоз,
	- c. Включите белые буферные огни,
	- d. Включите подсветку маршрутного указателя;
	- e. Установите пункт назначения на маршрутном указателе.
- 5. Убедитесь, что давление воздуха в пневматических тормозах составляет не менее 75 фунтов на дюйм.
- 6. Реверсивная рукоятка определяет направление движения поезда. Переместите её в положение «Вперед».
- 7. Если двигатели еще не запущены установите рукоятку тяги в положение «2» и по очереди нажмите кнопки запуска заднего и переднего двигателя (Engine Start – Back и Engine Start – Front).
- 8. Убедитесь в загорании ламп «Air» для каждого двигателя каждого вагона состава.
- 9. Переместите рукоятку тяги в положение холостого хода.
- 10. После этого, при необходимости, выполните проверку тормозов. Переведите кран машиниста в крайнее левое положение (полное применение тормозов) и убедитесь, что манометр вакуумной тормозной магистрали показывает давление 0 дюймов.

*Шаги 11 и 12 необходимо выполнить только в том случае, если вы приняли поезд с заглушенными двигателями. Если двигатели работают, переходите к шагу 13.*

- *11. Выйдите из передней кабины и направляйтесь в заднюю, где также убедитесь в том, что давление в тормозной магистрали составляет 0 дюймов.*
- *12. Вернитесь в переднюю кабину.*
- 13. Переведите кран машиниста в крайнее правое положение (полный отпуск тормозов) и убедитесь, что манометр вакуумной тормозной магистрали показывает давление 21 дюйм вакуума.

*Шаги 14 и 15 также необходимо выполнить только в том случае, если вы приняли поезд с заглушенными двигателями. Если двигатели работают, переходите к шагу 16.*

- *14. Вернитесь в заднюю кабину и убедитесь, что манометр вакуумной тормозной магистрали также показывает давление 21 дюйм вакуума.*
- *15. Вернитесь в переднюю кабину. Проверка тормозов завершена.*
- 16. Теперь переведите кран машиниста в крайнее левое положение (полное применение тормозов), а затем верните его в положение «Перекрыша». На этом проверка тормозов завершена.
- 17. Отпустите ручной тормоз.
- 18. Поезд готов к движению.

### **Управление дизель-поездом BR Class 101**

- 1. Дождитесь разрешения от кондуктора. Обычно оно подается двумя отчетливыми звонками.
- 2. Подтвердите разрешение, дважды нажав кнопку звонка и повторив отчетливый двойной сигнал в кабине кондуктора.
- 3. Переведите кран машиниста в крайнее правое положение (полный отпуск тормозов).
- 4. Переместите ручку переключения передачи в положение «1» и сделайте двухсекундную паузу, чтобы коробка передач выполнила переключение.
- 5. Равномерно добавляйте по одной позиции рукояткой тяги, пока не дойдете до полной тяги (4-я позиция).
- 6. Наблюдайте за тахометром двигателя до тех пор, пока его стрелка не дойдет до обозначения с подписью «UP».
- 7. Переместите рукоятку тяги в положение холостого хода, а затем переключитесь на вторую передачу.
- 8. Выждите 2 секунды, после чего снова равномерно добавляйте по одной позиции, пока не дойдете до полной тяги.
- 9. Повторяйте шаги 6—8 для перехода на следующие передачи.

#### **Режим выбега на BR Class 101**

- 1. Переместите рукоятку тяги в положение холостого хода и подложите 2 секунды
- 2. Движение в режиме выбега на BR Class 101 всегда осуществляется на 4 передаче. Если переключатель передач стоит в другом положении, переместите его на 4-ю передачу.
- 3. Теперь поезд движется на выбеге.
- 4. Если вам необходимо снова задать определенную тягу просто переключитесь на нужную передачу. Выберите подходящую передачу, исходя из пекущей скорости движения поезда. Передача должна соответствовать скорости из диапазона между «Скоростью сброса» и «Скоростью повышения» из таблицы, приведенной ниже. Выждите 2 секунды после переключения и постепенно добавьте тягу.

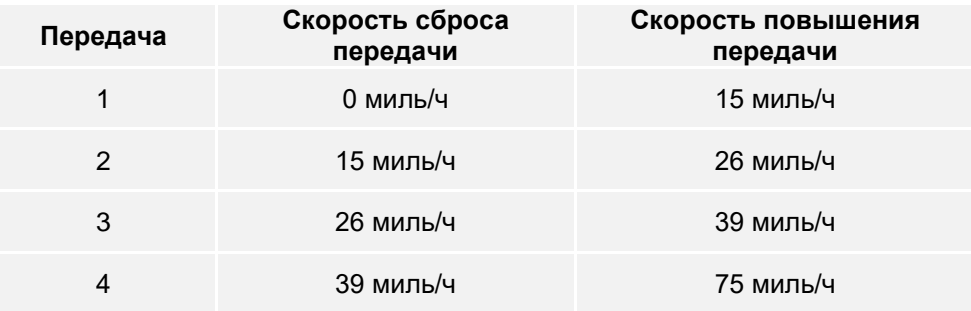

### **Сброс передач BR Class 101**

1. Сброс передач необходимо выполнять в случае, если стрелка тахометра двигателя опустится до отметки «DOWN». Переместите рукоятку тяги в положение холостого хода и выждите 2 секунды, пока обороты не снизятся.

- 2. Выберите следующую пониженную передачу при помощи переключателя передач. Например, если сейчас включена 4-я передача, переместите ручку переключения передачи в положение «3» и сделайте двухсекундную паузу.
- 3. Равномерно добавляйте по одной позиции, пока не дойдете до полной тяги.
- 4. Повторяйте шаги 1—3 для дальнейшего сброса передач. Выполняйте сброс до тех пор, пока обороты двигателя не стабилизируются или не начнут расти.

#### **Выполнение остановки на BR Class 101**

- 1. По мере приближения к остановке машинист должен изменять скорость движения поезда соответствующим образом. Чтобы обеспечить плавную и точную остановку необходимо правильно рассчитать время срабатывания тормозов. Таким образом, вам нужно думать наперед и вовремя предпринимать нужные действия. Начинайте торможение примерно за 1—1,5 мили до станции, установив давление вакуума примерно на 15 дюймов при помощи крана поездного тормоза. Имейте в виду, на расстояние от точки начала торможения до остановки влияют многие факторы, такие как текущая скорость и масса поезда, уклон и состояние путей. Вам необходимо выбирать точку торможения опираясь на все эти факторы.
- 2. Ваша цель единовременно применить правильное тормозное усилие, и при необходимости лишь скорректировать его в момент проезда начала платформы. Как правило, скорость проезда начала платформы не должна превышать 25 миль в час, и должна выбираться в зависимости от её длины. Для коротких платформ не следует превышать 15 миль в час в момент проезда их начала.
- 3. При помощи крана машиниста установите давление вакуума на значение 8 дюймов.
- 4. Когда скорость будет ниже 7 миль в час, переведите ручку переключения передач в нейтральное положение, а тормозным краном установите давление в тормозах на уровне 15 дюймов.
- 5. Как только поезд полностью остановится, переведите рукоятку крана машиниста в крайнее левое положение (полное служебное торможение) для надежного закрепления поезда.

## **Системы безопасности: Автоматическая система предупреждения (AWS)**

#### **Описание системы**

Система AWS обеспечивает передачу в кабину сигнала, предупреждающего о различных ограничениях, как путевых, так и сигнальных. Звуковой сигнал включается, когда поезд приближается к светофору, сигнал которого отличается от зеленого, а также к другим путевым ограничениям и местам, требующим внимания.

#### **Включение и отключение системы**

- 1. На задней стенке кабины сверху находится выключатель AWS. Переведите его в положение «Включено».
- 2. На задней стенке кабины сверху находится рубильник переключения кабины AWS. Переведите его в положение «Включено».
- 3. После включения, AWS может выполнить самопроверку. Для её подтверждения нажмите кнопку «Сброс AWS».

#### **Как использовать?**

Незадолго до каждого светофора Вы можете увидеть между рельсов передатчик желтого цвета. Это передатчик системы AWS.

Если светофор показывает зеленый сигнал, в кабине прозвучит короткий звонок, не требующий каких-либо действий со стороны машиниста.

Если сигнал отличается от зеленого, прозвучит продолжительный звуковой сигнал. Машинист должен подтвердить этот сигнал нажатием кнопки «Подтверждение AWS» в течение нескольких секунд, иначе поезд будет остановлен автоматически.

Примечание: В отличие от некоторых Европейских систем безопасности, AWS не вносит никаких ограничений скорости в процесс управления локомотивом. Система только привлекает внимание машиниста, но уточнение причин срабатывания и правильная реакция на них остается под его полной ответственностью.

Кроме того, некоторые передатчики AWS не связаны со светофорами, а устанавливаются для информирования машиниста об определенных условиях движения, например, что поезд следует на определенное ответвление по стрелке.

В таком случае нужно выполнить сброс AWS, понять причину срабатывания и действовать в соответствии с ней.

**Примечание:** Поезда на данном маршруте не оборудованы AWS, так как он представлен по состоянию на период времени, когда эта система на нем не использовалась. Вышеуказанные инструкции предназначены для маршрутов, оборудованных AWS.

### **Управление пассажирскими дверями**

В Train Sim World: Northern Trans-Pennine вам предоставляется возможность раздельного управления дверями с левой и правой стороны вагонов. На поездах, входящих в этот маршрут, Вы можете использовать упрощенное управление дверями. Просто нажмите клавишу TAB и выберите, с какой стороны поезда необходимо открыть или закрыть двери.

Представленные локомотивы не оборудованы устройствами прямого управления дверями, так как они управляются непосредственно из вагонов. Поэтому данное меню является единственным способом управления дверями из кабины машиниста.

## **Решение проблем и получение технической поддержки**

#### **Я испытываю сложности с загрузкой программы-клиента Steam, как я могу с ними связаться?**

Вы можете обратиться в службу поддержки Steam, создав запрос по ссылке support.steampowered.com/newticket.php. Вам необходимо зарегистрировать отдельную учётную запись для отправки запроса (обычный аккаунт Steam не действует на этой странице), после этого вы сможете отслеживать и отвечать на все запросы, которые вы создадите в Steam.

#### **Как я могу установить программы, необходимые для запуска игры?**

Для работы Train Simulator World требуется установка дополнительных программ. Это стандартные программы, такие как DirectX, поэтому они уже установлены на большинстве современных компьютеров. Установочные файлы необходимых программ обычно можно найти в папке: Локальный диск (C:) > Program Files (x86) > Steam > SteamApps > common > TSW > \_CommonRedist

#### **Как поменять язык в Train Sim World?**

Вы можете выбрать между английским, французским, немецким, испанским, русским и упрощенным китайским языками. Сделать это очень просто. Для изменения языка Train Sim World дважды щелкните мышью по значку Steam на рабочем столе вашего ПК, затем левой кнопкой мыши на «Библиотека», правой кнопкой на «Train Sim World», левой на «Свойства», и, наконец, левой кнопкой по вкладке «Язык», где вы и сможете его изменить.

#### **Как я могу изменить настройки размера экрана?**

Настройки экрана Train Sim World изменяются из самой игры. Это можно сделать на вкладке «Экран» в меню «Настройки».

Если у вас остались вопросы, не рассмотренные в данном документе, посетите нашу базу знаний, расположенную по адресу **https://dovetailgames.kayako.com**